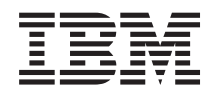

Sistemas IBM - iSeries i5/OS e Software Relacionado Manter e gerir o i5/OS e software relacionado

*Versão 5 edição 4*

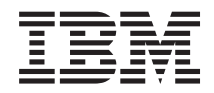

Sistemas IBM - iSeries i5/OS e Software Relacionado Manter e gerir o i5/OS e software relacionado

*Versão 5 edição 4*

#### **Atenção**

Antes de utilizar as informações contidas nesta publicação, leia as informações incluídas na secção ["Avisos",](#page-84-0) na página 79.

#### **Quarta edição (Fevereiro de 2006)**

Esta edição é referente à versão 5, edição 4, modificação 0 do IBM i5/OS (número de produto 5722-SS1) e a todas as edições e modificações posteriores deste programa, até indicação em contrário fornecida através de novas edições desta publicação. Esta versão não é executada em todos os modelos de sistemas Reduced Instruction Set Computer (RISC), nem nos modelos de sistemas CISC.

**© Copyright International Business Machines Corporation 1998, 2006. Todos os direitos reservados.**

# **Índice**

## **Manter e gerir o i5/OS e [software](#page-6-0)**

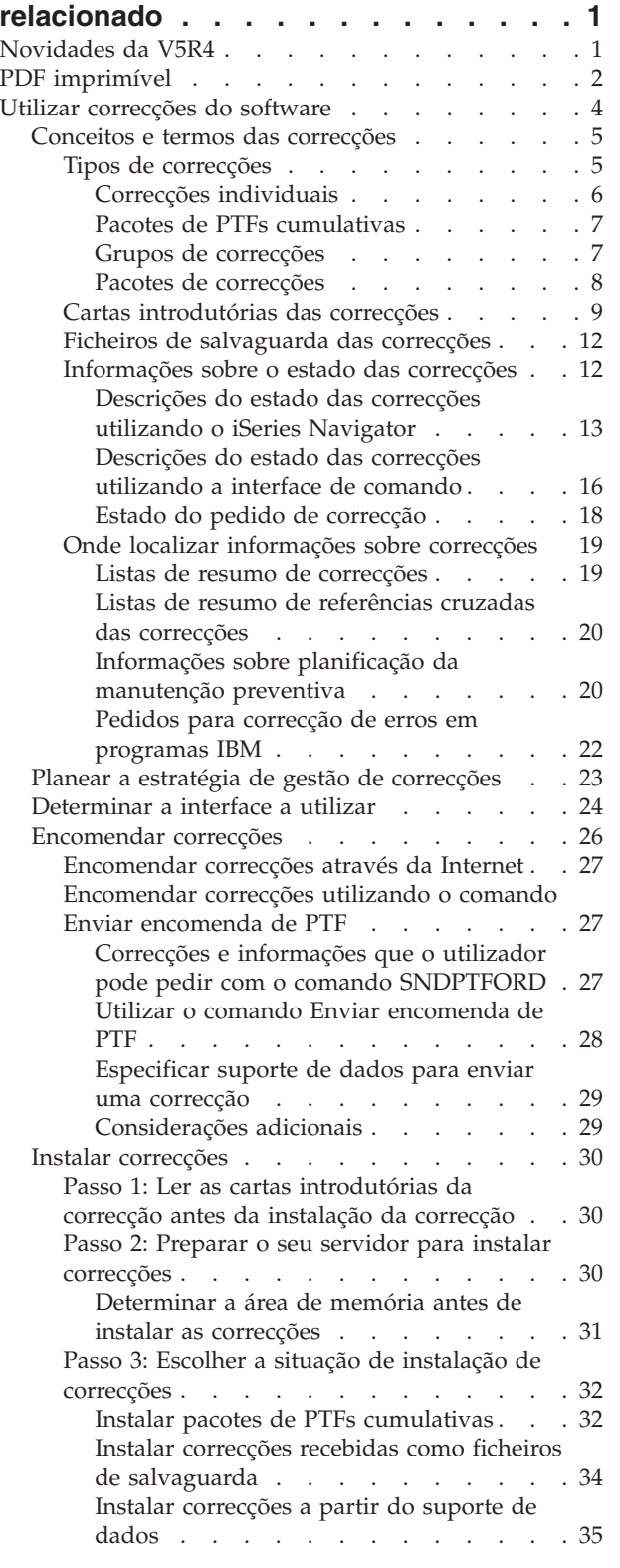

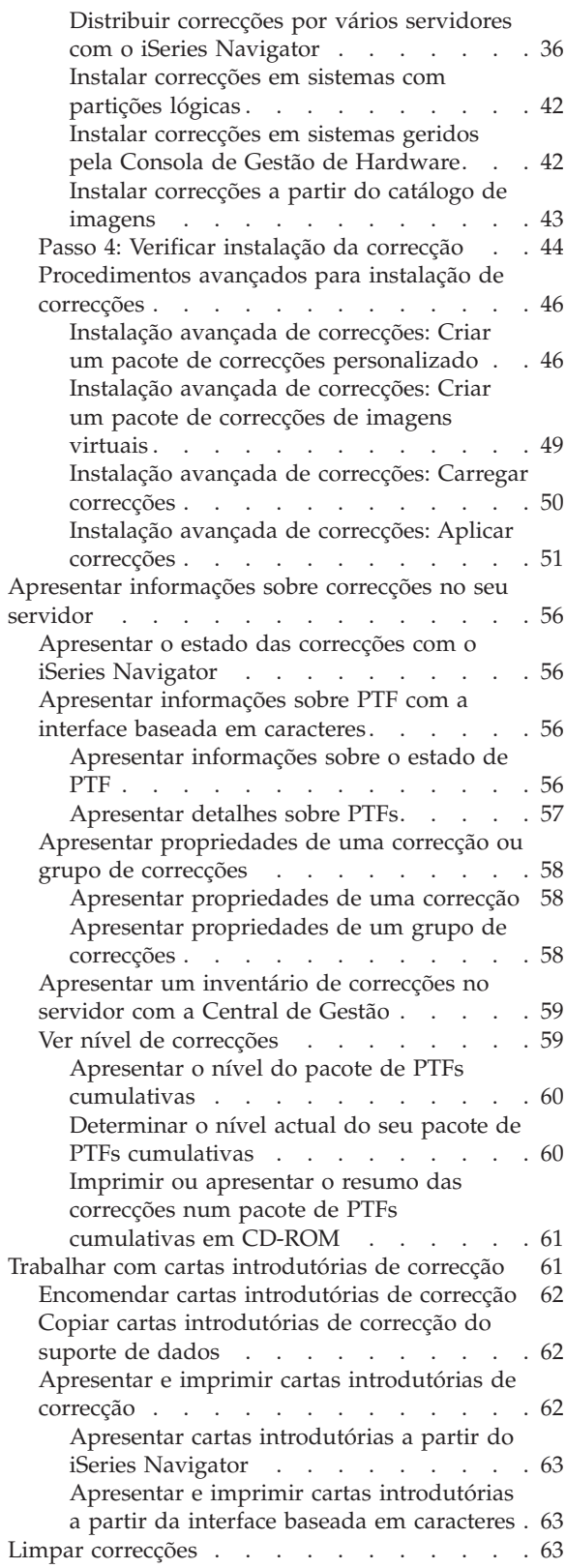

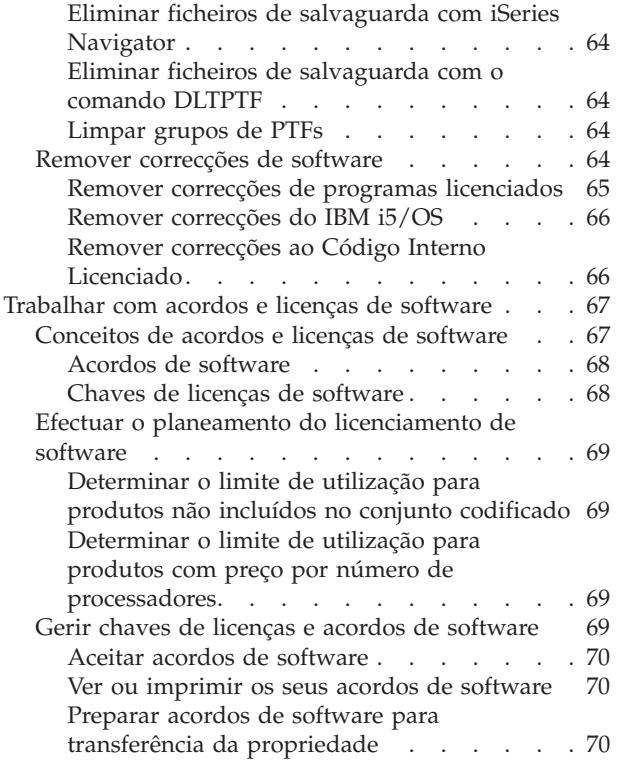

 $\|$ 

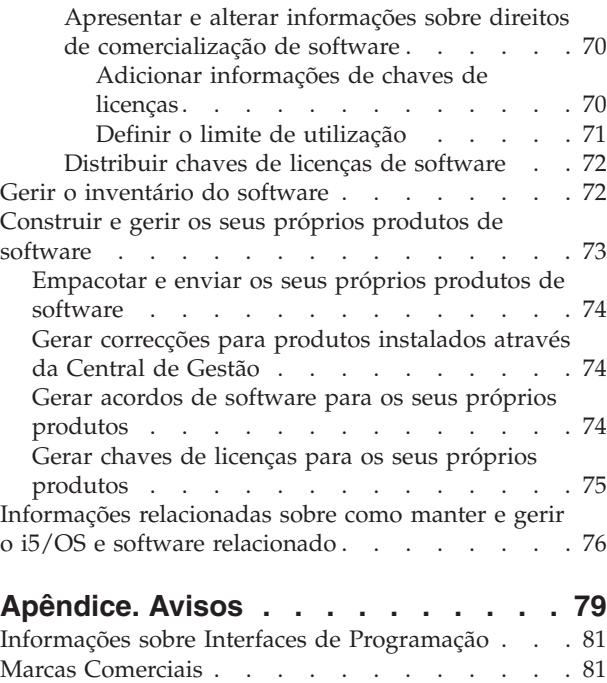

Termos e [Condições](#page-86-0) . . . . . . . . . . . [81](#page-86-0)

## <span id="page-6-0"></span>**Manter e gerir o i5/OS e software relacionado**

Este tópico indica como pode gerir e manter programas licenciados e correcções na rede.

Se estiver a procurar informações sobre a instalação de software, consulte Instalar, actualizar ou eliminar o i5/OS™ e software relacionado no centro de informações. A gestão destas áreas é muito importante por vários motivos chave:

## **O tempo que demora a pôr um sistema operacional**

Independentemente da dimensão de um sistema informático ou rede, a execução das operações diárias, como por exemplo a actualização do software, a gestão de correcções e a resolução de problemas do sistema pode demorar uma quantidade de tempo significativa. O tempo gasto na resolução de um problema num recurso é um custo directo. O tempo gasto a operar sem esse recurso contribui para a perda de receitas ou para o aumento das despesas gerais. O tempo gasto na actualização do software em toda a rede é tempo que poderia ser melhor aproveitado.

#### **Os custos associados à gestão de um sistema**

O dinheiro gasto com a gestão do sistema é dinheiro que não produz receitas. Estima-se que o custo da implementação de um ambiente informático distribuído seja muito inferior ao custo da gestão e suporte desse ambiente. As empresas que encontram formas de reduzir ou eliminar essas despesas são empresas que têm mais hipóteses de sobreviver no ambiente empresarial dos nossos dias.

#### **A distribuição de dados**

Antigamente, se tivesse uma questão sobre as operações da sua empresa, dirigia-se à pessoa que tinha a resposta. No entanto, com a globalização da indústria e a proliferação dos computadores, a informação já não está centralizada mas sim distribuída globalmente, tornando-se mais difícil de obter e exigindo mais pessoas para a controlar e gerir.

Para ajudar a gerir estas áreas, o iSeries™ Navigator fornece uma função denominada Central de Gestão. A Central de Gestão fornece muitas ferramentas para gerir produtos de software instalados IBM e não IBM, para gerir as correcções e o inventário de software e para criar acordos de software e chaves de licenças online.

Para além de utilizar estas ferramentas, pode desenvolver uma estratégia eficaz para gerir e manter o software.

## **Novidades da V5R4**

Este tópico evidencia as alterações à manutenção e gestão do i5/OS e software relacionado. |

O comando Enviar encomenda de PTF (SNDPTFORD) fornece agora a capacidade de especificar um | valor especial para cada lista predefinida de grupos de PTFs e para o pacote de PTFs cumulativas. |

| Valor especial | Descrição                                                        |
|----------------|------------------------------------------------------------------|
| <i>*CUMPKG</i> | Pacotes de PTFs cumulativas                                      |
| *HIPERGRP      | Grupos de PTFs HIPER                                             |
| *DB2GRP        | Grupo de PTFs do DB2 <sup>®</sup> UDB for iSeries                |
| *BRSGRP        | Grupo de PTFs de soluções de recuperação e cópia de<br>segurança |
| *HTTPGRP       | Grupo de PTFs do IBM <sup>®</sup> HTTP Server                    |

*Tabela 1. Novos valores especiais para o comando SNDPTFORD* |

<span id="page-7-0"></span>*Tabela 1. Novos valores especiais para o comando SNDPTFORD (continuação)* |

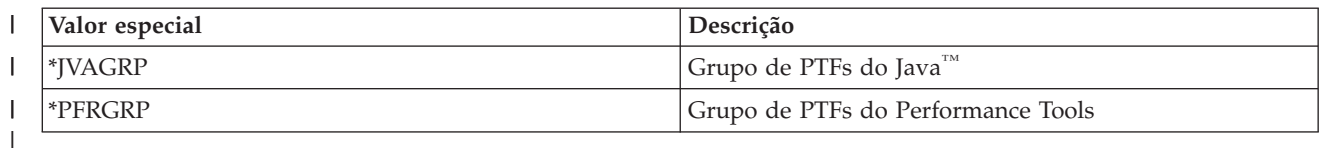

Quando especificar um destes novos valores especiais, é encomendado o último nível do pacote de PTFs | cumulativas ou de grupos de PTFs para a edição do sistema operativo instalado no sistema.  $\blacksquare$ 

Um novo parâmetro do comando SNDPTFORD (Formato de entrega) permite-lhe seleccionar o formato |

das PTFs entregues. Quando o formato de entrega é \*IMAGE, o directório onde os ficheiros de imagem  $\blacksquare$ 

ópticos são armazenados e o prefixo do ficheiro de imagem podem ser especificados utilizando os |

parâmetros Directório de imagem (IMGDIR) e Prefixo de imagem (IMGPFX). Um formato de entrega de  $\blacksquare$ 

\*IMAGE só é suportado quando o sistema é configurado para utilizar uma ligação universal.  $\mathbf{I}$ 

*Tabela 2. Novos parâmetros para o comando SNDPTFORD*

| Parâmetro       | Descrição            |
|-----------------|----------------------|
| <b>DLVRYFMT</b> | Formato de entrega   |
| <b>IMGDIR</b>   | Directório de imagem |
| <b>IMGPFX</b>   | Prefixo de imagem    |

Se estiver a utilizar a ligação universal, os limites de descarregamento predefinidos aumentam. No | entanto, podem ser reduzidos apenas para um limite mínimo predefinido. |

Para mais informações sobre o comando SNDPTFORD, consulte ["Encomendar](#page-32-0) correcções utilizando o comando Enviar [encomenda](#page-32-0) de PTF" na página 27. | |

Um novo atributo de assistência Copiar PTFs (Copy PTFs) está disponível através dos comandos Ver | atributos de assistência (DSPSRVA) e Alterar atributos de assistência (CHGSRVA). Pode utilizar este novo | atributo para copiar ficheiros de salvaguarda de PTFs e cartas introdutórias para \*SERVICE quando as PTFs forem carregadas a partir de uma banda ou dispositivo óptico. Os ficheiros de salvaguarda de PTFs | têm de estar em \*SERVICE durante a distribuição de PTFs para outros sistemas ou durante a utilização | do comando Guardar informações do sistema (SAVSYSINF). Para obter mais informações sobre como utilizar o atributo de assistência Copiar PTFs (Copy PTFs), consulte "Ficheiros de [salvaguarda](#page-17-0) das [correcções"](#page-17-0) na página 12.  $\blacksquare$  $\blacksquare$  $\blacksquare$ |

O comando Eliminar correcção temporária de programa (DLTPTF) foi melhorado para permitir eliminar todas as PTFs para todos os produtos no sistema. Anteriormente, só as PTFs para um produto específico | podiam ser eliminadas. | |

## **Como ver as novidades ou alterações**

Para o ajudar a ver onde foram feitas alterações técnicas, estas informações utilizam:

- A imagem  $\gg$  para marcar onde começam as informações novas ou alteradas.
- A imagem  $\mathcal K$  para marcar onde terminam as informações novas ou alteradas.

Para encontrar outras informações sobre o que é novo ou alterado nesta edição, consulte o Memorando | para utilizadores. |

## **PDF imprimível**

Utilize-o para ver e imprimir um PDF destas informações.

Para visualizar ou descarregar a versão em PDF deste documento, seleccione o tópico [Manter](rzam8.pdf) e gerir o i5/OS e software [relacionado](rzam8.pdf) (cerca de 224 KB).

O utilizador também pode visualizar ou descarregar os seguintes tópicos relacionados:

v Operações base do sistema (cerca de 313 KB)

Este tópico introduz alguns dos conceitos e tarefas chave necessários às operações básicas do iSeries.

• Partições lógicas (cerca de 273 KB)

O servidor iSeries oferece ao utilizador a capacidade para dividir em partições um sistema em vários sistemas independentes. Se pretende utilizar partições lógicas, é essencial compreender os conceitos que estão por detrás deste tipo de configuração do sistema.

v Central de Gestão (cerca de 250 KB)

A Central de Gestão é um conjunto de funções de gestão de sistema fácil de utilizar disponibilizado como parte do sistema operativo base. O utilizador pode utilizar a Central de Gestão para gerir um ou mais sistemas através de um sistema central único. Muitas das tarefas de gestão de software podem ser executadas com a função Central de Gestão que faz parte do iSeries Navigator.

v Instalar, actualizar ou eliminar o i5/OS e software relacionado (cerca de 2438 KB)

Utilize as informações deste tópico para efectuar o planeamento e concluir com êxito uma instalação ou actualização da edição do i5/OS no servidor ou partição lógica. Este tópico também contém informações que o ajudam a instalar outro software para além da edição do i5/OS e a eliminar programas licenciados que já não sejam necessários.

• Distribuir software (cerca de 267 KB)

Pode achar conveniente duplicar alguns ou todos os programas de um sistema, incluindo o sistema operativo, para outro sistema. Também pode duplicar todos ou apenas alguns dos programas de uma partição lógica para outra partição lógica.

## **Guardar ficheiros PDF**

Para guardar um PDF na estação de trabalho para visualizar e imprimir:

- 1. No navegador, faça clique com o botão direito do rato no PDF (faça clique com o botão direito do rato na ligação acima).
- 2. Faça clique na opção que guarda o PDF localmente. |
	- 3. Navegue até ao directório no qual pretende guardar o PDF.
	- 4. Faça clique em **Guardar (Save)**.

## **Descarregar o Adobe Reader**

Necessita de ter o Adobe Reader instalado no sistema para visualizar ou imprimir estes PDFs. É possível | descarregar uma cópia gratuita a partir do sítio da Web da [Adobe](http://www.adobe.com/products/acrobat/readstep.html) |

| (www.adobe.com/products/acrobat/readstep.html)  $\blacktriangleright$ .

## **Referências relacionadas**

["Informações](#page-81-0) relacionadas sobre como manter e gerir o i5/OS e software relacionado" na página 76 Existem muitos recursos para o ajudar a gerir as suas correcções e o inventário de software. Este tópico levará o utilizador a sítios da Web do utilitário de inventário de software (Software Inventory Utility) e do suporte (IBM eServer™ iSeries Support), que inclui informações sobre como descarregar correcções, informações sobre PSP e muito mais!

## <span id="page-9-0"></span>**Utilizar correcções do software**

Mantenha o sistema operativo com outro software actual com correcções (ou correcções temporárias de programa, PTFs). As correcções desempenham um papel importante na estratégia de manutenção do seu sistema. A estratégia de manutenção pode reduzir o tempo de inactividade do sistema, adicionar | |

funcionalidade e fornecer disponibilidade óptima. |

|

Periodicamente, os problemas são detectados nos programas do iSeries. A IBM emite uma correcção (também conhecida como PTF ou correcção temporária de programa) para corrigir o problema. Várias correcções são agrupadas para formar um pacote de PTFs cumulativas, que contém certas correcções recomendadas. Os pacotes de PTFs cumulativas deveriam ser instalados trimestralmente em ambientes dinâmicos e com menos frequência em ambientes estáveis. Os pacotes de PTFs cumulativas também deveriam ser considerados quando efectuar importantes alterações de hardware ou de software no seu ambiente.

As correcções, os grupos de correcções, os pacotes cumulativos e as correcções globais de elevado impacto (HIPER) desempenham um papel importante na estratégia de manutenção do seu sistema. A estratégia de manutenção pode reduzir o tempo de inactividade do sistema, adicionar funcionalidade ou fornecer disponibilidade óptima.

O iSeries Navigator inclui a Central de Gestão, uma tecnologia para executar tarefas de gestão do sistema num ou em mais servidores ao mesmo tempo. A Central de Gestão fornece assistentes que simplificam a gestão de correcções. Os assistentes permitem-lhe enviar, instalar e desinstalar facilmente correcções em vários sistemas. Também pode utilizar o assistente de comparação e actualização para comparar um sistema modelo com vários sistemas destino, de forma a localizar correcções em falta ou extra.

A figura seguinte ilustra o ciclo de vida de uma correcção e inclui as tarefas seguintes:

- 1. **Comunicar um problema ou efectuar a manutenção**. O utilizador poderá ter de registar um problema de hardware ou de software, que pode resultar na criação de uma PTF para corrigir o problema. Normalmente, como parte da estratégia de manutenção preventiva, o utilizador irá identificar as correcções que são necessárias para manter o funcionamento do seu negócio.
- 2. **Encomendar**. Como parte da sua estratégia normal de correcções, o utilizador irá encomendar correcções para manter o seu software actual. Uma vez identificadas as correcções de que necessita, a tarefa seguinte será encomendá-las.
- 3. **Receber correcções**. Após a encomenda, irá receber as correcções por via electrónica ou em suporte de dados.
- 4. **Instalar**. Quando receber as correcções, pode instalá-las.
- 5. **Redistribuir (opcional)**. Se recebeu as correcções em suporte de dados e pretender distribui-las, terá de copiar os seus ficheiros de salvaguarda do suporte de dados antes de poder enviar e instalar as correcções nos sistemas destino.

<span id="page-10-0"></span>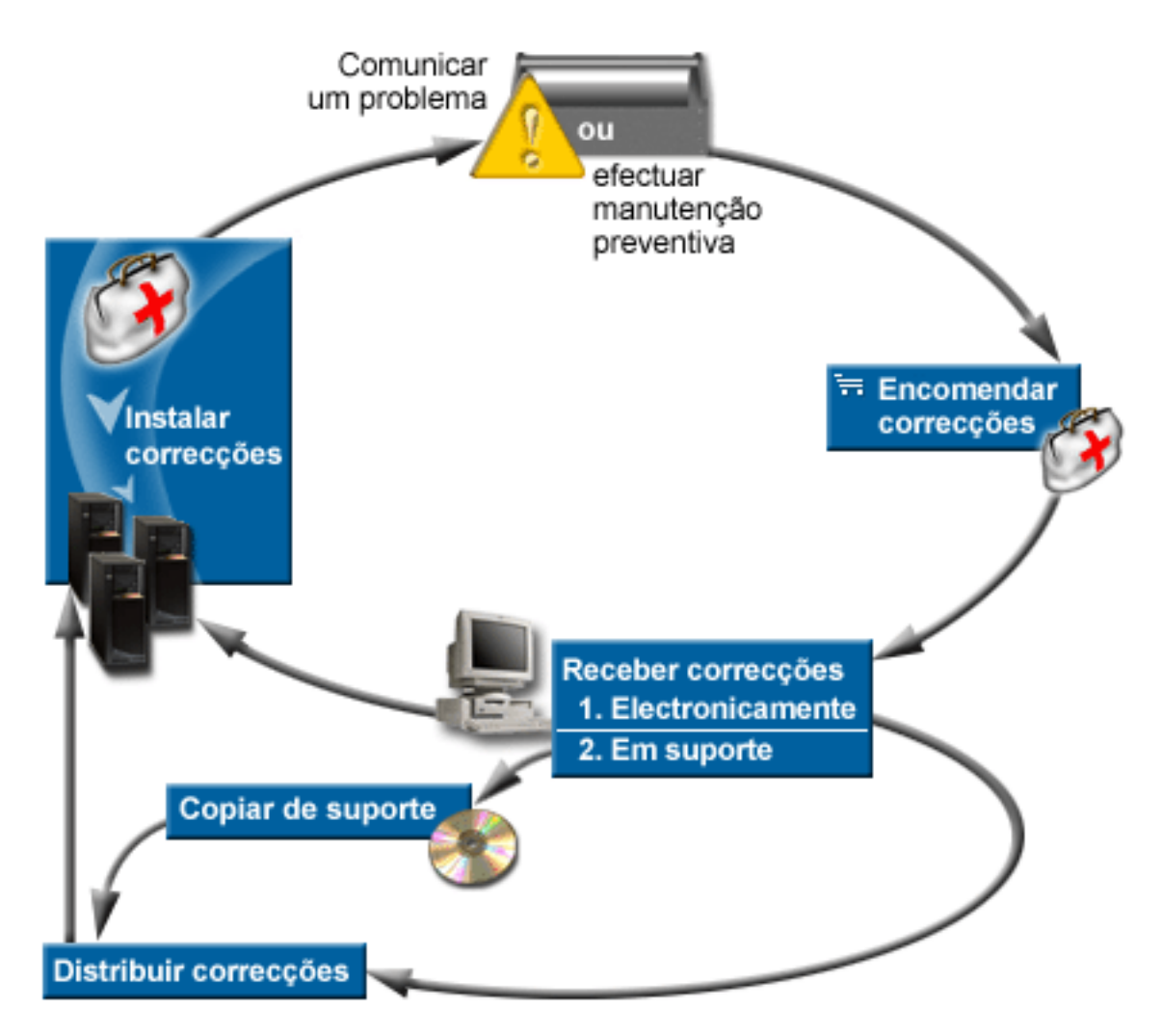

## **Tarefas relacionadas**

Analisar e comunicar problemas do sistema

## **Conceitos e termos das correcções**

Utilize estas informações para obter mais informações mais sobre as correcções do software do iSeries, incluindo as correcções disponíveis para o utilizador, como tomar conhecimento de novas correcções, o que significa o estado de uma correcção, e muito mais.

Muitos conceitos e termos estão associados às correcções temporárias de programas (PTFs) ou correcções. Na verdade, através destes tópicos o utilizador irá ver os termos correcção temporária de programa (PTF) e correcção utilizados intercaladamente. A terminologia PTF já existia muito antes do servidor iSeries e hoje está associada principalmente à interface baseada em caracteres (interface de ecrã verde). A sua presença é verificada em comandos de CL como os seguintes: Ver PTF (DSPPTF), Enviar Encomenda de PTF (SNDPTFORD) e Ver Carta Introdutória de PTF (DSPPTFCVR). A terminologia correcção foi introduzida com a interface gráfica de utilizador do iSeries Navigator. Ambos os termos têm o mesmo significado.

## **Tipos de correcções**

A IBM fornece uma variedade de correcções: pacotes de correcções temporárias de programa (PTF) |

cumulativas, grupos de correcções, correcções HIPER (High Impact PERvasive) e outras. |

<span id="page-11-0"></span>Cada correcção tem um objectivo próprio. Este tópico mostra ao utilizador os diferentes tipos de | correcções e mostra quando cada tipo está disponível. |

## **Correcções individuais:**

As PTFs (correcções) individuais são aplicadas para corrigir problemas específicos reportados. |

Uma correcção individual é testada pela IBM e é disponibilizada a todos os clientes da IBM. As |

correcções individuais podem ser descarregadas com o suporte electrónico a clientes ou a partir da |

Internet e poderão ficar também disponíveis em suportes. As correcções individuais podem identificar |

outras correcções individuais como correcções de pré-requisito, co-requisito ou requisito de distribuição. |

## **PTFs HIPER**

| | |

| | | | |

|

Uma *PTF HIPER (High Impact PERvasive)* resolve um problema que possa ter um grande impacto n as operações do IBM i5/OS ou um problema invasivo que afecta a maior parte dos servidores iSeries.

As PTFs HIPER corrigem problemas graves que ocorrem no seu sistema. As PTFs HIPER representam dois tipos de problemas: *grande impacto ou invasivas* e *grande impacto e invasivas*. Seguem-se exemplos destas situações:

- v O sistema pode ter uma avaria ou bloquear, necessitando de um reinício ou IPL (carregamento de programa inicial) para recuperar.
- v O sistema pode ficar pendente numa condição de ciclo.
- v A integridade dos dados do sistema pode estar ameaçada.
- v O sistema pode apresentar uma grave degradação no rendimento ou o problema envolve a utilização de uma função principal do produto.

Se for necessário algum destes tipos de correcções para resolver estas situações verificadas no sistema, o utilizador deve encomendar e instalar as correcções HIPER. Para ajudar a gerir as correcções HIPER, a IBM mantém um grupo de PTFs HIPER que contém uma lista de todas as correcções HIPER actuais para cada edição suportada do i5/OS. Para obter uma listagem completa de correcções HIPER, consulte as informações sobre a planificação da manutenção

preventiva no sítio da Web IBM eServer iSeries [Support](http://www.ibm.com/servers/eserver/support/iseries/)

## **Correcção de pré-requisito**

Uma *correcção de pré-requisito* é uma correcção que tem de ser instalada no servidor antes ou ao mesmo tempo que a correcção que pretende instalar.

O sistema irá impedir o utilizar de instalar correcções se não possuir as correcções de pré-requisito. A carta introdutória da correcção ou as informações de PSP podem identificar outras correcções que devem ser instaladas antes ou ao mesmo tempo que a correcção que pretende instalar.

#### **Correcção de co-requisito**

Uma *correcção de co-requisito* tem de ser instalada ao mesmo tempo que a correcção que está a solicitar a instalação.

A carta introdutória da correcção ou as informações de PSP podem identificar outras correcções que devem ser instaladas antes ou ao mesmo tempo que a correcção que pretende instalar. Além disso, as mensagens de erro do sistema podem notificar o utilizador de que a correcção que está a tentar instalar tem correcções de requisito. O sistema verifica se as correcções de co-requisito são instaladas ao mesmo tempo. Neste caso, tem de verificar se as correcções foram instaladas com êxito.

## **Correcção de requisitos de distribuição**

<span id="page-12-0"></span>Uma *correcção de requisitos de distribuição* é necessária apenas com propósitos de distribuição. O sistema não exige que o utilizador aplique as correcções de requisitos de distribuição, mas é recomendável aplicá-las com a PTF dependente. Se estiver a enviar uma correcção utilizando a Central de Gestão, as correcções de requisitos de distribuição não são enviadas. | | | |

#### **Correcções retardadas ou imediatas**

Algumas PTFs (correcções) podem ser aplicadas sem ser necessário um IPL e outras correcções só podem ser aplicadas durante um IPL. A carta introdutória diz-lhe se a PTF é imediata ou adiada.

#### **Correcções adiadas**

| | | As correcções adiadas só podem ser aplicadas durante um IPL. As correcções adiadas que afectam o código interno licenciado podem ser aplicadas imediatamente quando o servidor é executado na área de memória A.

#### **Correcções imediatas** |

As correcções imediatas podem ser aplicadas sem efectuar um IPL caso os objectos que afectam não estiverem em utilização. As correcções imediatas podem também ser aplicadas durante o IPL seguinte.

#### **Tarefas relacionadas**

"Passo 4: Verificar instalação da [correcção"](#page-49-0) na página 44 Após ter instalado as suas correcções, deve verificar se a instalação teve êxito.

#### **Pacotes de PTFs cumulativas:**

Os pacotes de correcções temporárias de programa (PTF) cumulativas contêm correcções para uma |

determinada edição do sistema operativo i5/OS. As correcções contidas num pacote de PTFs cumulativas |

l destinam-se ao Código interno licenciado e à maior parte dos programas licenciados que podem ser

instalados nessa edição do sistema operativo. |

Tal como o nome indica, cada pacote é cumulativo; ou seja, contém todas as correcções do pacote anterior mais as correcções adicionais editadas desde o pacote anterior. Muitas, mas não todas, das novas correcções estão incluídas nos pacotes cumulativos. As correcções que não estão incluídas são normalmente aplicáveis apenas numa situação ou aplicação de utilizador específicas. Estas correcções não estão incluídas na disponibilidade geral para evitar a introdução de alterações e de potenciais erros de programação num pacote cumulativo, onde a qualidade do código tem a maior prioridade. Quando encomenda o pacote de PTFs cumulativas, também recebe o grupo de PTFs de base de dados e o grupo de PTFs HIPER mais recentes.

A frequência com que um pacote cumulativo é disponibilizado depende da fase em que se encontra o ciclo de vida da edição do i5/OS. Durante os primeiros seis meses da disponibilidade geral para uma nova edição, um pacote cumulativo pode estar disponível com a frequência de a cada quatro a seis semanas. Após esse tempo, os pacotes cumulativos são programados numa base trimestral. Após a edição do i5/OS ter sido disponibilizada durante um determinado período de tempo, a frequência pode diminuir novamente. A frequência da disponibilidade depende do número de novas correcções que vão ser adicionadas ao pacote.

O utilizador deve instalar pacotes PTFs cumulativas trimestralmente em ambientes dinâmicos e com | menos frequência nos estáveis. Deve também considerar a instalação dos pacotes de correcções | cumulativas antes de efectuar grandes alterações de hardware ou software ao seu ambiente. |

## **Tarefas relacionadas**

"Instalar pacotes de PTFs [cumulativas"](#page-37-0) na página 32 Este tópico descreve os passos de instalação de um pacote de PTFs cumulativas a partir de um dispositivo físico ou virtual.

## **Grupos de correcções:**

<span id="page-13-0"></span>Um *grupo de PTFs* ou um *grupo de correcções* é um nome que é utilizado para encomendar e gerir um grupo de PTFs logicamente associadas.

Um grupo de PTFs ou grupo de correcções é constituído por uma lista de PTFs definidas com o objectivo | de gerir essas PTFs como uma entidade. Um grupo de PTF pode identificar outros grupos de PTF | denominados *grupos de PTF relacionados*. |

A IBM crie e mantém um conjunto de grupos de PTFs para determinadas funções no sistema. Os grupos | de PTF estão disponíveis para cada edição do i5/OS suportada e são actualizados periodicamente. Para | obter uma listagem completa de grupos de PTFs, consulte as informações relativas à planificação da |

| manutenção preventiva no sítio da Web IBM eServer iSeries [Support](http://www.ibm.com/servers/eserver/support/iseries/)  $\blacktriangleright$ .

O pacote de PTFs cumulativas é mostrado como um grupo de PTFs no ecrã WRKPTFGRP e no inventário do grupo de correcções da Central de Gestão. O pacote de PTFs cumulativas é identificado como um grupo de PTFs com o nome no formato *SF99vrm* em que *vrm* significa a versão, edição e modificação do sistema operativo. No entanto, certas operações que são suportadas pela Central de Gestão não são permitidas para este grupo de correcções. Estas operações incluem o envio de correcções, o envio e instalação de correcções e a instalação de correcções.

No iSeries Navigator, o utilizador pode executar as tarefas seguintes para grupos de correcções: enviar, enviar e instalar ou instalar. Quando copiar as suas correcções do suporte de dados, os grupos de correcções são automaticamente copiados do suporte de dados quando seleccionar Todos os produtos ou Todos os produtos suportados para Correcções a copiar.

Um *grupo de correcções relacionadas* é um grupo de correcções que estão listadas num outro grupo de correcções. As correcções no grupo de correcções, bem como as correcções em todos os grupos de correcções associadas, são utilizadas para determinar o estado geral do grupo de correcções. Quando o utilizador selecciona um grupo de correcções a enviar e instalar, também são enviadas e instaladas todas as correcções a partir de todos os grupos de correcções associadas.

Para obter informações sobre as tarefas que pode executar com grupos de PTF, consulte os itens seguintes:

## **Encomendar grupos de PTFs**

Pode encomendar grupos de PTFs através de vários métodos diferentes. Para determinar a forma mais adequada ao utilizador, deverá consultar ["Encomendar](#page-31-0) correcções" na página 26.

## **Gerir grupos de PTFs**

| |

| |

> Gira os seus grupos de PTFs com o comando Trabalhar com Grupos de PTFs (WRKPTFGRP), o comando Copiar Grupo de PTFs (CPYPTFGRP) ou com a função do grupo de correcções disponível a partir do iSeries Navigator

## **Apresentar propriedades para grupos de correcções**

Utilize o iSeries Navigator para apresentar propriedades para correcções e grupos de correcções. Consulte "Apresentar [propriedades](#page-63-0) de uma correcção ou grupo de correcções" na página 58.

## **Criar grupos de PTFs**

Crie o seu próprio grupo de correcções com a API Criar Grupo de PTFs (QpzCreatePtfGroup).

## **Referências relacionadas**

Comando Trabalhar com Grupos de PTFs (WRKPTFGRP)

Comando Copiar Grupo de PTFs (CPYPTFGRP)

API Criar Grupo de PTFs (QpzCreatePtfGroup)

## **Pacotes de correcções:**

- <span id="page-14-0"></span>Um *pacote de correcções* é um conjunto de correcções de código (e não PTFs) para os produtos do iSeries |
- Access for Windows® que está incluído numa PTF individual do i5/OS. |

Para obter informações sobre o pacote específico de correcções, consulte o seguinte:

• Sítio da Web IBM [eServer](http://www.ibm.com/servers/eserver/iseries/access/) iSeries Access

Este sítio da Web indica-lhe quais os pacotes de correcções disponíveis, como pode ser notificado quando ficar disponível um novo pacote de correcções e como encomendar e descarregar um pacote de correcções.

v Instalar pacotes de correcções

Este tópico indica como verificar o nível de correcção, como obter um pacote de correcções mais recente e como instalá-lo.

## **Cartas introdutórias das correcções**

As cartas introdutórias fornecem informações sobre as correcções que acompanham. Estas explicam o | conteúdo de uma correcção, qual o problema que a correcção resolve, quais as instruções especiais que | estão associadas à correcção e quais os pré-requisitos ou co-requisitos que têm de ser instalados no seu | sistema para a correcção funcionar devidamente. |

O utilizador pode ver as suas cartas introdutórias com qualquer um dos métodos seguintes:

- v Comando Ver Carta Introdutória de PTF (DSPPTFCVR)
- Comando Ver PTF (DSPPTF)
- v Inventário de correcções no iSeries Navigator. (Consulte ["Apresentar](#page-64-0) um inventário de correcções no [servidor](#page-64-0) com a Central de Gestão" na página 59.)

O utilizador recebe cartas introdutórias por via electrónica como membros do ficheiros físicos ou num determinado suporte de dados com as correcções. As cartas introdutórias estão armazenadas em membros do ficheiro QAPZCOVER na biblioteca QGPL e são designadas por Q*pppppppxx*, onde *ppppppp* é o ID da correcção ou uma marca de hora dependendo do nome atribuído ao ficheiro de salvaguarda da correcção. *xx* são os últimos dois dígitos do código de idioma da carta introdutória. Para cartas introdutórias em Inglês, os últimos dois dígitos do código de idioma não aparece e o nome do membro é

igual ao nome correspondente do ficheiro de salvaguarda da correcção. Para obter uma lista das tarefas que estão associadas às cartas introdutórias de correcção, consulte "Trabalhar com cartas [introdutórias](#page-66-0) de | [correcção"](#page-66-0) na página 61. | |

## **Referências relacionadas**

|

Comando Ver Carta Introdutória de PTF (DSPPTFCVR) Comando Ver PTF (DSPPTF)

## **Exemplo de carta introdutória e de descrição dos campos da correcção:**

Esta figura mostra um exemplo do conteúdo de uma carta introdutória de correcção normal. |

Segue-se a tabela, ["Descrição](#page-16-0) dos campos" na página 11. | PTF/FIX #: SIxxxxx - IBM i5/OS LICENSED PROGRAM: 5722SS1 --------------------------------------------------------------------------- : SYSTEM : RELEASE : LEVEL : RECOMPILE : LIBRARY : MRI : APAR : : : : : : MIN/MAX : : : : : : FEATURE: FIXED : : : : : : : : : : iSeries : VxRxMx : 00/00 : N : QSYS : NONE : SExxxxx : --------------------------------------------------------------------------- PRE/CO-REQUISITE PTF/FIX LIST | ----------------------------- REQ LICENSED PTF/FIX LEVEL || | | | | | |  $\blacksquare$ |  $\blacksquare$ 

TYPE PROGRAM REL NUMBER MIN/MAX OPTION ---- -------- --- ------- ------- ------ PRE 5722SS1 xxx SIxxxxx NONE 0000<br>PRE 5722999 xxx MFxxxxx NONE 0000 PRE 5722999 xxx MFxxxxx NONE CO 5722SS1 xxx SIxxxxx NONE 0000 DIST 5722SS1 xxx SIxxxxx NONE 0000 DIST 5722SS1 xxx SExxxxx NONE 0000 (SEE MRI PTF/FIX LIST BELOW) MRI PTF/FIX LIST ---------------- APAR SExxxxx AFFECTS THESE LANGUAGES. IF YOU HAVE ANY OF THESE LANGUAGES INSTALLED, INSTALL THE CO-REQUISITE MRI PTF THAT CORRESPONDS TO THE LANGUAGE(S) INSTALLED ON YOUR SYSTEM. ------------------------------------------------------------------------------- FEATURE LICENSED PTF/FIX CODE LANGUAGE PROGRAM NUMBER ------- --------------------------- -------- ------- 2924 ENGLISH UPPER/LOWER CASE 5722SS1 SIxxxxx 2938 ENGLISH UPPERCASE DBCS 5722SS1 SIxxxxx 2984 ENGLISH U/L DBCS 5722SS1 SIxxxxx DESCRIPTION OF PROBLEM FIXED FOR APAR SExxxxx : ----------------------------------------------- USERS CANNOT RECEIVE PTFS FOR PRODUCTS NOT INSTALLED ON THEIR SYSTEMS. CORRECTION FOR APAR 9959319 : ----------------------------- ELECTRONIC CUSTOMER SUPPORT PROGRAM CODE WILL BE CHANGED SO THAT PTFS WILL BE REQUESTED EVEN IF THE CORRESPONDING PRODUCTS ARE NOT INSTALLED ON THE REQUESTING SYSTEM. CIRCUMVENTION FOR APAR SExxxxx : -------------------------------- None. ACTIVATION INSTRUCTIONS : ------------------------- None. SPECIAL INSTRUCTIONS : ---------------------- None. DEFAULT INSTRUCTIONS : ---------------------- THIS PTF MUST BE APPLIED AT IPL TIME. SUPERSEDES PTF/FIX NO(S). APAR TITLE LINE -------------- ------------------------------------------------------------ SIxxxxx OSP-RSTS36F-MSGCPA2C6C RESTORING ALL FILES FROM SYSTEM/34

| | |  $\perp$ | | | | | | |  $\perp$ | | | | | | | | | | | | | | | | | |  $\perp$ | | |  $\perp$ | | | | |  $\perp$ | | | | | | | | | | | | | | | |  $\perp$ | | |

 $\mathbf{I}$ 

## <span id="page-16-0"></span>**Descrição dos campos**

| | |  $\|$  $\sf I$ | | | | |  $\begin{array}{c} \hline \end{array}$ | | |  $\|$  $\|$ |  $\overline{\phantom{a}}$  $\,$  |  $\|$ 

 $\overline{1}$ 

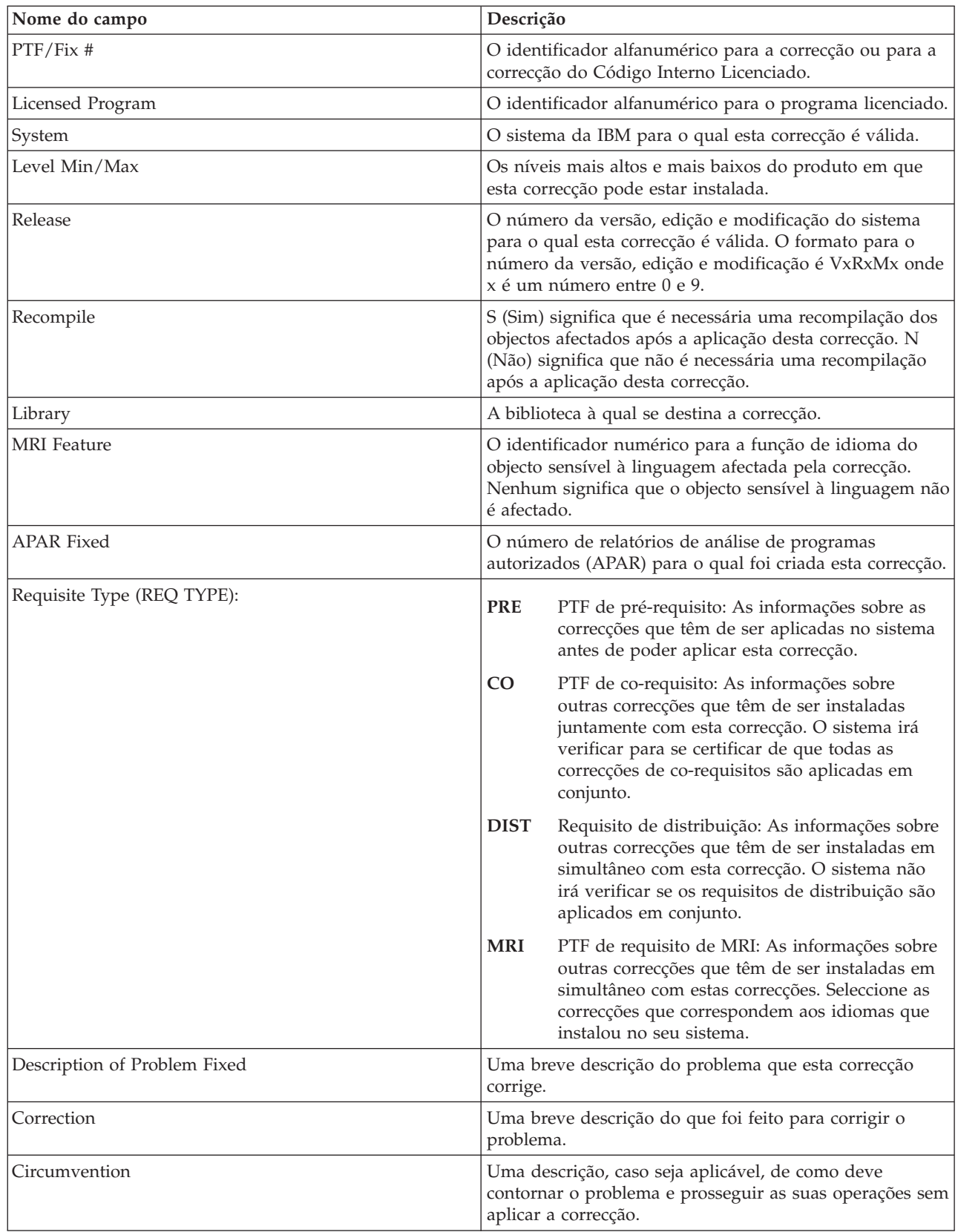

<span id="page-17-0"></span>![](_page_17_Picture_1241.jpeg)

## **Ficheiros de salvaguarda das correcções**

|

Os ficheiros de salvaguarda permitem-lhe distribuir correcções noutros sistemas da sua rede e, deste modo, ajuda-o a manter os sistemas actualizados com as correcções mais recentes.

Um *ficheiro de salvaguarda* é um ficheiro que contém dados num formato correcto para a transferência de dados para outro sistema. Relativamente às correcções de software (PTFs), um ficheiro de salvaguarda contém todos os dados necessários para instalar (carregar e aplicar) a correcção ou enviá-la para outros sistemas. Neste caso, as acções são executadas contra o ficheiro de salvaguarda para a correcção, sem ser necessário o suporte físico original no qual a correcção foi entregue originariamente. Se o utilizador pretender distribuir as correcções electronicamente, deve ter os ficheiros de salvaguarda.

O atributo de assistência Copiar PTFs (CPYPTF) especifica se devem ser copiados ficheiros de | salvaguarda de PTFs e cartas introdutórias para \*SERVICE quando as PTFs forem carregadas a partir de uma banda ou dispositivo óptico. Os ficheiros de salvaguarda de PTFs têm de estar em \*SERVICE | durante a distribuição de PTFs para outros sistemas ou durante a utilização do comando Guardar informações do sistema (SAVSYSINF). Se pretender copiar ficheiros de salvaguarda de PTFs e cartas introdutórias quando as PTFs forem carregadas a partir de suportes, utilize o comando Alterar atributo de assistência (CHGSRVA) e especifique CPYPTF(\*YES).  $\blacksquare$ | | |  $\blacksquare$ 

Se o atributo de assistência CPYPTF for definido para \*NO, pode copiar todas as PTFs ou as PTFs | seleccionadas para produtos instalados e suportados a partir de um dispositivo para ficheiros de salvaguarda de PTFs. Pode utilizar a função Copiar de suportes (Copy from Media) disponível no iSeries Navigator ou a API Copiar correcção temporária de programa para ficheiro de salvaguarda (QPZCPYSV). O utilizador tem de executar um função de cópia para as PTFs que forem recebidas em suporte de dados; caso contrário, não será possível enviar as correcções para outros sistemas. | | | | |

Com o tempo, os ficheiros de salvaguarda e as cartas introdutórias para correcções tendem a acumular. Ao limpar os ficheiros de salvaguarda e cartas introdutórias, o utilizador pode libertar espaço no sistema para outros ficheiros. Considere a eliminação dos ficheiros de salvaguarda depois de a correcção ter sido aplicada permanentemente, o sistema ter sido guardado (SAVSYS) para deixar de ser necessária a | distribuição do ficheiro de salvaguarda para outro sistema. Utilize o comando Eliminar PTF (DLTPTF) ou a função de limpeza da Central de Gestão.Para obter instruções, consulte "Limpar [correcções"](#page-68-0) na página [63.](#page-68-0) |  $\|$  $\blacksquare$ | | |

## **Informações relacionadas**

API Copiar Correcção Temporária de Programa para Ficheiro de Salvaguarda (QPZCPYSV)

## **Informações sobre o estado das correcções**

O estado de uma PTF ou correcção indica a actividade dessa PTF ou correcção dentro de um produto. |

- <span id="page-18-0"></span>Este tópico mostra as descrições dos estados das correcções no servidor, na perspectiva do iSeries |
- Navigator e o comando Ver PTF (DSPPTF). |
	- **Nota:** Para o ajudar a decidir se deve utilizar a interface do iSeries Navigator ou a interface de comandos para trabalhar com as suas correcções, consulte o tópico ["Determinar](#page-29-0) a interface a utilizar" na [página](#page-29-0) 24.

## **Conceitos relacionados**

"Onde localizar [informações](#page-24-0) sobre correcções" na página 19 Mantenha-se informado sobre as correcções: quais as que estão disponíveis para o utilizador, o que determinadas correcções podem fazer no seu ambiente e quais as correcções que podem não ser necessárias. Utilize estas informações para descobrir onde pode obter as actualizações mais recentes sobre correcções.

## **Descrições do estado das correcções utilizando o iSeries Navigator:**

O iSeries Navigator fornece uma função de gestão de correcções através da Central de Gestão para ver os | estados das correcções. |

A função de gestão de correcções permite-lhe gerir as correcções e os grupos de correcções com uma interface gráfica do utilizador. Embora muitos dos estados sejam iguais aos mostrados pelo comando Ver PTF (DSPPTF), alguns estados são diferentes. As tabelas seguintes descrevem os estados das correcções e dos grupos de correcções que estão disponíveis na Central de Gestão. Para os estados que terminam com as palavras *acção pendente*, o estado representa os sufixos ACN ou PND que encontra na descrição do estado correspondente para a mesma correcção quando utiliza o comando DSPPTF. O estado DSPPTF correspondente é incluído na tabela para os utilizadores que estão familiarizados com a interface baseada em comandos, mas que utilizam agora o iSeries Navigator.

| Estado da Central de Gestão | Descrição                                                                                                    | <b>Estado de DSPPTF</b>                   |
|-----------------------------|----------------------------------------------------------------------------------------------------|-------------------------------------------|
| Available                   | A correcção está pronta para ser<br>instalada no sistema local. Pode<br>existir como um ficheiro de<br>salvaguarda ou foi carregada<br>(utilizando o comando LODPTF) mas<br>não aplicada (utilizando o comando<br>APYPTF) ou foi removida<br>temporariamente. Para distribuir a<br>correcção por outros sistemas, o<br>ficheiro de salvaguarda tem de existir<br>no sistema. | Save file only ou Not applied             |
| Cover letter                | A carta introdutória para a correcção<br>existe no sistema, mas a correcção<br>não.                                                                                                    | Cover letter only                         |
| Damaged                     | A correcção está danificada. Se tiver o<br>ficheiro de salvaguarda, o utilizador<br>pode desinstalar ou instalar<br>novamente a correcção. Se não tiver o<br>ficheiro de salvaguarda, deve obter o<br>ficheiro e instalar ou desinstalar a<br>correcção novamente.                                                                                                    | Damaged                                   |
| Install at next restart     | A correcção irá ser instalada da<br>próxima vez que o sistema for<br>reiniciado.                                                                                                    | Not applied with IPL action set to<br>Yes |

*Tabela 3. Estados para correcções individuais*

![](_page_19_Picture_810.jpeg)

![](_page_19_Picture_811.jpeg)

| Estado da Central de Gestão                 | Descrição                                                                                                    | <b>Estado de DSPPTF</b>                                                                |
|---------------------------------------------|----------------------------------------------------------------------------------------------------|----------------------------------------------------------------------------------------|
| Uninstall permanently at next restart       | A correcção está instalada ou<br>disponível e irá ser desinstalada<br>permanentemente da próxima vez<br>que o sistema for reiniciado.                                                                                                    | Temporarily applied with IPL<br>action of Yes ou Not applied with<br>IPL action of Yes |
| Uninstalled permanently - action<br>pending | A correcção está desinstalada<br>permanentemente, mas é necessário<br>executar uma acção para que a<br>correcção deixe de estar activa.<br>Consulte a carta introdutória para<br>determinar as acções necessárias. Se<br>tiver executado as acções necessárias,<br>não é necessário reiniciar o sistema<br>neste momento. O estado de acção<br>pendente irá ser actualizado da<br>próxima vez que o sistema for<br>reiniciado. | Permanently removed - PND ou<br>Permanently removed - ACN                              |
| Uninstalled - action pending                | Indica que a correcção está<br>desinstalada, mas é necessário<br>executar uma acção para que a acção<br>deixe de estar activa. Consulte a carta<br>introdutória para determinar as<br>acções necessárias. Se tiver executado<br>as acções necessárias, não é<br>necessário reiniciar o sistema neste<br>momento. O estado de acção<br>pendente irá ser actualizado da<br>próxima vez que o sistema for<br>reiniciado.          | Temporarily removed - PND ou<br>Temporarily removed - ACN                              |

*Tabela 3. Estados para correcções individuais (continuação)*

*Tabela 4. Estado para grupos de correcções*

| Estado da Central de Gestão | Descrição                                                                                                    | <b>Estado de WRKPTFGRP</b> |
|-----------------------------|----------------------------------------------------------------------------------------------------|----------------------------|
| Not applicable              | Todas as correcções identificadas pelo Not applicable<br>grupo de correcções e todos os seus<br>grupos de correcções associados<br>destinam-se a produtos que não estão<br>instalados e não são suportados neste<br>sistema. Não estão disponíveis<br>quaisquer acções para as correcções<br>identificadas.                    |                            |
| Supported only              | Nenhuma das correcções<br>identificadas pelo grupo de<br>correcções ou nenhum dos seus<br>grupos de correcções associados se<br>destina a produtos que estejam<br>instalados no sistema. No entanto,<br>pelo menos uma correcção destina-se<br>a um produto, edição, opção e ID de<br>carregamento suportado neste<br>sistema. | Supported only             |

<span id="page-21-0"></span>![](_page_21_Picture_670.jpeg)

![](_page_21_Picture_671.jpeg)

## **Descrições do estado das correcções utilizando a interface de comando:**

O comando Ver PTF (DSPPTF) mostra as descrições do estado das correcções. |

O utilizador pode gerir as suas PTFs com as opções disponíveis a partir do menu GO PTF. A opção 5 (Ver Correcção Temporária do Programa) mostra ao utilizador o estado das PTFs. Além do estado de uma |

PTF, também pode obter informações gerais sobre uma PTF. |

Os estados das correcções possíveis estão descritos na tabela que se segue. Tenha em atenção que os estados pendente e de acção indicam que devem ser executadas acções adicionais para tornar a PTF activa ou inactiva. PND significa que o estados da PTF irá ser actualizado depois das acções serem executadas. ACN significa que o estado da PTF não irá ser actualizado antes do próximo IPL, uma vez que não foi fornecido qualquer programa de saída para verificar se as acções foram efectivamente executadas. Aplicada temporariamente - ACN não significa que a correcção não esteja em vigor. Significa que o sistema não consegue verificar se está em vigor.

![](_page_22_Picture_1108.jpeg)

<span id="page-23-0"></span>![](_page_23_Picture_999.jpeg)

## **Estado do pedido de correcção:**

O utilizador poderá ter de registar um problema de hardware ou de software, que pode resultar na |

criação de uma PTF para corrigir o problema. Com o comando Trabalhar com problema (WRKPRB), pode | rastrear o estado do problema. |

Para localizar o estado do problema, execute os seguintes passos: |

- 1. Em qualquer linha de comandos, escreva WRKPRB. Prima Enter.
- 2. Todas as correcções que pediu e que foram enviadas (quer electronicamente ou através do correio) são identificadas na coluna Descrição do Problema como Pedido de Correcção no ecrã Trabalhar com Problemas.
- 3. Utilize a opção 5 (Ver detalhes) para o problema com a descrição do problema do Pedido de Correcção.
- 4. Prima F9 (Ver PTFs) no ecrã Ver Detalhes do Problema. Todas as correcções associadas com o problema que seleccionou são mostradas no ecrã de informações Ver PTF. Isto inclui as correcções que pediu, além das outras pedidas que ainda não estão no sistema.

**Tarefas relacionadas**

<span id="page-24-0"></span>Comunicar um problema

## **Onde localizar informações sobre correcções**

Mantenha-se informado sobre as correcções: quais as que estão disponíveis para o utilizador, o que determinadas correcções podem fazer no seu ambiente e quais as correcções que podem não ser necessárias. Utilize estas informações para descobrir onde pode obter as actualizações mais recentes sobre correcções.

Como administrador do sistema, uma das suas responsabilidades é manter o servidor IBM i5/OS. Parte dessa tarefa envolve o conhecimento da localização das informações sobre correcções. O utilizador tem de descobrir se existem instruções especiais que se relacionam com a instalação das suas correcções. Pode vir a evitar problemas se seguir uma estratégia de manutenção de correcções.

## **Conceitos relacionados**

["Informações](#page-17-0) sobre o estado das correcções" na página 12

O estado de uma PTF ou correcção indica a actividade dessa PTF ou correcção dentro de um produto.

## **Tarefas relacionadas**

|

"Instalar pacotes de PTFs [cumulativas"](#page-37-0) na página 32 Este tópico descreve os passos de instalação de um pacote de PTFs cumulativas a partir de um dispositivo físico ou virtual.

#### **Listas de resumo de correcções:**

A assistência da IBM envia-lhe apenas a correcção que encomendou. Caso essa correcção seja substituída por outra correcção, o utilizador tem de saber qual é a correcção substituída que terá de encomendar. Utilize a Lista de resumo das correcções para fazer essa identificação.

Uma lista de resumo de correcções é uma carta introdutória que contém uma lista das correcções disponíveis por categoria do programa licenciado da IBM. A lista de resumo de correcções identifica o pacote de correcções actual e em que pacote foi incluída cada correcção. O centro de suporte de software da IBM actualiza a lista de resumo regularmente.

O utilizador deve ter em atenção que, quando encomenda uma correcção, a assistência da IBM não procura as correcções de modo a determinar qual é a que tem o nível mais recente. Por exemplo, se o utilizador pedir uma correcção que é substituída por outra correcção, a assistência da IBM apenas lhe irá enviar a correcção que pediu e não a correcção de substituição. O utilizador terá de utilizar a lista de resumo para identificar a correcção que deve pedir. Verifique a lista de resumo para ver as correcções que substituem a correcção em questão e, em seguida, encomende a correcção.

Para se certificar de que encomenda para a nova edição as correcções que tinha na edição anterior, reveja |

- a lista de resumo de referências cruzadas de correcções. Para encomendar a lista de resumo de correcções, |
- utilize o comando seguinte: | SNDPTFORD SF97vrm

O termo *vrm* é a versão, edição e nível de modificação. Para a versão 5 edição 4 modificação 0, utilize | 540. |

O texto que se segue é um exemplo de uma lista de resumo de correcções. |

![](_page_24_Picture_1119.jpeg)

<span id="page-25-0"></span>![](_page_25_Picture_1072.jpeg)

#### **Listas de resumo de referências cruzadas das correcções:**

Utilize esta lista de resumos para se certificar de que encomenda correcções para a nova edição que tinha na edição anterior.

A *lista de resumo das referências cruzadas das correcções* identifica as correcções de uma edição anterior que estão incluídas na edição actual. Utilize esta lista para se certificar de que encomenda para a nova edição as correcções que tinha na edição anterior, mas que não estão incluídas na lista. Estas correcções não irão ter o mesmo número, mas corrigem o mesmo problema.

Para encomendar esta lista por via electrónica, seleccione a versão e edição do sistema operativo do qual | está a mover e utilize o comando correspondente. Consulte a tabela do comando Enviar Encomenda de | PTF (SNDPTFORD) para obter o resumo de referências cruzadas das correcções no ["Encomendar](#page-32-0) | correcções utilizando o comando Enviar [encomenda](#page-32-0) de PTF" na página 27. |

#### **Informações sobre planificação da manutenção preventiva:**

As informações de PSP contêm as informações mais recentes aplicáveis ao seu hardware ou software. As | informações de PSP deveriam ser revistas antes de instalar um programa licenciado, um pacote de PTFs | cumulativas ou hardware. |

A utilização eficaz das informações sobre PSP é um elemento importante da estratégia de gestão de correcções. As informações sobre PSP são fornecidas pelo centro de suporte de software da IBM para utilização quando estiver a instalar um programa licenciado, pacotes de PTFs cumulativas ou hardware. O utilizador deve rever estas informações antes de efectuar quaisquer instalações de software para estar informado sobre as potenciais condições que podem impedir o processo de instalação de software. Também pode utilizar as informações sobre PSP para pedir informações sobre planificação da manutenção preventiva e rever as correcções de Elevado Impacto e Persistentes (HIPER) recomendadas ou pode pedir o grupo HIPER de PTFs. O grupo de PTFs HIPER é actualizado semana sim semana não.

Certifique-se de que utiliza a edição mais recente das informações sobre PSP já que o centro de suporte de software da IBM efectua actualizações frequentes.

Para imprimir as informações sobre PSP que encomendou e descarregou para o servidor, utilize as |

instruções em "Apresentar e imprimir cartas [introdutórias](#page-67-0) de correcção" na página 62. As informações | sobre PSP são colocadas em QAPZCOVER quando são enviadas para o utilizador. |

## **Informações relacionadas**

|

[Sítio](http://www-912.ibm.com/s_dir/sline003.nsf/sline003home) da Web PSP IBM eServer iSeries [Support](http://www.ibm.com/servers/eserver/support/iseries)

## *Como obter informações sobre planificação da manutenção preventiva:*

Pode obter informações sobre a planificação da manutenção preventiva (PSP) utilizando qualquer um | destes métodos. |

## v **Obter informações de PSP na Web**

Pode aceder directamente ao sítio da Web PSP ou pode aceder à página inicial de IBM eServer iSeries Support. Se visitar este sítio da Web, poderá encontrar as informações sobre PSP na categoria Bases de dados técnicas. | | |

## v **Pedir informações de PSP com pacotes de PTFs cumulativas programados**

Os pacotes de PTFs cumulativas são editados consoante uma programação para os utilizadores que pretendam instalar correcções para fins preventivos, por outras palavras, para minimizar potenciais problemas. Se o utilizador pedir e instalar o pacote de PTFs cumulativas regularmente, recomenda-se que o faça trimestralmente. Para pedir informações de PSP que estejam associadas ao pacote de PTFs cumulativas actual, utilize o comando seguinte:

## **Para programas licenciados:** Enter SNDPTFORD SF98vrm

*vrm* indica a versão, edição e nível de modificação. Para a versão 5 edição 4 modificação 0, utilize 540.Também pode utilizar o seguinte: | |

![](_page_26_Picture_935.jpeg)

## **Para Código Interno Licenciado:** SNDPTFORD MF98vrm

As letras *vrm* indica a versão, edição e nível de modificação. Para a versão 5 edição 4 modificação 0, utilize 540. | |

## v **Obter informações sobre PSP utilizando o suporte electrónico a clientes**

Pode descarregar informações sobre PSP para o seu servidor iSeries utilizando o suporte electrónico a clientes.

## v **Obter informações sobre PSP do fornecedor de serviços de software**

Se não tiver acesso à Internet e não possuir o suporte electrónico a clientes no servidor iSeries, contacte o fornecedor de serviços de software para obter as informações sobre PSP mais recentes.

*Conteúdo das informações de PSP:*

As informações sobre planificação da manutenção preventiva estão disponíveis para os seguintes aspectos | do Código interno licenciado e manutenção do i5/OS: |

- v Instalação de programa licenciado
- Código Interno Licenciado
- v Equipamento do sistema
- v Pacotes de PTFs cumulativas
- v PTFs (correcções) com erros (PE)
- v Problemas de elevado impacto ou persistentes (HIPER)
- Informações gerais
- | Texto pré-HIPER

Os documentos de PSP são categorizados por tópico como se mostra a seguir. Reveja, pelo menos, o documento de instalação do software e a documentação geral para a edição do sistema operativo que se aplica ao seu caso. A documentação geral lista os tópicos que são referidos noutros documentos com informações sobre planificação da manutenção preventiva que poderá pretender pedir caso se apliquem ao seu sistema. Os tópicos de PSP incluem o seguinte:

#### <span id="page-27-0"></span>**Informações sobre a instalação**

- Informações referentes à actualização e novas instalações, incluindo informações sobre a
- instalação do pacote de PTFs cumulativas. Para obter mais informações, consulte ["Pacotes](#page-12-0) de PTFs [cumulativas"](#page-12-0) na página 7.

#### **Informações gerais**

| | |

| | | | | | Pistas ou sugestões para trabalhar com pacotes ou produtos de correcções. De uma forma típica, estas informações não estão documentadas noutros locais. As informações fornecidas aqui foram descobertas depois da edição ter ficado disponível.

#### **PTFs com erros**

As informações sobre todas as correcções que têm problemas, os utilizadores que irão ser afectados pelo problema e as recomendações sobre como evitar o problema. Esta secção contém uma lista de correcções que estão incluídas neste pacote cumulativo que, desde o envio, se descobriu que contém erros. O utilizador tem duas opções: instalar o pacote cumulativo sem aplicar as correcções que contêm erros ou pode instalar as correcções correctivas para as PTFs que contiverem erros, caso estejam disponíveis. Esta secção lista a correcção com defeito, os utilizadores afectados, a razão por que a correcção tem defeito e a acção recomendada a executar.

#### **Recomendações do serviço**

Informações detalhadas sobre correcções importantes que o utilizador tem de instalar. Esta secção lista os problemas Elevado Impacto e Persistentes (HIPER) que foram descobertos no código de base desde o envio e que não estão incluídos no pacote cumulativo. Como antes, estas recomendações devem ser revistas com base na definição e configuração do sistema. Para obter mais informações, consulte as informações sobre PTFs HIPER no tópico "Correcções [individuais"](#page-11-0) na [página](#page-11-0) 6.

As informações sobre PSP também contêm uma lista de identificadores de correcções para pedir informações sobre PSP para o Código Interno Licenciado e equipamento do sistema, instalação de programas licenciados e documentação de PSP para pacotes cumulativos mais antigos.

## **Pedidos para correcção de erros em programas IBM:**

Os Pedidos para correcção de erros em programas IBM (APARs) são utilizados para saber quais os problemas que foram identificados que possam resultar em potenciais problemas. Pode ver os APARs por componente, edição ou ver a lista completa.

Um *pedido para correcção de erros em programas IBM (APAR)* é um pedido para a correcção de um defeito numa edição actual de um programa fornecido pela IBM. Contém informações sobre o problema a partir do registo de problemas, de quaisquer ficheiros em Spool associados, da entrada do registo de erros e de quaisquer dados do produto vitais e disponíveis que existam no programa licenciado. Os dados vitais do produto são uma descrição estruturada de um dispositivo ou de um programa. Neste caso, os dados vitais do produto incluem:

- v O nome do programa licenciado, o grupo do Código Interno Licenciado ou o produto
- v A edição e modificação e os nomes dos módulos do programa
- v Os idiomas nacionais seleccionados
- v Podem ser incluídas outras informações sobre o programa em falha.

Um tipo de APAR é um *APAR informativo*. Os APARs informativos são criados quando existe a necessidade de fornecer acesso mundial à informação. Normalmente, os APARs informativos são criados para descrever erros difusos do utilizador.

O centro de suporte de software da IBM actualiza a lista de APAR regularmente. |

**Informações relacionadas** [APAR](http://www-912.ibm.com/s_dir/sline003.nsf/sline003home) List

## <span id="page-28-0"></span>**Planear a estratégia de gestão de correcções**

Utilize estas informações para estabelecer uma estratégia de manutenção para reduzir o impacto nas | operações do i5/OS que resultam de perdas do sistema não planeadas ou de falhas do programa. |

Para a maior parte das pessoas, uma manutenção preventiva significa mudar o óleo do carro a cada 5000 | quilómetros, mudar os pneus a cada 15 000 quilómetros e fazer uma revisão a cada 150 000 quilómetros. | Esta é a estratégia de manutenção padrão que os fabricantes de automóveis recomendam para um veículo novo para prevenir problemas dispendiosos.

A IBM tem directrizes semelhantes para ajudar o utilizador a desenvolver uma estratégia eficaz de manutenção dos programas. Estas directrizes destinam-se a fornecer as definições básicas de manutenção de programas, informações e direcções aos novos utilizadores ou aos utilizadores que actualmente não possuem uma estratégia de manutenção de programas em vigor.

## **Por que razão é recomendada uma estratégia de manutenção do i5/OS**

Três em cada quatro dos problemas relacionados com defeitos que são registados correspondem a reposições de problemas anteriormente registados. Muitos utilizadores poderão ter evitado o problema ou a avaria se a correcção disponível foi aplicada ao sistema. Interrupções não planeadas têm um enorme impacto na produtividade dos funcionários, nas operações empresariais e nas receitas.

## **Recomendações para configurar uma estratégia eficaz de manutenção**

Infelizmente, não existe nenhuma recomendação única para a manutenção de correcções. Cada servidor |

ou ambiente deve ser avaliado individualmente. Utilize o Consultor da gestão de correcções (Fix |

Maintenance Advisor) para o ajudar a determinar uma estratégia de manutenção preventiva baseada no |

ambiente e aplicações do iSeries. À medida que for desenvolvendo a sua estratégia, deverá ter em |

consideração algumas questões: |

- v O que está a fazer para evitar falhas inesperadas associadas a programas licenciados do i5/OS, incluindo interrupções em redes de comunicações ou perdas de sistema não programadas nos servidores iSeries?
- v A abordagem padrão para programar uma manutenção reactiva, isto é, irá aplicar correcções correctivas quando ocorrerem falhas?
- v Tem alguma estratégia de manutenção preventiva em vigor para os servidores iSeries?
- v O sistema está num ambiente de produção de 24x7 que requer disponibilidade máxima ou está limitado a testar aplicações novas e utilizado apenas durante o horário de expediente de Segunda até Sexta por um conjunto limitado de programadores?
- v O servidor está numa edição nova de software ou numa edição que se provou ser estável no seu ambiente?
- v Qual seria a tolerância e custo para a empresa de uma interrupção inesperada do sistema?

![](_page_28_Picture_1044.jpeg)

![](_page_28_Picture_1045.jpeg)

<span id="page-29-0"></span>![](_page_29_Picture_1010.jpeg)

**Notas:**

- 1. Num ambiente estável, considere a instalação de pacotes de PTFs cumulativas mais recentes a cada três ou quatro meses.
- 2. Tenha em consideração a instalação de pacotes de PTFs cumulativas mais recentes antes de efectuar importantes alterações ao sistema (hardware e software).
- 3. Se for necessário um número excessivo de correcções de serviço correctivo, considere a instalação de pacotes de PTFs cumulativas mais frequentemente.

Quando estabelece uma estratégia de manutenção, o utilizador pode reduzir o efeito nas operações do i5/OS que resultam de perdas de sistema não planeadas ou falhas do programa. A utilização de uma estratégia de manutenção de programas apropriada ao seu sistema, poderá produzir excelentes rendimento e disponibilidade.

**Informações relacionadas**

[Guide](http://www.ibm.com/servers/eserver/support/iseries/fixes/guide/index.html) to Fixes

PTF [Maintenance](http://www.ibm.com/eserver/iseries/support/s_dir/slkbase.nsf/docnumber/14854405?OpenDocument) Strategy

IBM eServer iSeries [Support](http://www.ibm.com/servers/eserver/support/iseries/)

## **Determinar a interface a utilizar**

O servidor iSeries oferece várias formas de ligar e comunicar com os servidores no ambiente iSeries e |

existem métodos diferentes para executar as tarefas relacionadas com a gestão das correcções. Para | executar estas tarefas, tem de saber se é recomendável utilizar a interface baseada em caracteres ou | | iSeries Navigator.

Se o protocolo de comunicações que está a utilizar for Arquitectura de Redes de Sistemas (SNA - Systems Network Architecture), provavelmente está a utilizar o programa licenciado System Manager (5722-SM1) ou está a executar as tarefas de gestão de correcções com os comandos e menus do i5/OS disponíveis no servidor do iSeries. Se TCP/IP for o protocolo de comunicações utilizado, poderá constatar que o iSeries Navigator, a interface gráfica do utilizador, é a forma de gerir e administrar os servidores do iSeries.

Consulte a tabela seguinte para obter mais informações sobre a determinação da interface a utilizar para uma determinada tarefa.

![](_page_29_Picture_1011.jpeg)

| | | | | | | | |

![](_page_30_Picture_1092.jpeg)

| | |

| | | |

| |

<sup>1</sup>Além de encomendar correcções com o comando SNDPTFORD, também pode encomendar correcções da Internet, por voz ou através do suporte electrónico a clientes.

<sup>2</sup>O programa licenciado Gestor do Sistema permite-lhe criar correcções para os seus próprios produtos. Também pode utilizar as APIs de Produtos de software para criar correcções.

<sup>3</sup>Quando o sistema origem que está a utilizar com a função Central de Gestão tiver seleccionado o grupo de correcções do pacote de PTFs cumulativas, o sistema origem impede-o de tentar executar certas operações. Estas operações da Central de Gestão incluem o envio de correcções, o envio e a instalação de correcções e a instalação de correcções. O sistema origem emite a mensagem CPDB7CB. A operação falha.

<sup>4</sup>O programa licenciado Gestor do Sistema também distribui correcções por outros sistemas da rede.

5 Muitas destas tarefas também podem ser executadas com a utilização de APIs de Produtos de software.

Para ler sobre as descrições do estado das correcções, consulte estes tópicos:

## <span id="page-31-0"></span>**Descrições do estado das correcções do iSeries Navigator**

O iSeries Navigator fornece uma função de gestão de correcções através da Central de Gestão. Veja as descrições do estado das correcções bem como uma comparação entre as descrições do iSeries Navigator e as descrições do estado do comando DSPPTF.

#### **Descrições de estado das correcções de interface de comandos**

Veja as descrições de estado das correcções apresentadas pelos comandos DSPPTF.

**Conceitos relacionados** iSeries Navigator

**Referências relacionadas**

APIs do produto de software

## **Encomendar correcções**

Existe uma variedade de métodos que pode utilizar para encomendar correcções: comandos tradicionais do i5/OS, suporte electrónico, descarregamentos da Web e muito mais. Utilize este tópico para determinar a melhor forma de encomendar correcções no seu ambiente empresarial individual.

Antes de começar a encomendar correcções, o utilizador deve encomendar e aplicar o pacote de PTFs cumulativas mais recente. Quando aplicar os pacotes de PTFs cumulativas, irá reduzir o número de correcções de que necessita para encomendar e distribuir mais tarde.

Algumas encomendas de correcções necessitam de tratamento especial quando são recebidas por um fornecedor de serviços do i5/OS através de um solicitador de assistência. A lista seguinte identifica estes pacotes de correcções especiais e indica o que são:

- v MF98vrm: Pacote de Planeamento e Serviços de Hardware
- v SF98vrm: Pacote de Planificação da Manutenção Preventiva
- v SF99vrm: Pacote de PTFs Cumulativas
- SF99xxx: Grupo de PTFs
- SF97vrm: Pacote de Resumo de PTF

O identificador *vrm* significa a versão, edição e nível de modificação do sistema operativo para o qual está a encomendar o pacote de PTFs. Pode encomendar estes pacotes de PTF individualmente ou como parte de uma lista. Pode encomendar a maioria das PTFs como parte de uma lista mista. Uma encomenda de PTF da lista mista pode conter correcções do sistema operativo, na maioria correcções de programas licenciado e correcções ao Código Interno Licenciado. Só não são incluídas as correcções que comecem com o prefixo SH na lista mista. Encomende estas correcções em separado. Os APARs informativos são codificados com o prefixo *II* e não são considerados correcções. O utilizador tem de as encomendar em separado.

Existem vários métodos que lhe permitem encomendar as correcções: suporte de voz, Fix Central e o | comando SNDPTFORD. São aqui fornecidos detalhes para a Fix Central e o comando SNDPTFORD. Pode | l localizar mais informações sobre os outros métodos para encomendar PTFs para a página da Web do

sistema da família do iSeries. |

**Nota:** Em certas circunstâncias especiais, pode achar conveniente criar o seu próprio pacote de correcções personalizado para enviar, carregar ou aplicar correcções em servidores da rede. Para obter mais informações, consulte ["Instalação](#page-51-0) avançada de correcções: Criar um pacote de correcções [personalizado"](#page-51-0) na página 46.

#### **Informações relacionadas**

[Encomendar](http://www.ibm.com/eserver/iseries/support/supporthome.nsf/document/10000069) PTFs para o sistema da família do iSeries

## <span id="page-32-0"></span>**Encomendar correcções através da Internet**

A Fix Central da IBM permite seleccionar, encomendar e descarregar PTFs através da Internet. Para utilizar esta função, tem de ter um ID de utilizador e uma palavra-passe da IBM.

O método mais rápido de receber PTFs é através da Internet. Para receber PTFs através da Internet, ligue, pelo menos, uma estação de trabalho ao servidor iSeries configurado para utilizar a Internet. Não espere que surja uma emergência e tenha de pedir uma PTF rapidamente para descobrir que terá de efectuar o registo e configurar esta função. Esteja preparado: efectue o registo, a configuração e peça uma PTF para testar o processo.

A Fix Central oferece formas diferentes de descarregar ou encomendar PTFs para o sistema. Para obter | mais detalhes, consulte o sítio da Web Fix Central. |

## **Informações relacionadas**

Fix [Central](http://www.ibm.com/eserver/support/fixes)

## **Encomendar correcções utilizando o comando Enviar encomenda de PTF**

Se prefere a interface de comandos, pode utilizar o comando Enviar Encomenda de PTF (SNDPTFORD) para encomendar correcções individuais, várias correcções, grupos de PTFs, resumo de PTF ou cartas introdutórias.

O comando SNDPTFORD é utilizado principalmente para encomendar e receber correcções fornecidas pela IBM (ou correcções temporárias de programa, PTFs) para o servidor iSeries e as aplicações fornecidas pela IBM. O utilizador pode utilizar este comando através da configuração de suporte electrónico ao cliente que utiliza uma ligação de SNA ou conectividade TCP/IP através de uma ligação universal.

**Nota:** Para utilizar a ligação universal, o parâmetro do ponto de controlo remoto deve estar definido para | \*IBMSRV. |

## **Conceitos relacionados**

Configurar Ligação Universal Trabalhar com Central de Gestão **Informações relacionadas** API Definir Política de Utilizador (QPDETPOL) API Obter Dados de Política (QPDETRTV)

## **Correcções e informações que o utilizador pode pedir com o comando SNDPTFORD:**

O utilizador pode utilizar o comando SNDPTFORD para pedir uma variedade de correcções e |

informações relativas a essas correcções. A tabela a seguir mostra como utilizar o comando SNDPTFORD |

para encomendar diferentes tipos de correcções e informações sobre correcções. O utilizador poderá |

pretender imprimir e utilizar esta tabela como uma referência quando efectua a encomenda de correcções. |

- v Cartas introdutórias em separado ou junto com a correcção
- Correcções individuais
- Correcções múltiplas
- v Pacotes de PTFs cumulativas
- v Grupos de PTF
- v Resumo de PTF
- v Lista de resumo de referências cruzadas
- v Sugestões para planificação da manutenção preventiva

<span id="page-33-0"></span>![](_page_33_Picture_1139.jpeg)

<sup>5</sup> Esta lista de resumo de referências cruzadas de correcções contêm apenas PTFs para Código interno licenciado. Para as PTFs do sistema operativo e produto licenciado, consulte a lista de resumo de referências cruzadas do sistema operativo que corresponde à edição do sistema operativo.

6 Inclui Código interno licenciado V5R3M5 a VRM540.

| | | | |

> | | |

## **Utilizar o comando Enviar encomenda de PTF:**

Quando utiliza o comando Enviar encomenda de PTF (SNDPTFORD), ocorre o seguinte procedimento:

- 1. Na interface de comandos do servidor iSeries, introduza o comando **SNDPTFORD nnnnnnn**, em que *nnnnnnn* é o número da correcção individual que pretende encomendar. Se estiver a utilizar a Central de Gestão para gerir as correcções, poderá pretender utilizar o comando SNDPTFORD a partir do sistema que irá utilizar como sistema origem quando comparar e actualizar níveis de correcções.
- 2. Para processar o pedido de PTF por lote, utilize o comando Submeter Trabalho (SBMJOB). Por exemplo, pode especificar o comando SNDPTFORD para o parâmetro CMD.
- 3. O pedido é enviado para a IBM onde se tomará a decisão de distribuir as correcções electronicamente ou em suportes de dados. Se os ficheiros das correcções forem demasiado grandes para serem disponibilizados electronicamente, serão disponibilizados em suportes de dados.
- 4. As PTFs são enviadas electronicamente ou colocados em suportes de dados. Se as correcções forem colocadas em suporte de dados, o suporte é empacotado e o pedido é enviado para o utilizador.
- 5. Quando as correcções são entregues por via electrónica na linha de comunicações do suporte de assistência, tem a opção de obter as correcções como ficheiros de salvaguarda ou como ficheiros de imagem ópticos. O tipo de ficheiro é determinado pelo que especificar no parâmetro Formato de

<span id="page-34-0"></span>entrega (DLVRYFMT). Os ficheiros de salvaguarda são colocados na biblioteca QGPL. Na maior parte |

- dos casos, o nome do ficheiro de salvaguarda é o identificador da correcção com o prefixo Q. Por |
- exemplo, o ficheiro de salvaguarda para o identificador da correcção SInnnnn é QSInnnnn. Os |
- ficheiros de imagem ópticos contêm PTFs e cartas introdutórias são armazenados no directório |
- especificado pelo parâmetro Directório de imagem (IMGDIR). |

Para pedir um pacote de PTFs cumulativas com o comando SNDPTFORD, faça o seguinte:

- 1. Escreva SNDPTFORD \*CUMPKG ou SNDPTFORD SF99VRM, em que *VRM* é a versão, edição e nível de
- modificação do programa licenciado. Por exemplo, para a versão 5 edição 4 modificação 0, escreva SNDPTFORD SF99540.
- 2. Verifique as informações de envio no ecrã Verificar Informações do Contacto. Se qualquer informação estiver incorrecta, altere-a e prima Enter.
- 3. Seleccione a opção 1 (Enviar pedido de serviço agora) no ecrã Seleccionar Opção de Relatório. Isto envia o pedido da correcção.

## **Especificar suporte de dados para enviar uma correcção:**

O utilizador pode especificar o suporte de dados para qualquer uma das correcções que irão ser enviadas em vez de recebidas electronicamente, executando o seguinte:

- 1. Em qualquer linha de comandos, escreva WRKCNTINF.
- 2. Prima Enter. Irá aparecer o ecrã Trabalhar com Informações de Contacto de Suporte.
- 3. Seleccione a **Opção 2**.
- 4. Prima Enter. Irá aparecer o ecrã Trabalhar com Informações de Serviço Local.
- 5. Seleccione a **Opção 2**.
- 6. Prima Enter. Irá aparecer o ecrã Alterar informações de contacto de serviço.
- 7. Prima Page Down para ir para o último ecrã. |
- 8. Especifique o tipo de suporte da correcção. |
	- 9. Prima Enter.

| | |

> O comando WRKCNTINF é utilizado em conjunto com o parâmetro DELIVERY no comando SNDPTFORD. Se especificar DELIVERY(\*ANY), são enviadas correcções através de qualquer método que esteja disponível. Se especificar DELIVERY(\*LINKONLY), poderá não receber o pedido se o tamanho das correcções exceder o limite de transmissão da ligação de serviço.

## **Considerações adicionais:**

Tenha em mente os pontos seguintes quando utilizar o comando SNDPTFORD:

- v Quando pedir uma correcção que tenha sido substituída (substituída) por outra correcção, irá receber a correcção pedida, não a correcção de substituição. Para identificar correcções que foram substituídas, consulte a lista de resumo de correcções.
- | Quando encomenda uma correcção para um produto instalado no sistema, receberá a correcção encomendada e as respectivas correcções de requisitos. |
	- v Se pedir uma correcção para um produto que não esteja instalado no sistema, irá receber apenas a correcção que pedir. Se utilizar o comando Ver correcção temporária de programa (DSPPTF) na correcção que acabou de encomendar, irá receber a mensagem seguinte: A PTF 5722xxx-SIxxxxx não foi encontrada. Esta mensagem significa que a correcção se destina a uma edição do produto que não se encontra instalado no seu sistema. Contacte o fornecedor de serviços para obter o número correcto da correcção. Para evitar esta situação, pode adicionar o suporte para um produto.

**Nota:** DLVRYFMT(\*IMAGE) só é suportado quando o sistema é configurado para utilizar uma ligação universal. | |

- <span id="page-35-0"></span>| • Utilize as APIs Definir política de utilizador (QPDETPOL) e Obter dados de política (QPDETRTV) para definir e obter o tamanho máximo da encomenda de PTFs. Esta política só é utilizada quando o sistema for configurado para utilizar uma ligação universal. | |
- | Se especificar o formato de entrega \*SAVF e o ficheiro de salvaguarda correspondente já estiver no sistema, não é encomendada de novo nenhuma PTF. |
- v As PTFs que são demasiado grandes para a ligação de assistência são enviadas no suporte seleccionado quando o método de entrega (DELIVERY) for \*ANY. Se as PTFs forem demasiado grandes para utilizar apenas a ligação de serviço (\*LINKONLY), o comando falha. | | |

Para obter informações sobre como encomendar PTFs através do Suporte técnico da IBM, consulte | ["Encomendar](#page-32-0) correcções através da Internet" na página 27. |

## **Instalar correcções**

Utilize este tópico para encontrar informações sobre a situação de instalação de correcções e depois siga as tarefas necessárias à correcta instalação das correcções.

Este tópico fornece uma descrição geral das tarefas que tem de executar para se certificar de que instala com êxito as correcções. Cada uma das tarefas seguintes descreve uma parte específica do processo de instalação das correcções. Este tópico baseia-se na utilização do comando Instalar PTF (INSPTF) ou da opção 8 do menu GO PTF.

Quer esteja a instalar correcções em sistemas únicos, sistemas remotos ou sistemas com partições lógicas, | existe uma série de passos que tem de seguir para instalar eficazmente as correcções. |

## **Passo 1: Ler as cartas introdutórias da correcção antes da instalação da correcção**

Determine se existem instruções especiais de que deva ter conhecimento antes de instalar as correcções.

O utilizador deve sempre ler as cartas introdutórias para determinar se existem instruções especiais. Se estiver a instalar um pacote de PTFs cumulativas, deve ler as instruções fornecidas com o pacote. Se não for um pacote cumulativo, deve apresentar e imprimir as cartas introdutórias de correcção porque pode conter instruções especiais. A leitura das cartas introdutórias pode evitar problemas que podem resultar numa recuperação bastante demorada.

Se existirem instruções especiais de pré-instalação em alguma das cartas introdutórias, siga primeiro essas instruções.

## **Passo 2: Preparar o seu servidor para instalar correcções**

Uma descrição geral das tarefas de preparação que pode executar nos seus servidores para se certificar de que executa uma instalação com êxito, o que inclui determinar se existem ou não instruções especiais.

Determine como vai instalar as correcções. Algumas correcções podem ser aplicadas sem ser necessário um IPL. Estas correcções denominam-se *correcções imediatas*. Algumas correcções podem ser aplicadas apenas durante um IPL. Estas denominam-se *correcções adiadas*. As correcções imediatas podem também ser aplicadas durante um IPL. O utilizador tem de determinar se está a instalar correcções adiadas e quando é conveniente executar um IPL ao sistema para aplicar as correcções. A carta introdutória diz-lhe se a correcção é imediata ou adiada.

Antes de começar a instalar correcções, execute estas tarefas:

- v Tenha uma cópia de segurança actual dos seus dados de utilizador, sistema operativo e programas licenciados. Se já havia efectuado uma cópia de segurança do sistema operativo e dos programas licenciados desde a última vez que aplicou correcções, a cópia de segurança é aceitável.
- v Solicite a todos os utilizadores que encerrem sessão, apenas se estiver a executar um IPL aquando da instalação da correcção.
v Para os modelos 8xx, antes de aplicar uma correcção à partição principal de um sistema com partições | lógicas, encerre as partições secundárias. Consulte "Instalar [correcções](#page-47-0) em sistemas com partições [lógicas"](#page-47-0) na página 42 para obter mais informações. Para os modelos 5xx do eServer, consulte os tópicos Assistência a clientes, suporte e resolução de problemas e "Instalar [correcções](#page-47-0) em sistemas geridos pela | | |

- Consola de Gestão de [Hardware"](#page-47-0) na página 42. |
	- v Certifique-se de que tem autoridade da classe de utilizador responsável pela segurança (\*SECOFR). Esta é necessária para realizar o resto dos passos de instalação.
	- v Verifique se o sistema está a executar na área de memória B. Consulte o tópico ″Determinar a área de memória″ para obter mais informações. O seu servidor mantém duas cópias de Todos os Códigos Internos Licenciados: uma cópia definitiva e uma cópia temporária. Leia este tópico para obter mais informações sobre as áreas de memória disponíveis.

#### **Determinar a área de memória antes de instalar as correcções:**

Estas informações definem as áreas de memória A e B e descrevem como determinar qual a área a utilizar | quando instalar correcções. |

O sistema mantém duas cópias de todos os Códigos Internos Licenciados no sistema. Uma cópia é considerada a cópia definitiva e está armazenada na **área de memória A** do sistema. A outra cópia é considerada a cópia temporária e está armazenada na **área de memória B** do sistema. Quando o sistema estiver em execução, utiliza a cópia que foi seleccionada antes do último IPL (carregamento de programa inicial).

#### *Áreas de memória A e B:*

Um B no ecrã de dados no painel frontal da unidade do sistema indica que o próximo IPL do sistema será executado a partir de B ou da área de memória temporária. A área de memória B contém as correcções ao Código Interno Licenciado que foram aplicadas temporária ou definitivamente. As correcções ao Código Interno Licenciado de aplicação temporária podem ser aplicadas definitivamente (copiadas para a área de memóriaA) ou removidas definitivamente.

Para o sistema utilizar as últimas correcções ao Código Interno Licenciado que são de aplicação temporária, o utilizador tem de utilizar a área de memória B. A área de memória B é a que utiliza normalmente. Seleccione a área de memória A se o IPL executado à área de memória B falhar, devido a uma correcção do Código Interno Licenciado aplicada temporariamente.

#### *Determinar a área de memória:*

- 1. Numa linha de comandos qualquer, escreva **dspptf 5722999** e prima **Enter**.
- 2. No ecrã Apresentar Estado de PTF, a área de memória está identificada no campo de origem do IPL. ##MACH#A é a área de memória **A** e ##MACH#B é a área de memória **B**.
- 3. Se não estiver a executar na área de memória **B**, escreva o seguinte comando em qualquer linha de comandos e prima **Enter**: **PWRDWNSYS \*IMMED RESTART(\*YES) IPLSRC(B)**

#### *Seleccionar a área de memória A ou B:*

|

O utilizador pode mudar a área de memória da linha de comandos ou do painel de controlo:

- 1. Na linha de comandos, escreva PWRDWNSYS \*IMMED RESTART(\*YES) IPLSRC(X), onde X é a área de memória que pretende seleccionar. Se estiver a utilizar o painel de controlo, continue no passo 3.
- 2. Se estiver a utilizar a Consola de Gestão de Hardware (HMC Hardware Management Console), | consulte Alterar o tipo de IPL para uma partição lógica do i5/OS para obter mais instruções.
	- 3. No painel de controlo, execute estas tarefas:
		- a. Para sistemas com um botão de modo, defina o sistema como sendo de modo **Manual**. Para sistemas sem um botão de modo, comece no passo 3b na [página](#page-37-0) 32.
- <span id="page-37-0"></span>b. Prima os botões Aumentar/Diminuir até que surja 02 no ecrã Função/Dados do painel de controlo.
- c. Prima o interruptor Enter no painel de controlo.
- d. Para sistemas com um botão de modo, prima os botões Aumentar/Diminuir até que o carácter que representa a área de memória que pretende utilizar para a sua origem de IPL (A ou B) surja no ecrã Função/Dados. Para sistemas sem botões de acção, prima os botões Aumentar/Diminuir até ver Normal (N) e o carácter (A ou B) para a área de memória do IPL que pretende que surja no ecrã Função/Dados.
- e. Prima o interruptor Enter no painel de controlo para guardar as definições do IPL.
- f. Para sistemas com um botão de modo, defina o modo como sendo **Normal**.
- g. Desligue o sistema através da opção 4 (Desligar o sistema e ligar imediatamente) no menu Ligar e Desligar Tarefas (POWER). Aguarde que o sistema encerre e inicie automaticamente um IPL. Quando terminar o IPL, será apresentado o ecrã de Início de Sessão. A área de memória está agora alterada.

#### **Passo 3: Escolher a situação de instalação de correcções**

Pode instalar muitos tipos de correcções incluindo pacotes de PTFs cumulativas, correcções HIPER, i5/OS e outras correcções de programas licenciados e correcções para o código interno licenciado.  $\blacksquare$  $\blacksquare$ 

Alguns dos factores que influenciam o método seleccionado incluem o seu ambiente (partições lógicas), a | forma como recebeu as correcções (electronicamente ou em suporte de dados) ou o tipo de dispositivo | que pretende utilizar (catálogo de imagens).

#### **Instalar pacotes de PTFs cumulativas:**

Este tópico descreve os passos de instalação de um pacote de PTFs cumulativas a partir de um dispositivo físico ou virtual.

Se tiver recebido um pacote de PTF cumulativas como ficheiros de salvaguarda, consulte ["Instalar](#page-39-0) correcções recebidas como ficheiros de [salvaguarda"](#page-39-0) na página 34.

O utilizador precisa de encomendar e instalar o pacote de PTFs cumulativas actual para manter o servidor ao nível mais actual das correcções. Deve executar esta acção com alguma periodicidade segundo a sua estratégia de manutenção de correcções ou quando instalar uma nova edição de um programa licenciado.

#### **Notas:**

|

- 1. O pacote de PTFs cumulativas inclui automaticamente o grupo de PTFs de Base de dados e o grupo de PTFs HIPER mais recentes.
- 2. Num esforço para simplificar o processo de instalação de um pacote de PTFs cumulativas a partir de suportes, certas instruções especiais podem ser automatizadas durante a instalação, sempre que possível.  $\blacksquare$ | |

É importante que leia exaustivamente as instruções de instalação recebidas com o pacote. As informações | fornecem todas as instruções especiais que deve ter em conta antes de instalar o seu pacote de PTFs | cumulativas. Os passos que se seguem ao passo 1 também fazem parte da carta. São aqui fornecidos | como uma descrição geral de alguns dos passos que necessita de executar. Para instalar pacotes de PTFs cumulativas, execute os seguintes passos: |  $\blacksquare$ 

- 1. Leia as instruções de instalação atentamente e siga as instruções constantes das mesmas. |
	- 2. Seleccione a área de memória se ainda não o tiver feito. Deve estar a executar na área de memória B (lado B) quando instalar os pacotes de PTFs cumulativas.
- 3. Se tiver recebido o pacote de PTFs cumulativas como uma imagem, consulte "Instalar [correcções](#page-48-0) a partir do catálogo de [imagens"](#page-48-0) na página 43. | |
- 4. Escreva GO PTF em qualquer linha de comandos.
- 5. Escreva opção 8 (Instalar pacote de correcções temporárias de programas) e prima Enter. Surge o ecrã Opções de Instalação para Correcções Temporárias de Programas.
- v Escreva optyy, em que *optyy* é o nome do dispositivo óptico (por exemplo, opt01) onde carregou o suporte de correcções.
	- v Se pretende executar um IPL automático do sistema após carregar as correcções, escreva S (Sim) no campo IPL Automático.
- v Se não estiver a utilizar um catálogo de imagens e tiver outras correcções para instalar neste momento, escreva um 2 (Múltiplos conjuntos de volumes de PTF) no campo Pedir suporte (Prompt for media) e instale as correcções adicionais.
	- v Escreva Y para outras opções. É apresentado o ecrã Outras Opções de Instalação.
	- v Escreva 1 para aplicar o tipo.

| |

| | |

|

- v Escreva 1 para o tipo de PTF.
- **Nota:** Para impedir que alguém execute inadvertidamente um IPL ao seu sistema quando utilizar a opção 7 ou opção 8 de GO PTF, utilize o comando Alterar Atributos de Assistência (CHGSRVA). Especifique \*DLYALL para o parâmetro PTFINSTYPE e substitua o campo IPL Automático (Automatic IPL) e o campo Aplicar tipo (Apply Type) na opção 7 e opção 8 de GO PTF.

#### **Conceitos relacionados**

"Pacotes de PTFs [cumulativas"](#page-12-0) na página 7

- Os pacotes de correcções temporárias de programa (PTF) cumulativas contêm correcções para uma |
- determinada edição do sistema operativo i5/OS. As correcções contidas num pacote de PTFs |
- cumulativas destinam-se ao Código interno licenciado e à maior parte dos programas licenciados que |
- podem ser instalados nessa edição do sistema operativo. |

"Onde localizar [informações](#page-24-0) sobre correcções" na página 19

Mantenha-se informado sobre as correcções: quais as que estão disponíveis para o utilizador, o que determinadas correcções podem fazer no seu ambiente e quais as correcções que podem não ser necessárias. Utilize estas informações para descobrir onde pode obter as actualizações mais recentes sobre correcções.

Agendar um encerramento do sistema e reiniciar

*Omitir correcções individuais quando instala um pacote de PTFs cumulativas:*

A função de omissão permite-lhe especificar correcções individuais que não pretende instalar a partir do |

pacote cumulativo. Pode existir uma situação em que o utilizador tenha recebido o último pacote |

cumulativo da IBM e as informações sobre planificação da manutenção preventiva (PSP - preventive |

service planning) indicam que o pacote contém duas PTFs danificadas. Neste caso, não quer instalar as |

PTFs danificadas. Para omitir quaisquer PTFs, execute os seguintes passos: |

- 1. Escreva GO PTF em qualquer linha de comandos.
- 2. Seleccione a opção 8 (Instalar pacote de correcções temporárias de programas Install Program |
- Temporary Fix package) e prima Enter. |
	- 3. No ecrã Opções de instalação para correcções temporárias de programas (Install Options for Program Temporary Fixes), especifique Y para o campo Outras opções (Other options) e prima Enter. É apresentado o ecrã Outras Opções de Instalação (Other Install Options).
	- 4. Especifique S no campo Omitir PTFs (Omit PTFs) e um valor para o campo Aplicar tipo (Apply Type) e, em seguida, prima Enter. É apresentado o ecrã Omitir Correcções Temporárias de Programas.
	- 5. Na coluna Opç (Opt), escreva 1 junto de cada produto e edição para os quais pretenda omitir a instalação de correcções específicas e prima Enter. É apresentado o ecrã PTFs a Omitir para cada produto seleccionado no ecrã anterior. Este ecrã apresenta a lista de correcções cujo carregamento será omitido para o produto e edição especificados.
- <span id="page-39-0"></span>6. Para adicionar correcções à lista no ecrã PTFs a Omitir (PTFs to Omit), escreva 1 na primeira linha da coluna Opç (Opt) e especifique o ID da correcção na coluna do ID da PTF. Prima Enter.
- 7. Repita o passo 6 até ter especificado todas as correcções cuja instalação pretende omitir para o produto e edição. Volte a premir Enter e repita o procedimento para o produto e edição seguintes que seleccionou no ecrã Omitir correcções temporárias de programas (Omit Program Temporary Fixes). Quando tiver terminado com o último produto e edição seleccionados, é de novo apresentado o ecrã Omitir Correcções Temporárias de Programas. O símbolo > junto do produto e edição indica que especificou correcções para serem omitidas. Prima Enter. É apresentado o ecrã Confirmar a Omissão de PTFs.
- 8. O ecrã Confirmar a Omissão de PTFs lista cada uma das correcções cuja instalação foi especificada para ser omitida. Se a lista estiver correcta, prima Enter. A partir desta altura, prossegue o processo normal de instalação de correcções.

Não se esqueça de que pode instalar correcções agendando uma hora para encerrar e reiniciar o sistema.

#### *O passo seguinte:*

Verifique se as correcções estão instaladas. Consulte "Passo 4: Verificar instalação da [correcção"](#page-49-0) na página | [44.](#page-49-0) Se existirem instruções especiais de pós-instalação na carta introdutória, siga essas instruções neste | momento. |

#### **Instalar correcções recebidas como ficheiros de salvaguarda:**

As correcções são enviadas para o sistema através da ligação do serviço de suporte a clientes electrónico | ou então são recebidas no suporte de distribuição como, por exemplo, CD-ROM, dependendo do tamanho e do número de correcções encomendadas.  $\blacksquare$ 

Se as correcções forem enviadas através da ligação ao serviço de suporte a clientes electrónico, pode optar | por recebê-las como ficheiros de salvaguarda ou como imagens. Se as receber como ficheiros de | salvaguarda, as mesmas são armazenadas na biblioteca QGPL. Pode utilizar a Central de Gestão ou o | menu GO PTF para instalar as correcções que recebeu como ficheiros de salvaguarda. Para as correcções | recebidas como imagens, consulte "Instalar [correcções](#page-48-0) a partir do catálogo de imagens" na página 43. |

**Nota:** Se receber ficheiros de salvaguarda de PTFs por qualquer outro método, pode utilizar o comando Actualizar Informações de PTFs (UPDPTFINF) ou a API Registar Informações de Correcções Temporárias de Programa (QPZLOGFX) para registar as informações das correcções. As informações das correcções têm de estar registadas para instalar a correcção ou distribuí-la em sistemas remotos. | | | | |

Como a Central de Gestão utiliza um inventário para muitas das respectivas tarefas, o inventário fica desactualizado após a execução de acções em sistemas de destino finais que alterem o estado de um item | no inventário. Deverá assegurar que o seu inventário é actual, antes de executar a tarefa de instalar | correcções com a Central de Gestão. | |

#### **Referências relacionadas**

API Registar Informações de Correcção Temporária de Programa (QPZLOGFX)

*Instalar correcções com a Central de Gestão:*

Antes de instalar correcções utilizando a Central de Gestão, certifique-se de que o inventário está actual. |

A Central de Gestão utiliza o inventário para muitas das respectivas tarefas. O inventário fica |

desactualizado após a execução de acções em sistemas de destino finais que alterem o estado de um item | no inventário. |

1. No iSeries Navigator, expanda **Central de Gestão (Management Central)**.

2. Expanda **Sistemas Terminais** ou **Grupos de Sistemas**.

- <span id="page-40-0"></span>3. Expanda **Configuração e Serviço**.
- 4. Expanda **Inventário de Correcções**.
- 5. Seleccione **Todas as Correcções**, **Grupos de Correcções** ou um produto específico cuja correcção ou grupo de correcções pretende instalar. O estado das correcções ou grupo de correcções tem de ser Disponível, o que significa que a correcção está pronta para instalação.

#### *Instalar correcções com o menu GO PTF:*

- 1. Escreva GO PTF em qualquer linha de comandos.
- 2. Seleccione a opção 8 (Instalar pacote de correcções temporárias de programas) no ecrã Correcção Temporária de Programa (PTF). Surge o ecrã Opções de Instalação para Correcções Temporárias de Programas.
	- v Escreva \*SERVICE para o dispositivo.
- v Se não pretende instalar certas correcções, pode omiti-las através do procedimento identificado no tópico "Instalar pacotes de PTFs [cumulativas"](#page-37-0) na página 32.

#### *Notas:*

| |

- v Tem de estar a executar na área de memória B para utilizar quaisquer correcções ao Código Interno Licenciado de aplicação temporária. As correcções ao Código Interno Licenciado podem ser aplicadas definitivamente (copiadas para a área de memória A). Para aplicar definitivamente correcções ao Código Interno Licenciado adiadas ou imediatas, o utilizador tem de estar a executar na área de memória B. Estas correcções podem ser aplicadas definitivamente sem um IPL.
- | · Se estiver na área de memória A, o sistema irá aplicar automaticamente as correcções ao Código Interno Licenciado de imediato. Para as correcções ao Código Interno Licenciado que serão aplicadas imediatamente sem um IPL, o utilizador pode encontrar mais informações no tópico ["Instalação](#page-56-0) avançada de correcções: Aplicar [correcções"](#page-56-0) na página 51. | | |
- v Para correcções imediatas do i5/OS a aplicar imediatamente sem um IPL (carregamento do programa | inicial), consulte as instruções no tópico ["Instalação](#page-60-0) avançada de correcções: Aplicar correcções do código interno [licenciado](#page-60-0) sem um IPL" na página 55. | |
- v Para impedir que alguém execute inadvertidamente um IPL ao seu sistema quando utilizar a opção 7 ou opção 8 de GO PTF, utilize o comando Alterar Atributos de Assistência (CHGSRVA). Especifique \*DLYALL para o parâmetro PTFINSTYPE e substitua o campo IPL Automático (Automatic IPL) e o campo Aplicar tipo (Apply Type) na opção 7 e opção 8 de GO PTF. |

#### *O passo seguinte:*

Verifique se as correcções estão instaladas. Consulte "Passo 4: Verificar instalação da [correcção"](#page-49-0) na página | [44.](#page-49-0) Se existirem instruções especiais de pós-instalação na carta introdutória, siga essas instruções neste |

momento. |

#### **Instalar correcções a partir do suporte de dados:**

- As correcções são enviadas para o sistema através da ligação do serviço de suporte a clientes electrónico |
- ou então são recebidas no suporte de distribuição como, por exemplo, CD-ROM. |

Quando receber correcções em suportes físicos ou como imagem, pode utilizar a Central de Gestão ou o menu GO PTF para instalar as correcções. No entanto, utilizar a Central de Gestão é mais complexo uma vez que instalar correcções de um dispositivo não é suportado directamente pela Central de Gestão. Tem de copiar primeiro as PTFs do suporte antes de instalar as correcções.

#### **Referências relacionadas**

API Registar Informações de Correcção Temporária de Programa (QPZLOGFX)

#### *Instalar correcções com a Central de Gestão:*

1. No iSeries Navigator, expanda **Central de Gestão (Management Central)**.

- 2. Expanda **Sistemas Terminais** ou **Grupos de Sistemas**.
- 3. Expanda **Configuração e Serviço**.
- 4. Expanda **Inventário de Correcções**.
- 5. Seleccione **Todas as Correcções** ou um produto específico para escolher qual o ficheiro de salvaguarda da correcção que pretende copiar do suporte de dados. A caixa de diálogo **Copiar do Suporte** permite-lhe copiar o ficheiro de salvaguarda para uma correcção de uma banda ou dispositivo óptico para o sistema. Os grupos de correcções são copiados automaticamente do suporte de dados quando seleccionar Todos os produtos ou Todos os produtos suportados para Correcções a copiar.
- 6. Volte a recolher o seu inventário de correcções.
- 7. Seleccione **Todas as Correcções**, **Grupos de Correcções** ou um produto específico cuja correcção ou grupo de correcções pretende instalar. O estado das correcções ou grupo de correcções tem de ser **Disponível**, o que significa que a correcção está pronta para instalação. Pode instalar as correcções caso os produtos correspondentes estejam instalados no sistema.

#### *Instalar correcções com o menu GO PTF:*

- 1. Escreva GO PTF em qualquer linha de comandos.
- 2. Seleccione a opção 8 (Instalar pacote de correcções temporárias de programas Install program temporary fix package)) e prima Enter. Surge o ecrã Opções de Instalação para Correcções Temporárias de Programas.
- v Escreva optyy, em que *optyy* é o nome do dispositivo óptico (por exemplo, opt01) onde carregou o suporte de correcções.
- v Se não pretende instalar certas correcções, pode omiti-las através do procedimento identificado no tópico "Instalar pacotes de PTFs [cumulativas"](#page-37-0) na página 32.

#### *Notas:*

| | | | | | |

> v Tem de estar a executar na área de memória B para utilizar quaisquer correcções ao Código Interno Licenciado de aplicação temporária. As correcções ao Código Interno Licenciado podem ser aplicadas definitivamente (copiadas para a área de memória A). Para aplicar definitivamente correcções ao Código Interno Licenciado adiadas ou imediatas, o utilizador tem de estar a executar na área de memória B. Estas correcções podem ser aplicadas definitivamente sem um IPL.

| · Se estiver na área de memória A, o sistema irá aplicar automaticamente as correcções ao Código

- Interno Licenciado de imediato. Para as correcções ao Código Interno Licenciado que serão aplicadas imediatamente sem um IPL, o utilizador pode encontrar mais informações no tópico ["Instalação](#page-56-0) avançada de correcções: Aplicar [correcções"](#page-56-0) na página 51. | | |
	- v Para correcções imediatas do i5/OS a aplicar imediatamente sem um IPL (carregamento do programa inicial), consulte as instruções no tópico ["Instalação](#page-59-0) avançada de correcções: Aplicar correcções sem um IPL" na [página](#page-59-0) 54.
- v Para impedir que alguém execute inadvertidamente um IPL ao seu sistema quando utilizar a opção 7 ou opção 8 de GO PTF, utilize o comando Alterar atributos de assistência (CHGSRVA). Especifique \*DLYALL para o parâmetro PTFINSTYPE e substitua o campo IPL Automático (Automatic IPL) e o campo Aplicar tipo (Apply Type) na opção 7 e opção 8 de GO PTF. |

#### *O passo seguinte:*

Verifique se as correcções estão instaladas. Consulte "Passo 4: Verificar instalação da [correcção"](#page-49-0) na página | [44.](#page-49-0) Se existirem instruções especiais de pós-instalação na carta introdutória, siga essas instruções neste | momento. |

#### **Distribuir correcções por vários servidores com o iSeries Navigator:**

Se tiver uma rede de servidores iSeries que pretende manter no mesmo nível da correcção, descubra como é fácil gerir os servidores quando utiliza o assistente Comparar e actualizar (Compare and Update). Determine como instalar as suas correcções em sistemas remotos com o iSeries Navigator.

Depois de ter recebido as suas correcções, pode utilizar o iSeries Navigator para distribuir as suas correcções por outros servidores da rede. Antigamente, a distribuição de objectos e os serviços de distribuição da Arquitectura da Rede de Sistemas (SNADS) eram as opções possíveis para o envio de objectos. Se estiver num ambiente de TCP/IP, pode agora utilizar a função da interface gráfica do iSeries Navigator da Central de Gestão para enviar e distribuir as suas correcções.

Para compreender como é configurada uma rede, consulte a lista seguinte para obter uma descrição das diferentes funções. Um único sistema pode desempenhar mais do que uma função. Por exemplo, o mesmo sistema pode ser o sistema central, o sistema origem e um sistema modelo.

#### **Sistema central**

O sistema central direcciona e rastreia a actividade no seu ambiente. Tem uma ligação activa do iSeries Access a partir do cliente gráfico e está actualmente seleccionado como o sistema central. O servidor e o inventário fornecem a vista das tarefas e terminais da Central de Gestão.

#### **Sistemas de destino final**

Os sistemas terminais são os sistemas que está a gerir no seu ambiente. Os sistemas terminais são controlados pelo sistema central. Os sistemas terminais foram descobertos ou criados no seu sistema central.

#### **Sistema origem**

Este é o sistema a partir do qual os itens são enviados ao executar a tarefa. O sistema origem é a origem do item que é enviado. Este é o sistema que seleccionou para ser o repositório dos ficheiros de salvaguarda das correcções que o utilizador irá distribuir para outros servidores.

#### **Sistema de destino**

Este é o sistema para o qual os itens são enviados ao executar a tarefa. O sistema destino é o destino do item que é enviado.

#### **Sistema modelo**

Este é o sistema que está configurado exactamente da forma que deseja relativamente às correcções instaladas. Tem instaladas as correcções que o utilizador decidiu que seriam instaladas. Pretende que os outros sistemas que está a gerir tenham as mesmas correcções instaladas como o sistema modelo. A utilização do assistente Comparar e Actualizar, facilita muito mais a gestão das suas correcções.

#### *Enviar e instalar correcções:*

Utilize o iSeries Navigator para enviar as suas correcções para sistemas remotos e instalá-las.

Pode distribuir algumas ou todas as correcções que receber para um sistema remoto com a Central de Gestão. No entanto, tem de ter os ficheiros de salvaguarda para distribuir as correcções. Se receber PTFs | em suporte, pode utilizar a função Copiar do suporte (Copy from Media) disponível a partir do iSeries |

Navigator para colocar os ficheiros de salvaguarda de correcções no sistema de origem. Se já tiver |

l instalado as PTFs do suporte e se o atributo de assistência tiver Copiar PTFs (CPYPTF) tiver sido definido como \*YES, significa que os ficheiros de salvaguarda já foram colocados no sistema. |

- 1. "Copiar [correcções](#page-43-0) do suporte de dados" na página 38.
- 2. Recolha o seu inventário de correcções após ter copiado as correcções. Faça clique com o botão direito do rato no sistema origem, seleccione **Inventário** e em seguida seleccione **Recolher**.
- 3. Seleccione **Todas as Correcções**, **Grupos de Correcções**, ou um produto específico para escolher a correcção ou conjunto de correcções que pretende enviar e instalar.
- 4. Siga as instruções do assistente para enviar e instalar as correcções ou grupos de correcções seleccionados.

**Nota:** Quando o sistema origem que está a utilizar com a função Central de Gestão tiver seleccionado o grupo de correcções do pacote de PTFs cumulativas, o sistema origem impede-o de tentar executar <span id="page-43-0"></span>certas operações. Estas operações da Central de Gestão incluem o envio de correcções, o envio e a instalação de correcções e a instalação de correcções. O sistema origem emite a mensagem CPDB7CB. A operação falha.

Para determinar como pode adicionar suporte de correcções no seu sistema origem para um produto que |

- está instalado num servidor na sua rede, mas não está instalado no seu sistema origem, consulte |
- "Adicionar suporte de correcções para um produto de software". |

#### *O passo seguinte:*

Para localizar informações sobre os passos seguintes da instalação de correcções nos servidores, consulte | o tópico "Passo 4: Verificar instalação da [correcção"](#page-49-0) na página 44. |

#### *Copiar correcções do suporte de dados:*

A Central de Gestão fornece a capacidade de copiar ficheiros de salvaguarda de correcções do suporte de dados, o que facilita o armazenamento de ficheiros de salvaguarda de correcções no serviço no sistema origem.

O utilizador necessita dos ficheiros de salvaguarda caso pretenda distribuir correcções através da sua | rede. Quando carrega e aplica correcções de suportes (utilizando a opção 8 de GO PTF), os ficheiros de | salvaguarda só são copiados para o sistema se o atributo de assistência Copiar PTFs (CPYPTF) for | definido para \*YES. Se o atributo de assistência Copiar PTFs (CPYPTF) for definido para \*NO, tem de | copiar os ficheiros de salvaguarda de suportes utilizando esta função para distribuição pelos outros | sistemas. |

Para copiar do suporte de dados, execute os seguintes passos:

- 1. Expanda **Central de Gestão**.
- 2. Expanda o sistema para o qual pretende copiar os ficheiros de salvaguarda das correcções para distribuição. Este é o sistema que escolheu para ser o seu sistema origem. Também pode ser o seu sistema modelo.
- 3. Expanda **Configuração e Serviços** e, em seguida, expanda **Inventário de Correcções**.
- 4. Faça clique com o botão direito do rato em **Todos os produtos** ou sobre o produto para o qual pretende copiar correcções. Os grupos de correcções são copiados automaticamente do suporte de dados quando seleccionar Todos os produtos ou Todos os produtos suportados para Correcções a copiar.
- 5. Seleccione **Copiar do suporte de dados**.
- 6. Preencha os campos utilizando a ajuda online.
- 7. Faça clique em **OK**. Pode ver a janela A Copiar do Suporte à medida que as correcções são copiadas para ficheiros de salvaguarda.

Após ter copiado as correcções, deve voltar a recolher o seu inventário de correcções. Faça clique com o botão direito do rato no sistema origem, seleccione **Inventário** e em seguida seleccione **Recolher**.Uma vez que tenha recolhido o inventário, o utilizador pode instalar as correcções ou distribuí-las para outros sistemas.

Se um produto de software não estiver instalado no seu sistema origem, o utilizador mesmo assim pode | manter os respectivos ficheiros de salvaguarda no sistema origem para distribuição para os sistemas que | o utilizador gere, adicionando suporte para produtos instalados. Para o fazer, tem de designar o produto | como suportado. A função Copiar do Suporte dá-lhe a opção de designar produtos como suportados. | Para obter mais informações, consulte "Adicionar suporte de correcções para um produto de software". |

*Adicionar suporte de correcções para um produto de software:*

- A função para adicionar suporte de correcções para produtos dá-lhe a capacidade de, como fornecedor de |
- serviços, suportar um produto que não esteja instalado no seu sistema. |
- Como um fornecedor de serviços, gere muitos sistemas remotos na rede. Cada sistema remoto tem | produtos diferentes instalados. Como o fornecedor do serviço no sistema origem, o utilizador não quer ter de instalar todos os produtos no sistema origem para fornecer suporte a sistemas remotos. De uma perspectiva financeira pode ser dispendioso ter de obter licenças para cada um desses produtos.

#### **Notas:**

| | | |

- v Quando utiliza a função de comparação e actualização com um sistema modelo, esta compara apenas as correcções que estão instaladas. A função não utiliza correcções que só existam como ficheiros de salvaguarda.
- v Os produtos que estão instalados no sistema não são suportados automaticamente depois de uma actualização para uma nova edição. Se pretender manter os ficheiros de salvaguarda de PTF para os produtos actualmente instalados depois de uma actualização, adicione suporte para os produtos actualmente instalados antes da actualização.
- Para adicionar suporte a um produto, execute os seguintes passos: |
	- 1. Expanda **Sistemas Terminais**.
	- 2. Expanda o sistema terminal para o qual pretende adicionar suporte para um produto.
	- 3. Expanda **Configuração e Serviço**.
	- 4. Expanda **Inventário do Software**.
	- 5. Faça clique com o botão direito do rato em **Produtos suportados (Supported Products)** e seleccione **Adicionar suporte (Add Support)**.
	- 6. Faça clique em **Procurar (Browse)** para seleccionar numa lista de todos os produtos do inventário do sistema central. Quando selecciona produtos na lista, são apresentadas as restantes informações.
	- 7. Quando tiver preenchido os campos apropriados, faça clique em **OK**.

A API Adicionar ou Remover Suporte do Produto (QSZSPTPR) pode ser utilizada para adicionar ou remover suporte para produtos instalados.

#### *Comparar e actualizar correcções:*

Utilize o iSeries Navigator para comparar correcções através dos seus sistemas ou redes de sistemas. Então terá a opção de actualizar os seus sistemas com as correcções em falta. Determine como funciona o assistente Comparar e Actualizar.

O iSeries fornece ferramentas e assistentes para o ajudar a gerir as correcções de forma eficaz. Irá descobrir que o assistente Comparar e Actualizar é bastante útil. O assistente compara os níveis de correcção de um único sistema ou de vários sistemas com um sistema modelo. O utilizador pode enviar os ficheiros de salvaguarda das correcções em falta de um sistema origem e, em seguida, instalar as correcções para se certificar de que os sistemas têm o mesmo nível de correcções. Também pode escolher quais as correcções em falta que pretende enviar. Pode iniciar o assistente Comparar e Actualizar a partir de um sistema terminal, de um grupo de sistemas ou de um sistema na sua lista de ligações.

**Nota:** Embora o assistente Comparar e actualizar (Compare and Update) não o impeça de comparar e actualizar correcções em sistemas de níveis cumulativos diferentes, é recomendável que o seu sistema esteja no mesmo nível cumulativo. Utilize o menu GO PTF para assegurar que os seus sistemas estão no mesmo nível e, em seguida, utilize o assistente de Comparação e Actualização para trabalhar com um número mais pequeno de diferenças. Ao seguir esta recomendação, assegura que as instruções especiais que acompanham os pacotes de PTFs cumulativas são seguidas.

Para comparar e actualizar os níveis do inventário de correcções, tem de definir um sistema modelo e um sistema origem. O seu sistema origem irá ter os ficheiros de salvaguarda da correcção. O utilizador irá usar o sistema modelo para comparar com outros sistemas na sua rede para se certificar de que os outros sistemas têm o mesmo nível de correcções que o sistema modelo. O assistente Comparar e Actualizar localiza correcções em falta e correcções extra nos sistemas destino. A figura seguinte demonstra uma rede exemplo.

Além disso, o assistente Comparar e Actualizar permite apenas executar apenas uma comparação de correcções. Pode optar por rever a sua lista de correcções em falta e extra, sem solicitar a execução de uma actualização das correcções em falta.

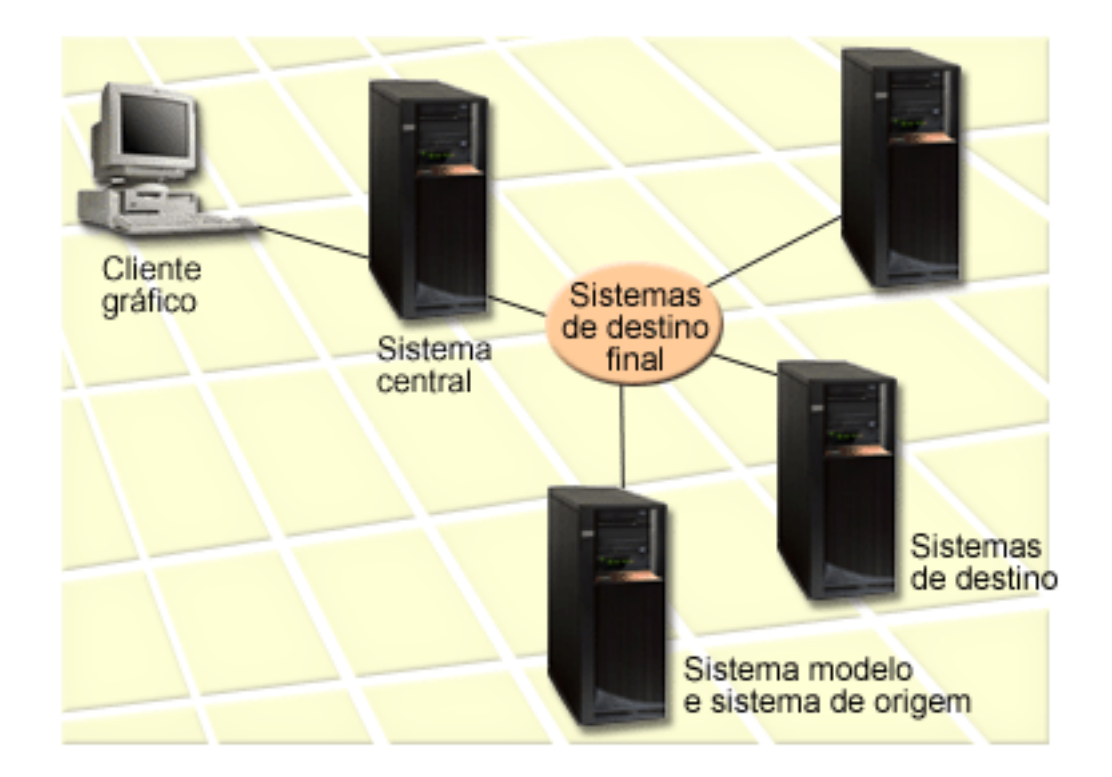

#### 1. **Configurar o sistema modelo**

Configure um sistema modelo que tenha instaladas as correcções apropriadas para produtos específicos, todas as correcções para todos os produtos ou correcções para determinadas edições. Em determinadas circunstâncias, o seu sistema modelo pode ser o sistema central. Deve definir um sistema modelo que trabalhe melhor no seu ambiente. Para configurar o sistema modelo, execute os seguintes passos:

- a. Determine quais as correcções que pretende instalar no sistema modelo.
- b. Instale essas correcções.

#### 2. **Configurar o sistema origem**

Verifique se os ficheiros de salvaguarda das correcções existem no sistema origem para as correcções que estão instaladas no sistema modelo. Nalgumas circunstâncias, o sistema origem poderia ser o sistema modelo. Obtenha os ficheiros de salvaguarda para o sistema origem através da utilização da função de cópia de suporte de dados.

#### 3. **Actualizar o inventário**

A comparação é realizada com base nas informações do inventário e agora que configurou o sistema modelo e o sistema origem, pode querer actualizar o inventário nesta altura. Se não actualizar o inventário agora, o assistente Comparar e Actualizar dá-lhe a oportunidade de actualizar o inventário. Pode utilizar o assistente para executar uma comparação e, em alternativa, enviar correcções em falta, ou enviar e a instalar correcções em falta após a conclusão da comparação. Como lembrete geral, uma vez que é utilizado um inventário recolhido para executar esta tarefa, é importante que tenha um inventário que esteja actualizado. Antes de executar a tarefa de comparação e actualização deve recolher o inventário de correcções de todos os sistemas.

Para **comparar e actualizar correcções nos sistemas destino**, execute os seguintes passos:

- 1. No iSeries Navigator, expanda **Central de Gestão (Management Central)**.
- 2. Expanda **Sistemas Terminais** ou **Grupos de Sistemas**.
- 3. Faça clique com o botão direito do rato num sistema ou grupo e seleccione **Correcções**, e, em seguida, **Comparar e Actualizar**.
- 4. Utilize o assistente Comparar e Actualizar para determinar quais as correcções que estão em falta no sistema destino quando comparadas com o sistema modelo. Quando tiver terminado, a Central de Gestão pode enviar ou enviar e instalar as correcções em falta no sistema destino. Quando as correcções em falta forem instaladas, os sistemas destino terão então instalado o mesmo nível de correcções instaladas que o sistema modelo.

#### *Considerações sobre comparação e actualização:*

Podem existir situações em que uma correcção no sistema modelo é listada como substituída no sistema destino. Neste caso, a função de comparação e actualização indica-lhe que a correcção não está presente no sistema destino porque a correcção substituída não está instalada ou a correcção substituta não foi instalada. A correcção continua a aparecer como estando em falta, até que a correcção substituta seja instalada. Uma correcção com o estado *Substituída* não significa que foi instalada a última correcção. Ainda é possível carregar e aplicar a correcção. Um estado *Substituída* significa que existe uma correcção posterior no sistema. É possível que a correcção não tenha sido aplicada. Os cenários que se seguem ilustram este ponto.

#### *Cenário 1:*

A PTF A no sistema destino não está instalada, mas mostra um estado Substituída. A PTF A aparece como estando em falta no sistema destino. A PTF é enviada e instalada e aparece com o estado Temporariamente aplicada no sistema destino.

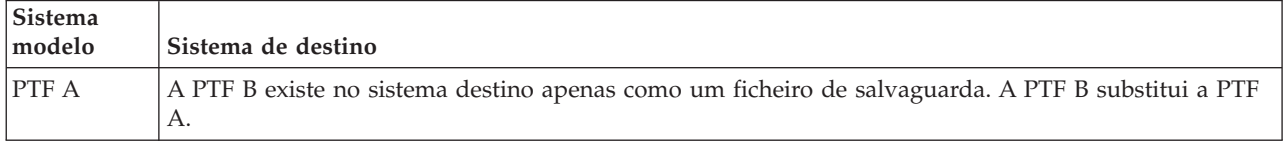

#### *Cenário 2:*

A PTF A no sistema destino não está instalada, mas mostra um estado Substituída. A PTF A aparece como em falta no sistema destino e não pode ser instalada porque a PTF B foi carregada. A PTF B está instalada no sistema destino. Se tiver um estado *Substituída*, a PTF A só pode ser instalada se a PTF substituta, a PTF B, não tiver sido carregada.

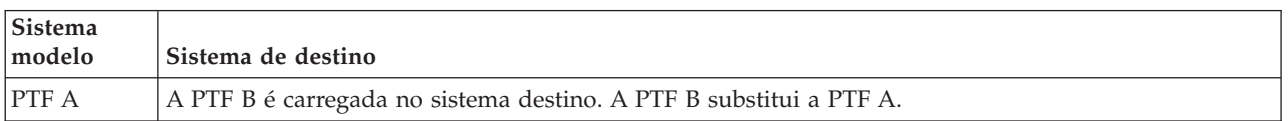

#### **Notas:**

1. Só poderão ser enviadas e instaladas as alterações que sejam identificadas como estando em falta. Não pode desinstalar correcções extra. Apenas pode visualizá-las.

- <span id="page-47-0"></span>2. Os grupos de correcções não são utilizados na função de comparação e actualização.
- 3. A função de comparação e actualização só funciona com correcções que estejam instaladas de alguma forma no sistema modelo para os produtos que estão instalados no sistema modelo.

#### **Instalar correcções em sistemas com partições lógicas:**

Apesar de os passos básicos da instalação de uma correcção num sistema com partições lógicas serem os | mesmos que num sistema sem partições lógicas, existem alguns itens que tem de ter em conta antes de | começar a instalar as correcções. |

Para os modelos 8xx, os passos básicos da instalação de uma correcção ou PTF são os mesmos num | sistema com partições lógicas e num sistema sem partições lógicas. |

No entanto, deve tomar as seguintes precauções: |

- v Quando carregar correcções numa partição primária, encerre todas as partições secundárias antes de reiniciar a partição primária.
- v Quando utilizar o comando GO PTF na partição primária, mude o parâmetro do IPL automático da predefinição (\*YES) para (\*NO). Não terá de o fazer caso encerre primeiro as partições secundárias.

Para obter informações sobre os modelos 5xx do IBM eServer, consulte Assistência a clientes, suporte e | resolução de problemas e "Instalar correcções em sistemas geridos pela Consola de Gestão de Hardware". |

#### **Conceitos relacionados**

Reiniciar um sistema com partições lógicas

**Tarefas relacionadas**

Desligar

#### **Instalar correcções em sistemas geridos pela Consola de Gestão de Hardware:**

Este tópico descreve como instalar as correcções do i5/OS quando o sistema é gerido pela Consola de | Gestão de Hardware (HMC - Hardware Management Console). |

Enquanto administrador do sistema ou operador do sistema responsável pela gestão do nível de software nos sistemas ou partições, tem duas opções para executar esta tarefa nos sistemas geridos pela Consola de Gestão de Hardware (HMC - Hardware Management Console):

- | · Controla o nível de software do microcódigo do servidor através da partição de assistência do i5/OS. Este método requer um IPL do servidor para que as actualizações tenham efeito. Um IPL do servidor exige que todas as partições sejam encerradas ao mesmo tempo. |
- v Permite que a HMC controle o nível do microcódigo do servidor. Nos sistemas com uma HMC associada, esta é a acção predefinida. Este método requer que instale correcções através da utilização da HMC. Com este método, a partição de assistência do i5/OS não poderá aplicar actualizações ao |
- microcódigo do servidor. Quando for mostrado o ecrã DSPPTF do produto licenciado 5722999, será apresentada a mensagem CPD35FA. Esta mensagem indica que não são permitidas actualizações a |
- partir da partição de assistência do i5/OS e que o microcódigo do servidor activo actualmente está num nível diferente do da parte do microcódigo do servidor do código interno licenciado instalado no sistema. Para permitir actualizações apenas através da HMC, consulte o tópico Assistência a clientes, suporte e resolução de problemas. | |

Pode executar um IPL do servidor a partir de duas origens diferentes: o lado T ou o lado P. O lado T é considerado o lado temporário, que é o equivalente da origem B do IPL do servidor iSeries. O lado P é considerado como o lado permanente, que é o equivalente da origem A do IPL do servidor iSeries. Estas origens de IPL não têm de ser sincronizadas. Normalmente, a partição de assistência é executada na origem B do IPL e o código do microcódigo do servidor é executado a partir do lado T. O comando DSPPTF mostra a cópia do microcódigo do servidor que foi utilizada no IPL do servidor anterior no campo do cabeçalho de origem do IPL (##SERV#T ou ##SERV#P).

|

<span id="page-48-0"></span>Quando são aplicadas ou removidas correcções da parte do microcódigo do servidor do Código Interno | Licenciado, é enviada uma mensagem que indica se alguma das PTFs requer um IPL do servidor. Pode utilizar o comando DSPPTF para determinar quais são as PTFs que requerem um IPL do servidor para activar as alterações. O campo *IPL do servidor necessário* está definido como Nenhum; ##SERV#T ou ##SERV#P indica qual a origem do IPL a utilizar ao executar o IPL do servidor. Não é suficiente executar um IPL apenas na partição de assistência para activar o código; é necessário encerrar todas as partições ao mesmo tempo.

#### **Instalar correcções a partir do catálogo de imagens:**

Este tópico explica de que forma poderá utilizar um catálogo de imagens para instalar as PTFs que | receber em suporte de dados físico ou que recebeu utilizando FTP quando descarregou correcções da Fix | Central. |

**Nota:** Não pode instalar PTFs directamente a partir de um catálogo de imagens com a Central de Gestão, mas pode utilizar a função de cópia do suporte de dados para copiar PTFs para ficheiros de salvaguarda a partir de um catálogo de imagens associado a um dispositivo óptico virtual. Para obter instruções, consulte "Copiar [correcções](#page-43-0) do suporte de dados" na página 38. | | | |

Para instalar as suas correcções a partir de um catálogo de imagens, execute os passos seguintes:

#### 1. **Criar um dispositivo óptico virtual**

É possível que tenha utilizado um catálogo de imagens que esteja associado a um dispositivo óptico virtual para executar uma actualização do software. Se o tiver feito, não terá de executar este passo. Se não tiver um dispositivo óptico virtual, tem de criar um.

- v Para criar uma descrição do dispositivo, escreva o seguinte em qualquer linha de comandos: CRTDEVOPT DEVD(OPTVRT01) RSRCNAME(\*VRT) ONLINE(\*YES) TEXT(*texto-descrição*)
- v Para determinar se um dispositivo óptico virtual existe, escreva o seguinte:
- WRKDEVD DEVD(\*OPT) |

|

- Um dispositivo óptico virtual é identificado através de um tipo de dispositivo 632B. |
- Para assegurar que o dispositivo está activo, prima F14 (Trabalhar com estado da configuração). Se |
- o dispositivo não estiver activo, escreva 1 para o activar. |

#### 2. **Criar um catálogo de imagens**

Crie um catálogo de imagens para o conjunto de PTFs que pretende instalar. O comando Criar Catálogo de Imagens (CRTIMGCLG) associa um catálogo de imagens a um directório destino onde as imagens pré-carregadas são carregadas.

CRTIMGCLG IMGCLG(*ptfcatalog*) DIR(*'/MEUDIRCATALOGO'*) CRTDIR(\*YES) TEXT(*texto-descrição*)

**Nota:** Um directório pode estar associado apenas a um catálogo de imagens.

#### 3. **Adicionar uma entrada do catálogo de imagens**

Pode adicionar uma entrada ao catálogo de imagens para cada suporte de dados físico que possuir. Também pode adicionar uma entrada ao catálogo de imagens para as correcções que tenha recebido utilizando FTP, por exemplo, se tiver descarregado correcções da Fix Central.

v Adicione uma entrada ao catálogo de imagens para cada suporte de dados físico que tiver. Tem de repetir este passo por **cada** volume de suporte de dados. O utilizador deveria adicionar as imagens pela mesma ordem que da instalação.

ADDIMGCLGE IMGCLG(*catalogoptf*) FROMDEV(OPT01) TEXT(*texto-descrição*)

v Adicione uma entrada ao catálogo de imagens para as correcções que tenha descarregado da Fix Central num directório de IFS. Pode adicionar o directório a um catálogo de imagens de um dos seguintes modos:

– No mesmo directório que está associado ao directório do catálogo de imagens.

ADDIMGCLGE IMGCLG(CATALOGOPTF) FROMFILE(iptfxxx\_x.bin) TOFILE(iptfxxx\_x.bin)

– Num directório diferente.

ADDIMGCLGE IMGCLG(CATALOGOPTF) FROMFILE('/differentdirectory/iptfxxxx\_x.bin') TOFILE(iptfxxx\_x.bin)

### 4. **Carregar o catálogo de imagens**

<span id="page-49-0"></span>| |  $\perp$ | |

> Este passo associa o dispositivo óptico virtual ao catálogo de imagens. Só pode ser associado um catálogo de imagens a um dispositivo óptico virtual específico. Escreva o comando seguinte para carregar o catálogo de imagens:

LODIMGCLG IMGCLG(*ptfcatalog*) DEV(*OPTVRT01*) OPTION(\*LOAD)

#### 5. **Verificar se as imagens estão na ordem correcta**

VFYIMGCLG IMGCLG(*ptfcatalog*) TYPE(\*PTF) SORT(\*YES)

O sistema coloca as imagens pela ordem correcta. Por predefinição, é montado um volume com o índice mais baixo; todos os outros volumes são carregados. Utilize o comando Trabalhar com Entradas de Catálogo (WRKIMGCLGE) para ver a ordem das imagens.

**Nota:** Se estiver a tentar carregar PTFs individuais com o comando Carregar PTF (LODPTF), apenas podem ser carregadas as PTFs do conjunto de volume que estejam montadas.

### 6. **Instalar PTFs a partir do dispositivo óptico virtual**

Para instalar PTFs a partir de um catálogo de imagens associado a um dispositivo óptico virtual, consulte "Instalar [correcções](#page-40-0) a partir do suporte de dados" na página 35 ou ["Instalar](#page-37-0) pacotes de PTFs [cumulativas"](#page-37-0) na página 32. Para o nome do dispositivo, insira o nome do dispositivo óptico virtual | | |

associado ao seu catálogo de imagens. Serão instaladas todas as PTFs das imagens que estejam |

montadas ou carregadas. |

### 7. **Eliminar imagens do catálogo de imagens**

Uma vez instaladas com êxito as correcções, deve remover as imagens do catálogo com o comando Remover Entradas do Catálogo de Imagens (RMVIMGCLGE). Se continuar a adicionar novas imagens ao mesmo catálogo de imagens sem remover as imagens antigas, o processamento de instalação de PTFs irá tentar instalar as correcções de todas as imagens carregadas no catálogo.

### **Passo 4: Verificar instalação da correcção**

Após ter instalado as suas correcções, deve verificar se a instalação teve êxito.

O utilizador deveria habituar-se a verificar se a instalação das correcções teve êxito. De um modo geral, se as correcções não forem instaladas, tem de determinar se a falha ocorreu durante a fase de carregamento ou de aplicação da instalação.

Se o sistema não executou um IPL, então possivelmente a falha ocorreu durante a fase de carregamento. Prima Ajuda na mensagem de falha e, em seguida, prima F10 (Apresentar mensagens no registo de trabalhos). Procure todas as mensagens de abandono que possam identificar o problema. O utilizador deve corrigir esses erros e, em seguida, voltar a tentar o pedido.

Se o sistema executou um IPL, mas as PTFs não foram aplicadas, procure no registo do histórico.

- 1. Escreva **GO LICPGM** em qualquer linha de comandos.
- 2. Escreva opção 50 (Apresentar registo das mensagens).
- 3. Procure mensagens que indiquem qualquer actividade da PTF durante o IPL anterior.  $\blacksquare$
- O processamento normal da PTF ocorre apenas durante um carregamento do programa inicial (IPL initial program load) não assistido que se segue imediatamente a um fim normal do sistema. | |

Se não especificar Y para Perform Automatic IPL (Executar IPL automático) no ecrã Install Options for |

PTFs (Instalar opções para PTFs), verifique se o comando Desligar Sistema (PWRDWNSYS) foi |

executado com RESTART(\*YES) e se a posição do bloqueio estava normal. |

Se ocorrer um IPL anormal, poderão ser instaladas algumas correcções do código interno licenciado, mas não será aplicado mais nenhum sistema operativo ou PTF do programa licenciado. Pode | |

consultar o valor do sistema (QABNORMSW) correspondente ao estado que tinha o sistema quando foi terminado pela última vez para verificar se decorreu de forma normal ou anormal.

- 4. Procure quaisquer mensagens que indiquem que que ocorreu uma falha durante o IPL ou que indiquem se o IPL do servidor foi requerido. Se encontrar mensagens de falha, efectue os seguintes procedimentos:
	- a. Consulte o registo de trabalhos (WRKJOB SCPF) iniciar-função-programa-controlo (SCPF).
	- b. Se executou um IPL, escolha o primeiro trabalho que não está activo e procure o trabalho no ficheiro em Spool.
	- c. Localize as mensagens de erro e determine o que causou o erro
	- d. Corrija os erros e volte a executar um IPL no sistema para aplicar o resto das PTFs.

Além disso, o utilizador pode fazer o seguinte para verificar se as correcções foram instaladas correctamente:

- 1. Em qualquer linha de comandos, escreva GO LICPGM e prima Enter. Surge o ecrã Trabalhar com Programas Licenciados.
- 2. Seleccione a Opção 50 (Apresentar registo das mensagens). Surge o ecrã Apresentar Histórico da Instalação.
- 3. Preencha a data de início e a hora de início no ecrã Apresentar histórico da instalação (Display Install History) e prima Enter. São apresentadas as mensagens relativas à instalação de correcções.

**Se as correcções tiverem sido instaladas com êxito,** serão apresentadas mensagens semelhantes às seguintes:

```
Início do processo de instalação das PTFs.
Carregamento de PTFs terminou com êxito.
Iniciada marcação de PTFs para aplicação adiada.
Terminou com êxito a marcação de PTFs para aplicações adiadas.
Início da aplicação de PTFs.
A aplicação de PTFs para o produto 5722xxx terminou com êxito.
A aplicação de PTFs para o produto 5722xxx terminou com êxito.
A aplicação de PTFs para o produto 5722xxx terminou com êxito.
.
.
.
```

```
Terminou a aplicação de PTFs.
```
| |

> Se as PTFs tiverem sido instaladas com êxito mas se precisarem de um IPL de servidor para activar as **alterações**, verá mensagens como a seguinte:

Início do processo de instalação das PTFs. As PTFs foram instaladas com êxito, mas existem acções pendentes. IPL do servidor necessário.

Tem de executar um IPL de servidor para activar as alterações ao microcódigo de servidor. Utilize o comando DSPPTF SELECT(\*ACTRQD) para determinar as PTFs que requerem um IPL do servidor e qual a origem de IPL (##SERV#T ou ##SERV#P) a utilizar no IPL do servidor. Consulte "Instalar [correcções](#page-47-0) em sistemas geridos pela Consola de Gestão de [Hardware"](#page-47-0) na página 42 para obter informações sobre como executar um IPL de servidor. |

**Se o pacote de PTFs cumulativas não tiver sido instalado com êxito,** serão apresentadas mensagens de erro semelhantes às seguintes:

```
Início do processo de instalação das PTFs.
Falhou o carregamento de PTFs.
Iniciada marcação de PTFs para aplicação adiada.
Falhou a marcação de PTFs para aplicação adiada.
Início da aplicação de PTFs.
.
.
.
```
Falhou a aplicação de PTFs para o produto 5722xxx.

. Falhou a aplicação de PTFs.

. .

|

#### **Conceitos relacionados**

"Correcções [individuais"](#page-11-0) na página 6

As PTFs (correcções) individuais são aplicadas para corrigir problemas específicos reportados. Causas de IPLs anormais

### **Procedimentos avançados para instalação de correcções**

Este tópico introduz os tópicos avançados para carregamento e aplicação de PTFs. Também poderá ficar a | saber como criar o seu próprio pacote de correcções a partir de CD-ROM e como criar um pacote de correcções para uma imagem virtual. | $\blacksquare$ 

Em geral, o utilizador utiliza a opção 8 do menu Executar PTF (Go PTF) para instalar as correcções. A opção 8 carrega e aplica as correcções num único passo. No entanto, pode encontrar algumas situações em que tem de executar à parte os passos do carregamento e, em seguida, aplicar as correcções. Para além destes dois tópicos, ficará a saber como personalizar um pacote de PTFs a partir de CD-ROM e como personalizar um pacote de PTFs para uma imagem virtual.

#### **Instalação avançada de correcções: Criar um pacote de correcções personalizado:**

Saiba como criar o seu próprio pacote de correcções que pode ser utilizado da mesma forma que um pacote de correcções fornecido pelo suporte de assistência da IBM.

Pode deparar-se com situações em que, como fornecedor do serviço, o utilizador não quer distribuir as mesmas correcções aos solicitadores do serviço. Nessas situações, irá querer criar o seu próprio pacote de correcções a partir do CD-ROM que pode ser utilizado da mesma forma que um pacote de correcções fornecido pelo suporte de assistência da IBM. Este exemplo combina um pacote de correcções com correcções individuais num pacote de correcções personalizado para distribuição noutros servidores iSeries da rede.

**Nota:** Se construir um pacote de correcções personalizado e o guardar num suporte de dados óptico virtual, não poderá ocupar vários volumes virtuais. O seu pacote de correcções personalizado tem de caber num só volume.

A ordem de um pacote de PTFs cumulativas é:

- v Correcções ao Código Interno Licenciado global de elevado impacto (HIPER)
- Correcções HIPER i5/OS
- v Correcções HIPER de programas licenciados
- v Um delimitador que divide as correcções HIPER das correcções não HIPER
- Correcções Não HIPER ao Código Interno Licenciado
- Correcções não HIPER i5/OS
- v Correcções de informações online do i5/OS, se existirem
- v Correcções Não HIPER de programas licenciados

*Personalizar um pacote de PTFs a partir de um CD-ROM:*

Para o exemplo seguinte, suponha que pretende uma banda que contém todas menos uma (SF00600) das PTFs do pacote de PTFs mais recente, recebido do suporte de assistência da IBM, incluindo as PTFs HIPER. Além disso, o utilizador pode querer incluir quatro PTFs individuais recebidas electronicamente do suporte de serviço. Estas PTFs são MF00050, SF00480, SF00500 e SF00800.

Uma vez que as quatro PTFs individuais foram recebidas do suporte de assistência da IBM, estas já existem nos ficheiros de salvaguarda na biblioteca QGPL. Existem na biblioteca como tipo de objecto \*file, como está demonstrado abaixo:

- QMF00050: \*FILE
- QSF00480: \*FILE
- QSF00500: \*FILE
- QSF00800: \*FILE

| | | | | | | | | | | | | | | |

- 1. Determine qual o identificador do caminho para o ficheiro da correcção que pretende copiar do pacote de PTFs cumulativas:
	- **Nota:** Um identificador do caminho é um número de 1 a 6 dígitos que identifica cada ficheiro de correcção no CD-ROM. Cada edição de um produto licenciado no CD-ROM tem o seu conjunto único de identificadores. Cada conjunto de identificadores do caminho para o produto começa com o número 1 que indica o primeiro ficheiro de correcção para o produto e edição. Este primeiro ficheiro de correcção pode conter ou não correcções HIPER para o produto.

Para obter o identificador do caminho para cada ficheiro de correcção que pretende copiar de um pacote de PTFs cumulativas para o seu produto, utilize o comando Copiar Correcção Temporária de Programa (CPYPTF) e especifique PATHID(\*SELECT). É apresentado o ecrã Seleccionar Ficheiro de CD-ROM da PTF.

#### **Ecrã Seleccionar Ficheiro de CD-ROM da PTF (Select PTF CD-ROM File)**

```
Seleccionar Ficheiro de CD-ROM da PTF
                                               Sistema: SYSNAMXX
Produto . . . . . . . . : 5722SS1
Escreva as opções, prima Enter.
1=Seleccionar
                       Versão
            Tipo de de idioma ID de PTFs
Opç Edição Componente nacional caminho Hiper
     V5R4M0 *CODE 1 Yes
    V5R4M0 ∗CODE 22 No<br>V5R4M0 ∗LNG 2924 2 No
    V5R4M0 *LNG 2924 2 No
```
2. Utilize o comando CPYPTF para trazer as correcções HIPER do pacote de PTFs cumulativas para a biblioteca QGPL. Neste exemplo são utilizados dois programas licenciados (PTFs MF e SF). Pode identificar os ficheiros de correcção HIPER no ecrã Seleccionar Ficheiro de CD-ROM da PTF através de um Sim na coluna de Hiper PTFs.

```
CPYPTF LICPGM(5722999)
   FROMDEV(OPT01)
   TODEV(*SAVF)
   FROMPATHID(1)
   TOSAVF(QGPL/PCUMH999)
   CPYPTF LICPGM(5722SS1)
   FROMDEV(OPT01)
   TODEV(*SAVF)
   FROMPATHID(1)
   TOSAVF(QGPL/PCUMHSS1)
3. Copie o delimitador do produto para um ficheiro de salvaguarda.
   CPYPTF LICPGM(5722111)
   FROMDEV(OPT01)
```
TODEV(\*SAVF) SELECT(\*ALL) FROMPATHID(1) TOSAVF(QGPL/PCUMH111) 4. Copie as correcções não HIPER de um pacote cumulativo para um ficheiro de salvaguarda, omitindo as correcções não desejadas.

```
CPYPTF LICPGM(5722999)
FROMDEV(OPT01)
TODEV(*SAVF)
FROMPATHID(2)
TOSAVF(QGPL/PCUMP999)
CPYPTF LICPGM(5722SS1)
FROMDEV(OPT01)
TODEV(*SAVF)
OMIT(SF00600)
FROMPATHID(2)
TOSAVF(QGPL/PCUMPSS1)
```
*Criar o pacote personalizado:*

Repita o comando para cada programa licenciado com correcções não HIPER. Foi utilizado o parâmetro OMIT para identificar a correcção que não era incluída no pacote preparado. O nome TOSAVF tem de ter 8 caracteres de comprimento e tem de começar com a letra P. O utilizador pode escolher os sete restantes caracteres. A biblioteca no parâmetro TOSAVF tem de ser QGPL.

A biblioteca QGPL contém agora:

**Nome Ficheiro Tipo Objecto** QMF00050 \*FILE QSF00480 \*FILE QSF00500 \*FILE QSF00800 \*FILE PCUMH999 \*FILE PCUMHSS1 \*FILE (e mais para HIPERs de programas licenciados) PCUMH111 \*FILE<br>PCUMH999 \*FILE PCUMH999 PCUMPSS1 \*FILE (e mais para não HIPERs de programas licenciados)

1. Inicialize a banda para o pacote cumulativo personalizado.

```
INZTAP DEV(TAP01)
NEWVOL(CUMPKG)
```
2. Copie as correcções HIPER ao Código Interno Licenciado para um ficheiro e coloque-as primeiro na banda.

```
CPYPTF LICPGM(5722999)
FROMDEV(*SERVICE)
TODEV(TAP01)
SELECT(CUMH999)
TOENDOPT(*LEAVE)
```
É utilizado o parâmetro TOENDOPT(\*LEAVE) para manter a posição da banda.

3. Copie as correcções HIPER do i5/OS para o CD-ROM.

```
CPYPTF LICPGM(5722SS1)
FROMDEV(*SERVICE)
TODEV(TAP01)
SELECT(CUMHSS1)
TOENDOPT(*LEAVE)
```
Repita estes passos para cada programa licenciado com correcções HIPER.

4. Copie o delimitador para a banda.

```
CPYPTF LICPGM(5722111)
FROMDEV(*SERVICE)
TODEV(TAP01)
SELECT(CUMH111)
TOENDOPT(*LEAVE)
```
5. Copie as correcções não HIPER ao Código Interno Licenciado para um ficheiro e coloque-as na banda.

CPYPTF LICPGM(5722999) FROMDEV(\*SERVICE) TODEV(TAP01) SELECT(CUMP999 MF00050) TOENDOPT(\*LEAVE)

6. Copie as correcções não HIPER do i5/OS para um ficheiro e coloque-as na banda.

CPYPTF LICPGM(5722SS1) FROMDEV(\*SERVICE) TODEV(TAP01) SELECT(CUMPSS1 SF00480 SF00500 SF00800) TOENDOPT(\*LEAVE)

Repita estes passos para cada programa licenciado com correcções não HIPER.

A banda contém agora o pacote de correcções personalizado. Este pode ser utilizado da mesma forma que os pacotes de correcções de suporte de serviço.

As correcções podem agora ser carregadas, aplicadas ou removidas de um sistema.

#### **Instalação avançada de correcções: Criar um pacote de correcções de imagens virtuais:**

Este tópico explica como poderá criar a sua própria imagem virtual para pacotes de correcções que | pretende instalar posteriormente. |

#### **Notas:**

- 1. Não pode instalar PTFs a partir de um catálogo de imagens com a Central de Gestão, mas pode |
- utilizar a função de cópia do suporte de dados para copiar PTFs para ficheiros de salvaguarda a partir |
- de um catálogo de imagens associado a um dispositivo óptico virtual. Para obter instruções, consulte |
- "Copiar [correcções](#page-43-0) do suporte de dados" na página 38. |
	- 2. O seu perfil de utilizador tem de ter autoridade \*ALLOBJ e \*SECADM para utilizar os comandos do catálogo de imagens.
	- 3. Se não tiver um dispositivo óptico virtual, tem de criar um. Para criar um, consulte ["Instalar](#page-48-0) [correcções](#page-48-0) a partir do catálogo de imagens" na página 43.
	- 4. Se construir um pacote de correcções personalizado e o guardar num suporte de dados óptico virtual, não poderá ocupar vários volumes virtuais. O seu pacote de correcções personalizado tem de caber num só volume.

Para criar a sua própria imagem virtual num catálogo de imagens, execute os seguintes passos:

#### 1. **Criar um catálogo de imagens**

Crie um catálogo de imagens para o conjunto de PTFs que pretende instalar. O comando Criar Catálogo de Imagens (CRTIMGCLG) associa um catálogo de imagens a um directório destino onde as imagens foram pré-carregadas.

CRTIMGCLG IMGCLG(*ptfcatalog*) DIR(*'/MEUDIRCATALOGO'*) CRTDIR(\*YES) TEXT(*texto-descrição*)

**Nota:** Um directório pode estar associado apenas a um catálogo de imagens.

#### 2. **Adicionar uma entrada do catálogo de imagens**

Adicione uma entrada de catálogo de imagens para criar um novo ficheiro de imagem no catálogo de imagens.

ADDIMGCLGE IMGCLG(*catalogoptf*) FROMFILE(\*NEW) TOFILE(NOVOFICHIMAGENS) IMGSIZ(xxxxx) TEXT(*descrição-texto*)

O tamanho da imagem deve ser suficientemente grande para conter o tamanho das correcções que |

pretende distribuir. |

| |

3. **Carregar o catálogo de imagens**

Este passo associa o dispositivo óptico virtual ao catálogo de imagens. Só pode ser associado um catálogo de imagens a um dispositivo óptico virtual específico. Escreva o comando seguinte para carregar o catálogo de imagens:

LODIMGCLG IMGCLG(*ptfcatalog*) DEV(*OPTVRT01*) OPTION(\*LOAD)

#### 4. **Inicializar a imagem virtual**

INZOPT NEWVOL(MEUIDVOLUME) DEV(OPTVRT01) CHECK(\*NO) TEXT(MEUTEXTODESCRICAO)

O sistema inicializa a imagem virtual.

#### 5. **Copiar PTFs para suporte de dados virtual**

Copie quaisquer PTFs e grupos de PTFs para um dispositivo óptico virtual. Não poderá ocupar volumes ópticos virtuais; todas as PTFs e grupos de PTFs têm de caber num só volume.Se exceder a capacidade do volume, crie um novo volume ou inicialize o volume para um tamanho maior.

Utilize o comando Copiar Grupos de PTFs (CPYPTFGRP) para copiar os grupos de PTFs para o suporte de dados. Pode especificar opcionalmente CPYPTF(\*YES) no comando para copiar as PTFs do grupo.

CPYPTFGRP PTFGRP(xxxxxxx) FROMDEV(\*SERVICE) TODEV(OPTVRT01) CPYPTF(\*YES)

Utilize o comando Copiar PTF (CPYPTF) para copiar PTFs para o suporte de dados. Repita o comando para cada produto que possuir.

CPYPTF LICPGM(xxxxxxx) FROMDEV(\*SERVICE) TODEV(OPTVRT01) SELECT(xxxxxxx)

#### **Tarefas relacionadas**

Criar suportes reais a partir de uma imagem virtual

Transportar imagens virtuais

#### **Instalação avançada de correcções: Carregar correcções:**

Determine como carregar uma, algumas ou todas as correcções com o comando Carregar Correcção Temporária de Programa (LODPTF).

Normalmente, o utilizador deveria utilizar a opção 8 do menu GO PTF para instalar as correcções. No entanto, pode encontrar algumas situações em que tem de executar à parte os passos do carregamento e, em seguida, aplicar as correcções.

Os pacotes de correcções em CD-ROM ou num ficheiro de salvaguarda podem conter muitas correcções. Pode carregar uma, algumas ou todas utilizando o comando Carregar Correcção Temporária de Programa (LODPTF). À medida que as correcções são carregadas, o sistema verifica se a edição do produto está correcta. O estado das correcções **não** é aplicado após a correcção ter sido carregada no sistema. Utilize o comando Aplicar Correcção Temporária de Programa (APYPTF) para aplicar a correcção. Para algumas das correcções aplicadas, o estado é Aplicadas temporariamente - ACN. Também existem correcções aplicadas temporariamente que mostram um estado Aplicadas temporariamente - PND. Para estas correcções, tem de realizar acções adicionais para activá-las.

*Carregar correcções individuais a partir de um pacote de PTFs cumulativas:*

Para carregar uma correcção a partir de um pacote cumulativo, execute os seguintes passos:

- 1. Escreva LODPTF e prima F4 (Pedido de informação).
- 2. Especifique os valores do parâmetro de acordo com a correcção que está a carregar.
- 3. Especifique o identificador da correcção que pretende carregar no parâmetro dos números das correcções a seleccionar (SELECT) e prima Enter.
- 4. Repita o comando LODPTF para cada correcção que pretende carregar a partir do pacote cumulativo.

<span id="page-56-0"></span>Para correcções num CD-ROM, o sistema irá procurar automaticamente o ficheiro da correcção no pacote cumulativo que contém as correcções individuais quando especificar PATHID(\*FIRST). Todas as correcções que vão ser carregadas têm de existir no mesmo identificador do caminho. Caso contrário, o utilizador tem de carregar as correcções à parte.

Para correcções num catálogo de imagens, apenas são procuradas as imagens que fazem parte do conjunto de volumes para a imagem que é montada.

*Carregar correcções que substituem outras correcções:*

Se a correcção que está a ser carregada substituir (se sobrepuser) as correcções existentes (identificadas na carta introdutória da correcção), aplicam-se as seguintes considerações:

- v Se a correcção que vai ser substituída não for aplicada no sistema, a nova correcção pode ser carregada com êxito. É mantido um registo a indicar que a correcção substituída foi sobreposta.
- v Se a correcção que vai ser substituída for aplicada de forma definitiva, considera-se que faz parte do sistema operativo ou do programa licenciado ao qual foi aplicada. A nova correcção pode ser carregada com êxito.
- v Se a correcção que vai ser substituída for aplicada de forma temporária, a operação de carregamento irá aplicar de forma definitiva e automática quaisquer correcções substituídas (sobrepostas). Se não quiser que a função da correcção aplique definitivamente correcções aplicadas temporariamente substituídas (sobrepostas) de forma automática, especifique \*NOAPY para o parâmetro PTFs Substituídas (SPRPTF) no comando LODPTF. As correcções que vão ser substituídas têm de ser aplicadas de forma definitiva ou removidas de forma definitiva antes de poder carregar as correcções que as estão a substituir.
- **Nota:** Quando encomenda uma correcção, a assistência da IBM não procura as correcções de modo a | determinar qual é a que tem o nível mais recente. Por exemplo, se o utilizador pedir uma correcção que é substituída por outra correcção, a assistência da IBM apenas lhe irá enviar a correcção que pediu e não a correcção de substituição. O utilizador terá de utilizar a lista de resumo para identificar a correcção que deve pedir. Verifique a lista de resumo para ver as correcções que substituem a correcção em questão e, em seguida, encomende a correcção. | | | | |

#### **Instalação avançada de correcções: Aplicar correcções:**

Determine como aplicar uma, algumas ou todas as correcções com o comando Aplicar Correcção Temporária de Programa (APYPTF).

Normalmente, o utilizador utiliza a opção 8 do menu Executar PTF (Go PTF) para instalar as correcções. No entanto, pode encontrar algumas situações em que tem de executar à parte os passos de carregamento das correcções e, em seguida, aplicar as correcções.

Algumas correcções não podem ser aplicadas imediatamente porque o sistema operativo ou os programas licenciados que afectam estão activos. Estas correcções denominam-se correcções adiadas e só podem ser aplicadas no próximo carregamento de programa inicial (IPL) do sistema. As correcções imediatas podem ser aplicadas sem efectuar um IPL caso os programas licenciados que afectam não estejam em utilização, ou podem ser aplicadas como correcções adiadas quando efectuar o IPL seguinte.

Normalmente, as correcções devem ser instaladas assim que são recebidas. A instalação de correcções permite-lhe testá-las no seu ambiente operativo. O utilizador deve assegurar que as novas correcções funcionam devidamente no sistema antes de as instalar definitivamente. Desde que instaladas a título temporário, as correcções podem ser removidas. Uma vez instaladas de modo definitivo, não podem ser removidas.

Quando tiver a certeza de que as correcções ao Código Interno Licenciado funcionam devidamente, recomenda-se que as instale em definitivo para reduzir o tempo necessário para instalar o pacote de PTFs cumulativas seguinte e para disponibilizar a memória para futuras correcções. Caso esta memória não seja disponibilizada, o utilizador terá de instalar definitivamente algumas das correcções ao Código Interno Licenciado antes de poder instalar temporariamente quaisquer correcções adicionais. As correcções ao Código Interno Licenciado temporariamente instaladas só entram em efeito quando utilizar a área de memória B para executar um IPL.

#### **Notas:**

- 1. Não pode aplicar ou remover correcções com instruções especiais obrigatórias quando for especificado \*ALL no parâmetro Números de PTF a seleccionar (SELECT) dos comandos Aplicar Correcção Temporária de Programa (APYPTF) ou Remover Correcção Temporária de Programa (RMVPTF). Estas PTFs só são aplicadas ou removidas quando forem especificadas por um número no parâmetro SELECT. Esta acção protege contra a aplicação ou remoção de correcções sem a leitura prévia das instruções especiais obrigatórias.
- 2. O termo correcção, neste contexto, refere-se às correcções do código interno licenciado e às correcções de programas licenciados, incluindo as correcções de programas do i5/OS.
- 3. Quando instalar correcções, podem ser especificadas outras correcções como requisitos para a correcção. Estes tipos diferentes incluem as *correcções de pré-requisitos* e as *correcções de co-requisitos*. Cada tipo tem um relacionamento diferente com a correcção que está a tentar aplicar.

As correcções podem ser aplicadas (tornadas activas) numa base temporária ou permanente. Caso a correcção seja aplicada a título temporário (também conhecida como instalada), é guardada uma cópia do objecto que está a ser alterado. Caso a correcção seja aplicada de forma definitiva (também conhecida como instalada de modo definitivo), o objecto antigo é removido. Não se podem remover as correcções aplicadas de modo definitivo. O utilizador também pode aplicar correcções durante um IPL assistido ou durante um IPL não assistido. As tarefas seguintes fornecem-lhe as instruções sobre como pode aplicar as correcções:

#### *Instalação avançada de correcções: Cancelar a aplicação de correcções:*

Determine como pode evitar a instalação de uma correcção que foi seleccionada para instalação no IPL seguinte.

Para impedir que uma correcção que está seleccionada seja instalada depois de já ter seleccionado a opção 8 (Instalar pacote de correcções temporárias de programas) no menu GO PTF, mas antes de ter sido executado um IPL, insira o comando seguinte:

APYPTF LICPGM(XXXXXXX) SELECT(YYYYYYY) DELAYED(\*YES) APY(\*TEMP) IPLAPY(\*NO)

onde XXXXXXX é o programa licenciado e YYYYYYY é o número da correcção que pretende omitir.

Esta acção redefine o indicador de aplicação do IPL para Acção do IPL NONE.

*Instalação avançada de correcções: Aplicar correcções durante um IPL não assistido:*

As instruções são fornecidas para a instalação temporária ou definitiva de correcções adiadas ou imediatas durante um IPL não assistido.

O utilizador pode instalar temporária ou definitivamente as correcções adiadas ou imediatas. Para instalar a título temporário as correcções adiadas, execute os seguintes passos:

- 1. Numa linha de comandos, escreva:
	- APYPTF LICPGM(\*ALL) SELECT(\*ALL) APY(\*TEMP) DELAYED(\*YES) IPLAPY(\*YES)
- 2. Prima Enter.

<span id="page-58-0"></span>Para instalar definitivamente todas as correcções que estão instaladas temporariamente (estado de *Aplicada temporariamente*) durante o próximo IPL não assistido, ou para instalar definitivamente todas as correcções imediatas que tenham um estado de *Não aplicada* durante o próximo IPL, execute os seguintes passos:

1. Numa linha de comandos, escreva:

```
APYPTF LICPGM(*ALL) SELECT(*ALL) APY(*PERM)
       DELAYED(*YES) IPLAPY(*YES)
```
2. Prima Enter.

Para executar um IPL no sistema, execute estes passos:

- 1. Numa linha de comandos, escreva: PWRDWNSYS \*IMMED RESTART(\*YES) IPLSRC(B)
- 2. Prima Enter.

|

**Nota:** Se o seu sistema tiver partições lógicas, o botão interruptor Power, a opção 7 de DST ou o comando Desligar Sistema (PWRDWNSYS) podem afectar várias partições. |

**Conceitos relacionados** Gerir partições lógicas

*Instalação avançada de correcções: Aplicar correcções durante um IPL assistido:*

Determine como instalar temporária ou definitivamente as correcções adiadas ou imediatas durante um IPL assistido.

O utilizador pode instalar temporária ou definitivamente correcções adiadas e imediatas, que tenham um estado de *Não aplicadas* durante um IPL assistido.

Para instalar temporariamente uma correcção adiada, o utilizador só tem de executar um IPL. Para instalar definitivamente uma correcção adiada após esta ter sido aplicada temporariamente e testada, o utilizador tem de executar outro IPL.

**Antes de começar:** Envie uma mensagem aos utilizadores a comunicar que devem encerrar sessão no sistema.

Para instalar temporária ou definitivamente uma correcção durante um IPL assistido:

- 1. Passe a unidade do sistema para o modo Manual. Se estiver a instalar temporariamente correcções do código interno licenciado adiadas, seleccione a área de memória **A**. As correcções imediatas do código interno licenciado podem ser instaladas quando o utilizador executar um IPL à área de memória B. Se estiver a instalar de forma definitiva correcções ao código interno licenciado, seleccione a área de memória **B**.
- 2. Insira:

```
PWRDWNSYS *IMMED RESTART(*YES) IPLSRC(x)
```
onde x é a sua área de memória, numa qualquer linha de comandos e prima Enter.

- 3. Seleccione a opção 1 (Executar um IPL) no ecrã IPL ou Instalar o Sistema.
- 4. Escreva o seu ID de utilizador e palavra-passe no ecrã de Início de sessão.
- 5. No ecrã Seleccionar produtos para Trabalhar com PTFs, seleccione o programa licenciado para o qual pretende instalar a correcção.
	- v Caso as correcções não sejam aplicadas ou aplicadas a título temporário, surge o ecrã Trabalhar com PTFs. Este ecrã é utilizado para instalar e remover correcções e mostra o estado actual de cada correcção com que o utilizador pode trabalhar.
- <span id="page-59-0"></span>v Se pretende manter o mesmo estado para qualquer uma das correcções apresentadas, deixe a coluna Opç vazia.
- v As correcções que não são instaladas podem ser instaladas temporariamente utilizando a opção 1 ou removidas definitivamente através da opção 4.
- v As correcções que são instaladas a título temporário, podem ser instaladas definitivamente através da opção 2 ou removidas temporariamente utilizando a opção 3.

**Nota:** Para obter uma explicação sobre PTFs *removidas definitivamente* e *removidas temporariamente*, consulte "Remover [correcções](#page-69-0) de software" na página 64.

- 6. Depois de ter escrito o número da opção para cada uma das correcções apresentadas, prima Enter.
- 7. Repita o passo 5 na [página](#page-58-0) 53 e o passo 6 para cada programa licenciado em que pretenda aplicar correcções.
- 8. Prima F3 (Sair) para continuar com as operações do sistema.

*Instalação avançada de correcções: Aplicar correcções sem um IPL:*

| |

> Para instalar temporária ou definitivamente correcções imediatas sem executar um IPL, execute os passos | seguintes. |

1. Certifique-se de que os programas licenciados aos quais se vão aplicar as correcções não estão em utilização.

**Nota:** Certifique-se de que segue as instruções especiais, incluindo as instruções de activação, na carta introdutória para assegurar que o sistema está no estado correcto.

- 2. Insira o comando Aplicar Correcção Temporária de Programa (APYPTF) e prima F4 (Parâmetros). Prima F9 (Todos os parâmetros) para apresentar todos os campos no ecrã Aplicar Correcção Temporária de Programa (APYPTF).
- 3. Especifique o número que corresponde ao programa licenciado em que está a aplicar as correcções para o parâmetro Produto (LICPGM).
- 4. Especifique o nível da edição para o parâmetro Edição (RLS).

**Nota:** O parâmetro de edição só é necessário se estiver instalada mais do que uma edição do produto.

- 5. Seleccione as correcções que pretende que sejam aplicadas ao executar uma das seguintes acções:
	- v Especifique os identificadores para a correcção que pretende aplicar nos números de PTF para o parâmetro seleccionar (SELECT). Para aplicar todas as correcções, especifique \*ALL nos números de PTF para o parâmetro seleccionar (SELECT).
	- v Especifique \*ALL nos números das correcções para o parâmetro seleccionar(SELECT) e os números das correcções específicas que não pretende aplicar nos números das correcções para o parâmetro omitir (OMIT).
	- **Nota:** Especifique APYREQ(\*YES) para se assegurar de que todos os requisitos no mesmo produto são também aplicados caso sejam especificados identificadores de correcções individuais no parâmetro SELECT.
- 6. Para instalar temporariamente as correcções, especifique \*TEMP para o parâmetro Extensão da alteração (APY). Para instalar definitivamente as correcções, especifique \*PERM.

**Nota:** As correcções que são instaladas temporariamente podem ser removidas; as correcções que são instaladas definitivamente não podem ser removidas (consulte Remover correcções).

- 7. Especifique \*NO para o parâmetro PTFs Adiadas (DELAYED).
	- **Nota:** Para aplicar neste momento todas as correcções imediatas e todas as correcções adiadas no próximo IPL, especifique \*ALL para o parâmetro Produto (LICPGM), \*ALL para o parâmetro Seleccionar (SELECT) e \*IMMDLY para o parâmetro Aplicar Tipo (APPLY).
- <span id="page-60-0"></span>8. Prima Enter. O sistema aplica as correcções para o programa licenciado específico.
- 9. Repita os passos 2 na [página](#page-59-0) 54 a 8 até as correcções serem aplicadas para todos os programas licenciados seleccionados.

*Instalação avançada de correcções: Aplicar correcções no próximo IPL não assistido:*

São fornecidas instruções para a aplicação das correcções ao Código Interno Licenciado no próximo IPL | não assistido. |

Para aplicar o Código Interno Licenciado actualmente a funcionar na área de memória A, as correcções ao Código Interno Licenciado podem ser aplicadas de imediato.

- 1. Certifique-se de que o sistema está no modo Normal.
- 2. Se não estiver a executar na área de memória correcta, escreva o seguinte em qualquer linha de comandos e prima Enter:

```
PWRDWNSYS *IMMED RESTART(*YES)
     IPLSRC(B)
```
3. Escreva os comandos seguintes em qualquer linha de comandos e prima Enter depois de cada uma: APYPTF LICPGM(5722999) APY(\*TEMP) DELAYED(\*YES) PWRDWNSYS \*IMMED RESTART(\*YES) IPLSRC(B)

**Nota:** Ao aplicar as correcções ao Código Interno Licenciado, pode ser necessário que o sistema | reorganize uma parte da memória do Código Interno Licenciado. Esta reorganização pode demorar até 1 hora. Enquanto esta reorganização está a ser levada a cabo, são apresentados os códigos de referência C600 434B e C600 435B. | | |

*Instalação avançada de correcções: Aplicar correcções do código interno licenciado sem um IPL:*

Determine como deve aplicar as correcções ao código interno licenciado sem um IPL.

O utilizador pode operar a partir de qualquer área de memória para instalar temporariamente uma correcção imediata do Código Interno Licenciado sem ter de executar um IPL. Tem de estar a operar a partir da área de memória B para instalar definitivamente uma correcção do Código Interno Licenciado instalada temporariamente sem executar um IPL.

Para aplicar imediatamente uma correcção do código interno licenciado adiada sem efectuar um IPL, tem |

de estar na área de memória A. Se estiver na área de memória B, consulte "Instalação avançada de |

correcções: Aplicar correcções no próximo IPL não assistido". |

Para determinar a área de memória de onde está actualmente a operar:

- 1. Numa linha de comandos, escreva: DSPPTF 5722999
- 2. Prima Enter.

No ecrã Apresentar Estado de PTF, a área de memória está identificada no campo de origem do IPL. ##MACH#A é a área de memória A e ##MACH#B é a área de memória B.

Se não estiver a executar na área de memória correcta, execute os seguintes passos:

1. Numa linha de comandos, escreva:

PWRDWNSYS \*IMMED RESTART(\*YES) IPLSRC(X)

onde IPLSRC(X) é A caso pretenda aplicá-las temporariamente ou B caso pretenda aplicá-las definitivamente.

2. Prima Enter.

Para aplicar imediatamente as correcções ao Código Interno Licenciado, execute os seguintes passos:

1. Numa linha de comandos, escreva: APYPTF 5722999 APY(xxxxx) DELAY(\*NO)

onde xxxxx é \*TEMP ou \*PERM.

2. Prima Enter. |

## **Apresentar informações sobre correcções no seu servidor**

Utilize este tópico para saber mais sobre o que significa cada estado e inventário das correcções no ambiente.  $\blacksquare$ |

Pode encontrar informações sobre o objectivo e conteúdo das correcções, informações gerais sobre | correcções e detalhes sobre o estado das correcções no seu sistema. Para obter outras informações, |

consulte "Onde localizar [informações](#page-24-0) sobre correcções" na página 19. |

### **Apresentar o estado das correcções com o iSeries Navigator**

Utilize o iSeries Navigator para ver as descrições do estado para as correcções.

A função de gestão de correcções disponível através do iSeries Navigator permite-lhe gerir as suas correcções com uma interface gráfica de utilizador. Para ver o estado das correcções para produtos que estejam instalados e sejam suportados no seu sistema, proceda do seguinte modo:

- 1. No iSeries Navigator, expanda **Central de Gestão (Management Central)**.
- 2. Expanda **Sistemas Terminais**.
- 3. Expanda o sistema relativas às correcções cujo estado pretende apresentar.
- 4. Expanda **Configuração e Serviço**.
- 5. Expanda **Inventário de Correcções**.
- 6. Expanda **Todas as correcções (All Fixes)** para ver o estado mostrado no painel da direita. Também pode fazer clique com o botão direito do rato e seleccionar **Propriedades (Properties)** para ver mais informações.
- **Nota:** Uma vez que o inventário recolhido é utilizado para as tarefas da Central de Gestão, é importante que tenha um inventário actualizado; deste modo, o utilizador deve recolher o inventário de correcções de forma regular.

### **Apresentar informações sobre PTF com a interface baseada em caracteres**

Utilize a interface baseada em caracteres para ver as descrições do estado para as suas correcções.

O utilizador pode gerir as suas PTFs com as opções disponíveis a partir do menu GO PTF. A opção 5 (Ver Correcção Temporária do Programa) mostra ao utilizador o estado das PTFs. Para além do estado de uma PTF, o utilizador também pode descobrir informações gerais sobre uma PTF.

#### **Apresentar informações sobre o estado de PTF:**

Para determinar o estado das PTFs para produtos que estejam instalados e sejam suportados no seu sistema, faça o seguinte:

- 1. Escreva DSPPTF e prima F4 (Pedido de informação).
- 2. Especifique o número do programa licenciado e o identificador da correcção para o parâmetro do produto (LICPGM) e para os números da correcção para o parâmetro seleccionar (SELECT). Caso pretenda ver o estado para todos os produtos no sistema, especifique \*ALL para ambos os parâmetros e prima Enter até que todos os programas licenciados sejam apresentados.
- 3. O ecrã Apresentar Correcção Temporária de Programa demonstra a acção que será tomada para determinada correcção no próximo IPL (carregamento de programa inicial) não assistido.

#### **Apresentar detalhes sobre PTFs:**

Para além do estado de uma PTF, o utilizador também pode obter informações gerais sobre uma correcção ao fazer o seguinte:

- 1. Numa linha de comandos, escreva DSPPTF. Surge o ecrã Apresentar Estado da PTF.
- 2. Seleccione a correcção específica que pretende apresentar e, em seguida, a Opção 5 (Apresentar | detalhes sobre a PTF). Surge o menu Apresentar PTF. |
	- 3. Seleccione a Opção 1 (Informações Gerais). Surge o ecrã Informações gerais.

A tabela seguinte descreve cada campo do ecrã Informações gerais:

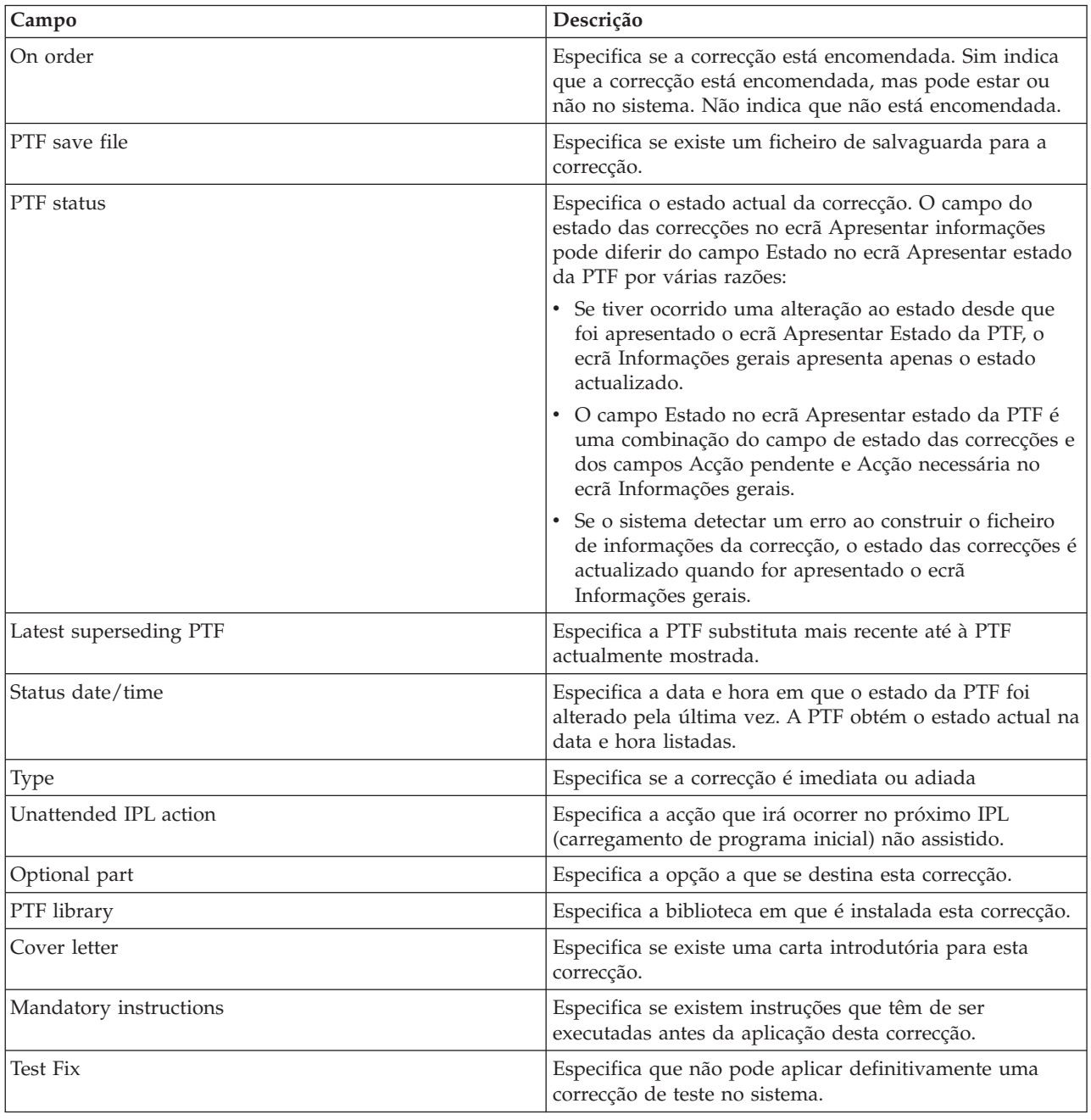

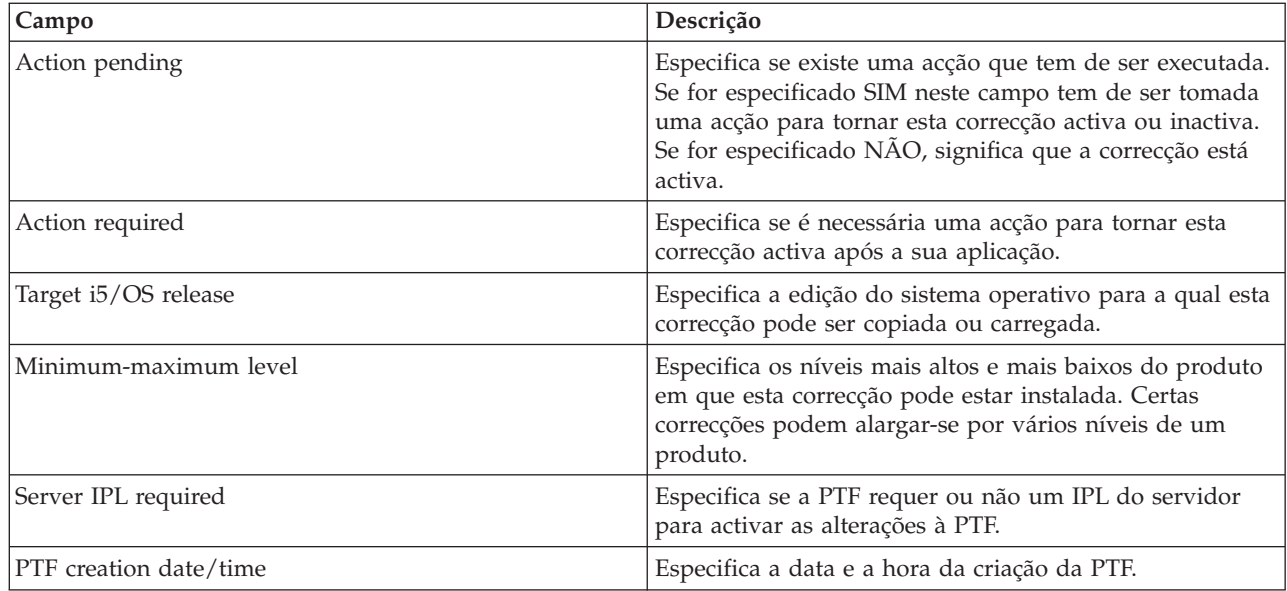

### **Apresentar propriedades de uma correcção ou grupo de correcções**

Utilize o iSeries Navigator para apresentar as informações sobre as suas correcções e grupos de correcções.

São apresentadas no iSeries Navigator informações semelhantes às informações que vê quando utiliza a interface de comando. Por exemplo, existem várias páginas de propriedades para lhe fornecer as informações sobre correcções semelhantes às que são apresentadas quando utiliza o comando Display PTF (DSPPTF). Pode ver o ID da correcção, o produto e edição associados, o estado e se a carta introdutória ou o ficheiro de salvaguarda existem ou não no sistema. Além disso, são-lhes apresentadas as correcções de requisitos ou as correcções dependentes. Por fim, pode ver os objectos que estão contidos na correcção e o nome da biblioteca onde os objectos irão residir após a instalação da correcção.

O mesmo se aplica quando visualizar as propriedades para um grupo de correcções. Por exemplo, existem várias páginas de propriedades para lhe fornecer as informações sobre grupos de correcções semelhantes ao que é apresentado quando utiliza o comando Trabalhar com Grupos de PTFs |

(WRKPTFGRP). O utilizador vê o nome do grupo de correcções, a sua descrição e o estado. Também lhe |

é apresentada uma lista de todos os grupos de correcções relacionados.

#### **Apresentar propriedades de uma correcção:**

Para apresentar as propriedades de uma correcção, proceda do seguinte modo:

- 1. No iSeries Navigator, expanda **Central de Gestão (Management Central)**.
- 2. Expanda **Sistemas de destino ou grupos de sistemas (Endpoint Systems or System Groups)**.
- 3. Expanda o sistema terminal com o inventário de correcções que pretende visualizar.
- 4. Expanda **Configuração e Serviço**.
- 5. Expanda **Inventário de Correcções**.
- 6. Faça clique em **Todas as correcções (All Fixes)**.
- 7. Faça clique com o botão direito do rato na correcção cujas propriedades pretende visualizar e seleccione **Propriedades (Properties)**.

#### **Apresentar propriedades de um grupo de correcções:**

- 1. No iSeries Navigator, expanda **Central de Gestão (Management Central)**.
- 2. Expanda **Sistemas de destino ou grupos de sistemas (Endpoint Systems or System Groups)**.
- 3. Expanda o sistema terminal com o inventário de correcções que pretende visualizar.
- 4. Expanda **Configuração e Serviço**.
- 5. Expanda **Inventário de Correcções**.
- 6. Faça clique em **Grupos de correcções (Fix Groups)**.
- 7. Faça clique com o botão direito do rato no grupo de correcções cujas propriedades pretende visualizar e seleccione **Propriedades (Properties)**.

#### **Apresentar um inventário de correcções no servidor com a Central de Gestão**

Utilize o iSeries Navigator para recolher e apresentar um inventário de correcções no servidor.

O utilizador pode gerir o inventário de correcções com os assistentes gráficos da Central de Gestão. Por exemplo, utilize o assistente Comparar e Actualizar para comparar automaticamente um grupo de sistemas com um sistema modelo, localizar as correcções em falta e as correcções extra e enviar as correcções em falta para cada sistema e instalá-las. Pode iniciar o assistente Comparar e Actualizar a partir de um sistema terminal, de um grupo de sistemas ou de um sistema na sua lista de ligações.

Quando seleccionar o inventário de correcções da caixa de diálogo Inventário de Recolha (Collect Inventory), o inventário do software será também seleccionado automaticamente. O utilizador não pode seleccionar o inventário de correcções sem incluir o inventário do software. O inventário para grupos de correcções é também recolhido quando especificar as correcções. O utilizador também pode especificar se pretende recolher correcções apenas quando tiverem ocorrido alterações aos dados das correcções ou recolher as correcções, mesmo que não tenham ocorrido alterações desde a última recolha. Esta definição não afecta a recolha de dados do grupo de correcções, que são sempre recolhidos. Especifique esta definição no separador *Ligação (Connection)* da página Propriedades da Central de Gestão (Management Central Properties).

A lista do inventário de correcções mostra todos os produtos instalados e as correcções contidas nos |

- mesmos. Para cada correcção, o utilizador pode ver o estado das correcções e outras informações como, |
- por exemplo o ID, produtos associados, edição ou tipo. |

Na lista de inventários de correcções, pode realizar qualquer uma das seguintes acções:

- v Executar os assistentes para instalar correcções, enviar e instalar correcções, instalar correcções definitivamente ou desinstalar correcções
- v Limpar ficheiros de salvaguarda e cartas introdutórias
- v Executar outras funções avançadas como, por exemplo, o cancelamento de acções de correcção
- Programar a execução destas acções
- v Copiar correcções do suporte de dados

Uma vez que o inventário recolhido é utilizado para as tarefas da Central de Gestão, é importante que |

l tenha um inventário actual; deste modo, o utilizador recolhe o inventário de correcções regularmente.

Também deve ter em conta que quaisquer tarefas executadas a partir da lista de inventário de correcções | não se reflectem automaticamente no inventário. |

#### **Conceitos relacionados**

Central de Gestão

| | "Gerir o [inventário](#page-77-0) do software" na página 72

É importante que mantenha o inventário actual no sistema central para manter uma vista actualizada

das correcções nos sistemas que está a gerir.

#### **Ver nível de correcções**

Determine o nível mais recente do seu pacote de PTFs cumulativas ou das correcções ao Código Interno Licenciado.

O utilizador pode ter de saber quais são os níveis mais recentes de pacotes de PTFs cumulativas, de PTFs de Código Interno Licenciado ou de PTFs HIPER. O nível do pacote de PTFs cumulativas do sistema remete para o pacote de PTFs cumulativas mais recente instalado nos seus servidores.

#### **Apresentar o nível do pacote de PTFs cumulativas:**

Para apresentar o nível do pacote de PTFs cumulativas do servidor, execute os seguintes passos a partir do iSeries Navigator:

- 1. Expanda **Central de Gestão**.
- 2. Expanda **Sistemas Terminais**.
- 3. Faça clique com o botão direito do rato no sistema terminal, seleccione **Propriedades (Properties)** e, em seguida, clique no separador **Detalhes (Details)**.

#### **Determinar o nível actual do seu pacote de PTFs cumulativas:**

Para determinar o nível actual do seu pacote de PTFs cumulativas, execute um dos seguintes procedimentos:

#### **Ver grupo de PTFs cumulativas**

|

Utilize o comando Trabalhar com Grupos de PTFs (WRKPTFGRP) ou visualize o inventário de grupos de correcções do sistema com o iSeries Navigator. Procure o grupo de PTFs com o nome SF99540. O estado do grupo de PTFs indica se todas as PTFs do pacote de PTFs cumulativas estão instaladas no seu sistema. O nível do grupo de PTFs identifica o nível do pacote de PTFs cumulativas. Por exemplo, se o nível for 4178, o ID do seu pacote de PTFs cumulativas é C4178540 (é adicionado 540 ao fim do ID do pacote para indicar a Versão 5, Edição 4, nível de Modificação 0). O nível do ID do pacote cumulativo indica a data da edição do pacote utilizando o calendário Juliano. Especifique WRKPTFGRP SF99540 e escreva opção 8 (Ver PTFs de tratamento especial). A data mostrada pode ser posterior à data de edição do pacote no campo Nível, se a secção PTFs de tratamento especial tiver sido alterada. Esta data pode ser referida a partir das informações de PSP ao instalar o seu pacote de PTFs cumulativas. | | |

#### **Ver PTFs de marcador cumulativas**

Para ver PTFs de marcador cumulativas, execute um dos seguintes procedimentos:

- v Para obter o nível do pacote de PTFs cumulativas, escreva o seguinte a partir da interface baseada em caracteres:
	- DSPPTF LICPGM(5722SS1)
- v Para obter o nível de PTFs do Código Interno Licenciado, escreva o seguinte: DSPPTF 5722999

A coluna do ID da PTF no ecrã Apresentar Estado da PTF lista os identificadores para todos os pacotes de PTFs cumulativas instalados no seu sistema. Os identificadores do pacote de PTFs cumulativas começam pela letra T.

Se estiver a utilizar a Versão 5, Edição 4, Modificação 0 e tiver a PTF TC04178 instalada no sistema, o | nível do pacote de correcções cumulativas é C4178540 (é adicionado 540 ao fim do ID do pacote, para | l indicar Versão 5, Edição 4, nível de Modificação 0). Os últimos quatro dígitos do ID do pacote cumulativo l indicam a data de edição do pacote, utilizando o calendário Juliano. O nível mais recente do pacote de PTFs cumulativas é o que tiver os últimos quatro dígitos mais elevados. |

**Nota:** Os IDs das correcções que começam pelas letras TC indicam que todo o pacote de PTFs cumulativas foi aplicado. Os IDs das correcções que comecem pelas letras TA indicam que as correcções HIPER e as correcções HIPER ao Código Interno Licenciado foram aplicadas. Os IDs das correcções que comecem pelas letras TL indicam que as correcções HIPER ao Código Interno Licenciado foram aplicadas.

Normalmente, os números dos IDs de correcções TC, TA e TL correspondentes são os mesmos para cada edição. No entanto, para a V5R3, os números de TL para Código interno licenciado poderão diferir dos números de TC e TA. Por exemplo, V5R3M0 tem o marcador TC04178. No entanto, o marcador HIPER do código interno licenciado é TL04178 para a V5R3M0 e TL54178 para a V5R3M5.

#### **Imprimir ou apresentar o resumo das correcções num pacote de PTFs cumulativas em CD-ROM:**

Para imprimir ou apresentar o resumo das correcções contidas num pacote de PTFs cumulativas em CD-ROM, faça o seguinte:

- 1. Carregue o CD-ROM do pacote de PTFs cumulativas na unidade de CD-ROM.
- 2. Numa linha de comandos, escreva:

| | | | |

> LODPTF LICPGM(5722999) DEV(OPTYY) SELECT(\*ALL) PATHID(\*FIRST) COVER(\*ONLY)

onde YY é o ID da unidade para a unidade do CD-ROM em que carregou o CD-ROM de PTFs. Para obter informações sobre a impressão do resumo do pacote de correcções cumulativas, consulte "Apresentar e imprimir cartas [introdutórias](#page-67-0) de correcção" na página 62. É colocada uma cópia do resumo da PTF no ficheiro QAPZCOVER na Biblioteca QGPL.

#### *Apresentar PTFs de microcódigo do servidor:*

Quando utiliza o comando Ver PTF (DSPPTF), visualiza informações associadas à partição de serviço:

- v Quando a partição é a partição de assistência, o campo Origem do IPL no ecrã mostra o lado em que foi executado o último IPL do servidor para o código do microcódigo do servidor (##SERV#T ou ##SERV#P).
- | Quando são aplicadas PTFs para a parte do microcódigo de servidor do Código Interno Licenciado, mas estas não estão activas, pode ver estados que indicam que é necessário um IPL do servidor para concluir a operação. Para ver as descrições de estado para as suas correcções, consulte ["Descrições](#page-21-0) do estado das correcções utilizando a interface de [comando"](#page-21-0) na página 16. | | |
	- v Quando o microcódigo de servidor que está presentemente activo se encontra num nível posterior relativamente à parte do microcódigo de servidor do Código Interno Licenciado que está instalado no sistema, é mostrada a mensagem CPD35F9.
- | Quando o nível instalado da parte do microcódigo do servidor do Código Interno Licenciado tiver sido alterado, a mensagem CPD35F8 indica que é necessário um IPL do servidor. |
	- v Quando o microcódigo do servidor presentemente activo se encontra num nível diferente da parte do microcódigo do servidor do Código Interno licenciado instalado no sistema, mas não são permitidas alterações na partição de assistência, é mostrada a mensagem CPD35FA.
	- v A opção 5 (Ver detalhes de PTF) contém um campo que indica se a PTF requer ou não um IPL do servidor (IPL do servidor necessário). O valor mostrado indica em que lado o IPL terá de ser executado para activar as alterações. Se não estiver pendente qualquer IPL do servidor, o valor é Nenhum.

Quando especifica DSPPTF SELECT(\*ACTRQD), visualiza todas as PTFs que têm acções necessárias pendentes, incluindo as PTFs que requerem a execução de um IPL do servidor.

# **Trabalhar com cartas introdutórias de correcção**

″>As cartas introdutórias fornecem informações sobre as correcções que acompanham. |

A função principal de uma carta introdutória é fornecer quaisquer informações especiais que possam |

existir quando o utilizador instala as correcções. Por esse motivo, é importante que o utilizador reveja as |

cartas introdutórias antes de instalar as correcções. Para obter um exemplo de uma carta introdutória, |

consulte "Exemplo de carta [introdutória](#page-14-0) e de descrição dos campos da correcção" na página 9. Pode |

eliminar cartas introdutórias antigas para poupar espaço no sistema como parte da tarefa de limpeza de |

correcções. Para obter mais informações, consulte "Limpar [correcções"](#page-68-0) na página 63. |

### <span id="page-67-0"></span>**Encomendar cartas introdutórias de correcção**

Como, quando e porquê deve o utilizador pedir as cartas introdutórias.

O comando Enviar Encomenda de PTF (SNDPTFORD) permite-lhe preparar uma encomenda de:

- Correcções individuais
- v Pacotes de PTFs cumulativas
- v Correcção de grupo
- v Informações de resumo para correcções disponíveis
- v Informações sobre Planificação da Manutenção Preventiva (PSP)

Além disso, o comando SNDPTFORD permite-lhe especificar se pretende encomendar correcções completas ou apenas cartas introdutórias (\*CVRLTR) para partes de correcções. Utilize a opção apenas cartas introdutórias especificando PTFPART(\*CVRLTR) para pré-visualizar as novas correcções e para determinar se quer ou não encomendar essa correcção. Para encomendar uma carta introdutória da correcção sem encomendar a correcção, execute estes passos a partir de uma qualquer linha de comandos:

- 1. Escreva: SNDPTFORD nnnnnnn PTFPART(\*CVRLTR)
- 2. Prima Enter.
- 3. Verifique as informações de contacto. Estas informações são utilizadas pelo representante do serviço para contactar o utilizador ou enviar-lhe informações do serviço. O utilizador pode especificar o idioma em que pretende receber a sua carta introdutória. Caso o idioma que especificar não esteja disponível, a carta introdutória é enviada em Inglês.

### **Copiar cartas introdutórias de correcção do suporte de dados**

Este tópico descreve como, quando e porquê copiar cartas introdutórias de correcção.

As correcções que são empacotadas em CD-ROM são enviadas pelo correio. É incluída uma carta de informação do envio e cada correcção no suporte de dados pode também ter uma carta introdutória. Para ver as cartas introdutórias, tem de utilizar o comando Copiar Carta Introdutória de Correcção Temporária de Programa (CPYPTFCVR) para copiar as cartas introdutórias do suporte de dados óptico para o ficheiro QAPZCOVER na biblioteca QGPL. Cada carta introdutória contém informações como a descrição de problemas, respectiva correcção e instruções especiais. Esta acção permite-lhe apresentar e imprimir as cartas introdutórias.

### **Copiar todas as cartas introdutórias**

Para copiar para o sistema todas as cartas introdutórias do suporte de dados de correcções que ainda não foram aplicadas no sistema, insira o comando seguinte: CPYPTFCVR DEV(YYYYY) LICPGM(\*ALL) SELECT(\*NOTAPY)

onde YYYYY é o nome do dispositivo de suporte de dados (normalmente designado OPT01 para dispositivos ópticos).

### **Copiar uma carta introdutória para uma correcção específica**

Para copiar para o sistema uma carta introdutória para uma correcção específica do suporte de dados, insira o comando seguinte:

CPYPTFCVR DEV(YYYYY) LICPGM(XXXXXXX) SELECT(ZZZZZZZ)

onde XXXXXXX é o número do programa licenciado, YYYYY é o nome do dispositivo (normalmente designado OPT01 para dispositivos ópticos) e ZZZZZZZ é o ID da correcção da carta introdutória que pretende copiar.

### **Apresentar e imprimir cartas introdutórias de correcção**

Como, quando e porquê ver e imprimir cartas introdutórias de correcção.

<span id="page-68-0"></span>As cartas introdutórias fornecem informações sobre as correcções que acompanham. Pode apresentá-las com o iSeries Navigator ou apresentá-las e imprimi-las através do comando Ver Carta Introdutória de PTF (DSPPTFCVR).

**Nota:** Caso receba as suas correcções em suporte de dados, tem de copiar as cartas introdutórias de correcção do suporte de dados antes de poder apresentar as cartas introdutórias. Para obter instruções, consulte "Copiar cartas [introdutórias](#page-67-0) de correcção do suporte de dados" na página 62.

#### **Referências relacionadas**

Comando Ver Carta Introdutória de PTF (DSPPTFCVR)

#### **Apresentar cartas introdutórias a partir do iSeries Navigator:**

Para apresentar uma carta introdutória a partir do iSeries Navigator, execute os seguintes passos:

- 1. No iSeries Navigator, expanda **Central de Gestão (Management Central)**.
- 2. Expanda **Sistemas Terminais**.
- 3. Expanda o sistema para as correcções cujas cartas introdutórias pretende visualizar.
- 4. Expanda **Configuração e Serviço**.
- 5. Expanda **Inventário de Correcções**.
- 6. Expanda **Todas as Correcções**.
- 7. Seleccione as correcções e faça clique com o botão direito do rato nelas. Seleccione **Carta Introdutória**.

#### **Apresentar e imprimir cartas introdutórias a partir da interface baseada em caracteres:**

Para apresentar ou imprimir cartas introdutórias para todas as correcções que não estão actualmente aplicadas no seu sistema, insira **um** dos comandos seguintes:

v

DSPPTFCVR LICPGM(\*ALL) SELECT(\*NOTAPY)

v

```
DSPPTFCVR LICPGM(*ALL) SELECT(*NOTAPY) OUTPUT(*PRINT)
```
**Nota:** Também pode optar por ver apenas cartas introdutórias que contenham certos atributos como a especificação de CVRATR(\*SPCINST) para ver todas as cartas introdutórias que tenham instruções especiais.

Para apresentar ou imprimir uma carta introdutória para uma correcção específica, insira **um** dos comandos seguintes:

```
DSPPTFCVR LICPGM(XXXXXXX) SELECT(ZZZZZZZ)
```
v

v

DSPPTFCVR LICPGM(XXXXXXX) SELECT(ZZZZZZZ) OUTPUT(\*PRINT)

onde XXXXXXX é o número do programa licenciado e ZZZZZZZ é o ID da correcção para a carta introdutória que pretende.

### **Limpar correcções**

Se estiver a ficar sem espaço de arquivo no seu sistema, talvez seja altura de eliminar os seus ficheiros de salvaguarda e as cartas introdutórias.

Com o tempo, os ficheiros de salvaguarda e as cartas introdutórias para correcções tendem a acumular. Após ter instalado de forma definitiva uma correcção e executado uma operação SAVSYS, pode querer |

eliminar o ficheiro de salvaguarda de correcções e a carta introdutória, caso não necessite de o distribuir |para outro sistema e se estiver certo de que a correcção não está danificada. Uma vez definitivamente

<span id="page-69-0"></span>instalada uma correcção e o ficheiro de salvaguarda eliminado, todas as informações sobre a correcção, excepto a informação do estado, são também eliminadas. Ao eliminar o ficheiro de salvaguarda, o utilizador pode disponibilizar mais espaço no seu sistema para outros ficheiros.

### **Eliminar ficheiros de salvaguarda com iSeries Navigator**

O iSeries Navigator fornece um modo de eliminar ficheiros de salvaguarda e cartas introdutórias para correcções que deixaram de ser necessárias. Para limpar os seus ficheiros de salvaguarda e as cartas introdutórias, execute os seguintes passos:

- 1. No iSeries Navigator, expanda **Central de Gestão (Management Central)**.
- 2. Seleccione **Sistemas Terminais** ou **Grupos de Sistemas** a partir da hierarquia em árvore. Esta acção permite-lhe seleccionar um ou mais sistemas da área de janela à direita.
- 3. Faça clique com o botão direito do rato no sistema ou sistemas em que pretende executar a acção, seleccione **Correcções**, e em seguida, seleccione **Limpar**.
- 4. Faça a sua selecção tendo em conta a limpeza de todos os ficheiros de salvaguarda e cartas introdutórias. O utilizador pode optar por executar a tarefa contra todas as correcções (para todos os produtos), todas as correcções para um determinado produto ou para correcções seleccionadas.
- 5. Faça clique em **OK** ou **Agendar (Schedule)** para submeter a tarefa.

O iSeries Navigator fornece mais de um caminho para limpar correcções. Consulte a ajuda detalhada disponível a partir da janela do iSeries Navigator para obter uma lista completa de todos esses caminhos. Faça clique em **Ajuda (Help)** na barra de menus e seleccione **Tópicos de ajuda (Help Topics)**. Seleccione **Como posso trabalhar com. . .?** para descobrir o que pode fazer e onde deve estar colocado na janela do iSeries Navigator para que isso aconteça.

### **Eliminar ficheiros de salvaguarda com o comando DLTPTF**

A partir da interface baseada em caracteres, utilize o comando Eliminar Correcção Temporária de Programa (DLTPTF) para eliminar ficheiros de salvaguarda e cartas introdutórias de PTF. Não utilize o comando Eliminar Ficheiro (DLTF) para eliminar ficheiros de salvaguarda de PTF. Se utilizar o comando DLTF, a função de PTF não irá detectar que eliminou o ficheiro de salvaguarda.

**Nota:** Os ficheiros de salvaguarda e as cartas introdutórias para uma edição anterior são removidos durante a limpeza automática, caso os registos do sistema sejam especificados.

### **Limpar grupos de PTFs** |

Se seguir uma estratégia de manutenção de PTFs, normalmente terá vários grupos de PTFs armazenados | no sistema. O sistema mantém apenas o último nível de um grupo de PTFs no sistema e nunca elimina | automaticamente os grupos de PTFs. Por conseguinte, quando actualiza para uma nova edição do sistema | operativo IBM i5/OS, precisa de eliminar manualmente os grupos de PTFs de edições anteriores que deixaram de ser precisas.  $\blacksquare$ |

- Para eliminar um grupo de PTFs, execute os seguintes passos: |
- 1. Utilize o comando Trabalhar com Grupos de PTFs (WRKPTFGRP). |
- 2. Seleccione a opção 4 junto a cada grupo de PTFs que pretenda eliminar.  $\blacksquare$

**Nota:** Eliminar um grupo de PTFs só elimina as informações do grupo de PTFs do sistema. Não elimina nem remove as PTFs do sistema ou grupos de PTFs relacionados que estejam definidas no grupo de PTFs. | | |

#### **Remover correcções de software** |

Saiba como identificar a altura certa para remover correcções do seu sistema e o motivo para removê-las.

O utilizador pode remover correcções que tenha instalado temporariamente. As correcções adiadas que tenha instalado temporariamente podem ser removidas temporariamente quando executa um reinício ou um IPL (carregamento de programa inicial) e, em seguida, removidas definitivamente sem executar um IPL. As correcções imediatas que tenha instalado temporariamente podem ser removidas temporária ou definitivamente sem executar um IPL. O utilizador também pode remover correcções imediatas que tenham sido carregadas mas que não tenham sido aplicadas. As correcções instaladas definitivamente não podem ser removidas.

**Nota:** No iSeries Navigator, o conceito de remoção de uma correcção é idêntico ao conceito de desinstalação de uma correcção. Para obter mais informações sobre como desinstalar correcções, consulte a ajuda de tarefas detalhadas disponível na janela do iSeries Navigator. Faça clique em **Ajuda (Help)** na barra de menus e seleccione **Tópicos de ajuda (Help Topics)**. Seleccione **Como posso trabalhar com? (What can I do with?)** para descobrir o que pode fazer e onde deve estar colocado na janela do iSeries Navigator para que isso aconteça.

Quando as alterações são removidas temporariamente, os objectos originais que foram substituídos pela correcção são restaurados para a biblioteca do programa. O sistema verifica novamente se a correcção que está a ser removida não é necessária para qualquer outro correcção actualmente aplicada. Se se verificar que a correcção que está a ser removida é necessária, a outra correcção (que é necessária) deve ser removida primeiro ou ao mesmo tempo.

**Nota:** As correcções ao código interno licenciado só podem ser removidas permanentemente.

### **Remover correcções de programas licenciados**

Saber como remover uma ou mais correcções de programa licenciado.

Para remover uma ou mais correcções de programa licenciado, execute os seguintes passos:

- 1. Insira o comando Remover correcção temporária de programa (RMVPTF) e prima F4 (Parâmetros).
- 2. No ecrã Remover correcção temporária de programa (RMVPTF), especifique o programa licenciado para o parâmetro Produto (LICPGM). | |
	- 3. Seleccione as correcções que pretende que sejam removidas executando o seguinte:
		- v Especifique os números das correcções que pretende remover para os números das PTF para seleccionar (SELECT) parâmetro ou \*ALL para remover todas correcções.

**Nota:** Especifique RMVDEP(\*YES) quando forem inseridos números específicos das correcções no parâmetro SELECT para assegurar que os dependentes no mesmo produto também são removidos.

- v Especifique \*ALL para os números das PTFs para seleccionar (SELECT) campo e os números das correcções específicas que não pretende remover para os números de PTFs para omitir (OMIT) o parâmetro.
- 4. Especifique \*TEMP para o parâmetro Extensão de alteração (APY) para remover as correcções temporariamente ou \*PERM para remover as correcções permanentemente.
- 5. Se estiver a remover correcções imediatas, especifique \*NO para o parâmetro PTFs Retardadas (DELAYED).
- 6. Se estiver a identificar correcções adiadas ou imediatas que irão ser automaticamente removidas durante o próximo IPL não assistido, especifique \*YES para o parâmetro PTFs Retardadas (DELAYED) e \*YES para o parâmetro Remover em IPL não assistido (IPLRMV).
- 7. Prima Enter.

Para desinstalar correcções de um produto, consulte a ajuda online da Central de Gestão no iSeries Navigator. Faça clique em **Ajuda (Help)** na barra de menus e seleccione **Tópicos de ajuda (Help Topics)**. Seleccione **Como posso trabalhar com. . .?** para descobrir o que pode fazer e onde deve estar colocado na janela do iSeries Navigator para que isso aconteça.

### **Remover correcções do IBM i5/OS**

Saiba como remover uma ou mais correcções do i5/OS.

Para os dois tipos de correcções que existem (imediata ou adiada), o utilizador pode optar por removê-los temporária ou permanentemente. A tabela seguinte fornece instruções para remover os dois tipos, quer seja temporária ou definitivamente.

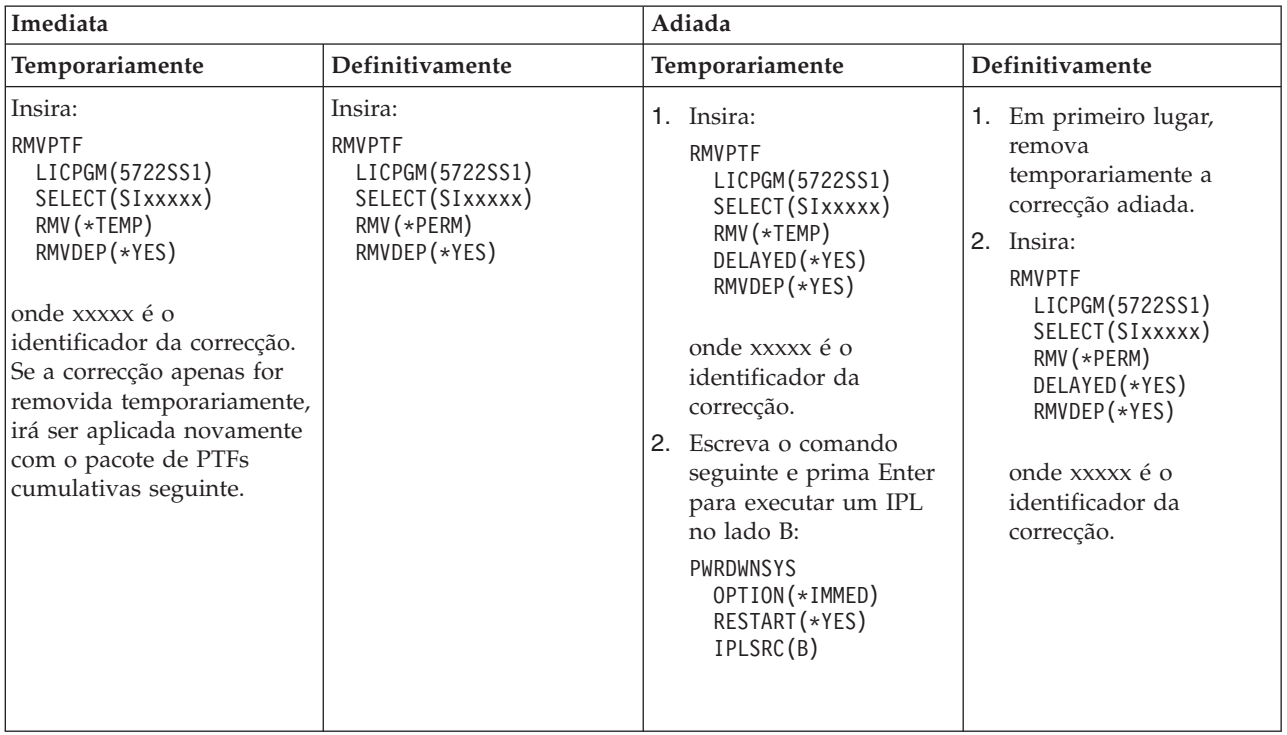

Para desinstalar correcções num único sistema ou em mais do que um sistema, consulte a ajuda online da Central de Gestão no iSeries Navigator. Faça clique em **Ajuda (Help)** na barra de menus e seleccione **Tópicos de ajuda (Help Topics)**. Seleccione **Como posso trabalhar com. . .?** para descobrir o que pode fazer e onde deve estar colocado na janela do iSeries Navigator para que isso aconteça.

#### **Remover correcções ao Código Interno Licenciado**

Este tópico descreve como remover correcções ao código interno licenciado. |

Para os dois tipos de correcções existentes, imediato ou adiado, pode optar por removê-los permanentemente. A tabela seguinte mostra os dois tipos de correcções com detalhes sobre como removê-los.
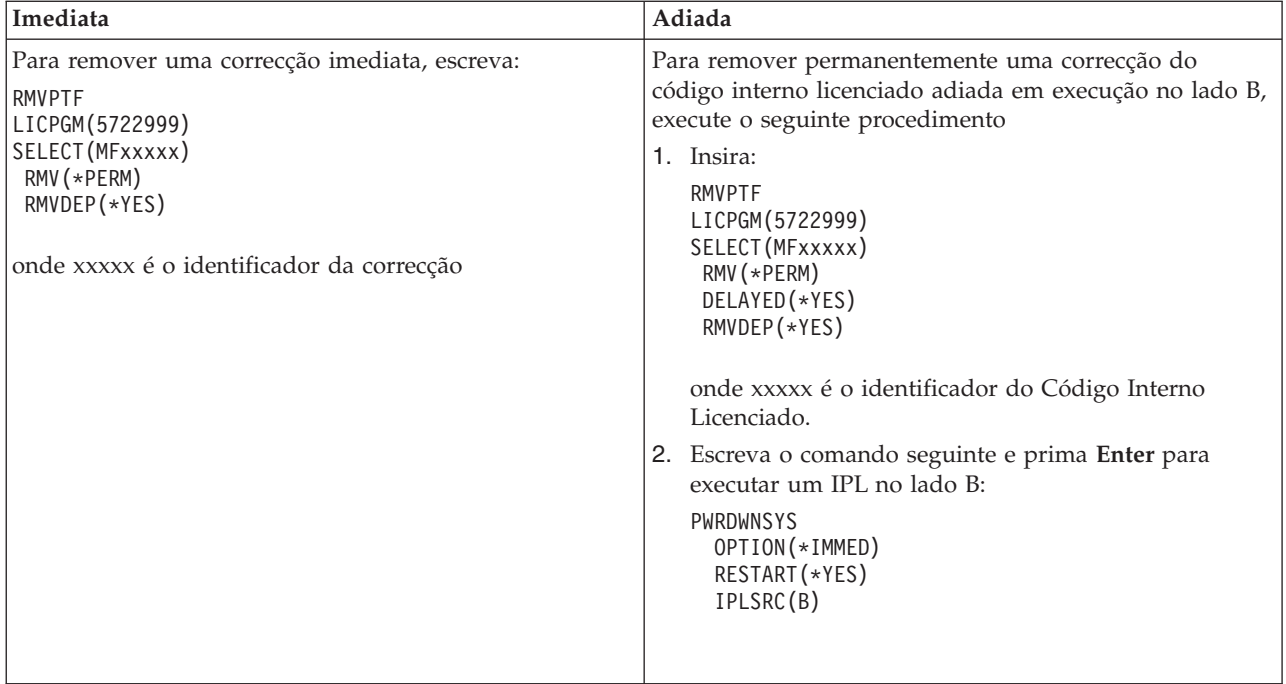

**Nota:** Para remover uma correcção do código interno licenciado em execução no lado A, siga a instrução para remover uma correcção imediata.

Para obter mais informações sobre outros tipos de correcções que pode remover, consulte ″Remover correcções de software″.

# **Trabalhar com acordos e licenças de software**

Utilize estas informações para saber como o utilizador e a IBM gerem a utilização, documentação e | manutenção das informações sobre direitos de comercialização de software para produtos em pacotes. |

Um *produto empacotado* é um programa no servidor que foi instalado utilizando o comando Restaurar programa licenciado (RSTLICPGM) ou os menus GO LICPGM. Um produto empacotado *com licença activada* utiliza as funções de gestão de licenças de software do i5/OS.

### **Notas:**

- v O utilizador tem a opção de ver e imprimir acordos de software.
- v O utilizador pode ver e alterar as informações sobre direitos de comercialização de software necessárias aos produtos baseados em utilização da IBM através do comando Trabalhar com informações sobre licenças (WRKLICINF). Através da Central de Gestão o utilizador pode trabalhar com as chaves de licenças e distribuí-las através dos sistemas.

# **Conceitos de acordos e licenças de software**

Qualquer programa licenciado poderá estar sujeito aos termos de um acordo de software. Os programas licenciados do i5/OS que utiliza estão disponíveis através do conjunto de distribuição de suportes, o que inclui o conjunto padrão, o conjunto codificado e conjuntos individuais de produtos. O conjunto codificado contém opções de produtos e programas que requerem chaves de licenças de software para regular a sua utilização.

Os acordos de licença de software e as chaves de licenças de software são fundamentais para a utilização e gestão de programas licenciados.

# **Acordos de software**

Os acordos de software contêm informações importantes que dizem respeito à utilização e gestão de programas licenciados. Estes podem incluir acordos de software impressos e acordos de software online.

A IBM concede-lhe uma licença de software, como indivíduo ou entidade, através de acordos legais (acordos de software). Antes de instalar ou utilizar o código interno licenciado da V5R4 e o sistema operativo i5/OS, terá de aceitar os respectivos acordos de software online. Outros programas licenciados IBM podem ter acordos de software que necessitem de aceitação antes de poderem ser instalados.

Se tiver programas licenciados não IBM para instalar no seu servidor, também pode ser-lhe pedido que aceite os termos de um acordo de software online relativos aos mesmos.

Os acordos de software para produtos IBM ou não IBM podem ser apresentados ou impressos através do comando Trabalhar com acordos de software (WRKSFWAGR).

Se o utilizador for um fornecedor de software e pretender apresentar os termos de licença antes da | instalação do produto de software, poderá fazê-lo gerando um acordo de software e, em seguida, | associando-o ao produto utilizando a Central de Gestão ou as APIs do produto de software. Para obter instruções, consulte "Gerar acordos de software para os seus próprios [produtos"](#page-79-0) na página 74. | |

## **Tarefas relacionadas**

Obrigatório: Aceitar acordos de software

# **Chaves de licenças de software**

Quando instalar, actualizar ou mover programas licenciados incluídos no conjunto de produtos codificado, o utilizador terá de instalar chaves de licenças de software.

As chaves de licenças de software destinam-se a regular a utilização de programas licenciados |

comercializados. O utilizador tem de instalar essas chaves quando instala, actualiza ou move |

determinados conjuntos de produtos codificados e com licença activada. Poderá ser necessário instalar |

estas chaves quando alterar os grupos de máquinas de software, adicionar licenças adicionais ou adquirir |

novo software que requer uma chave de licença. |

A IBM fornece um período experimental de 70 dias para determinados produtos da IBM codificados, durante o qual pode experimentar um produto sem utilizar uma chave. No entanto, depois do período de 70 dias, o utilizador tem de carregar uma chave de licença para continuar a utilizar o programa licenciado. O período de 70 dias é contado a partir do dia da primeira utilização do programa licenciado da IBM.

Se perdeu a sua chave de licença ou necessitar de uma de emergência, pode encomendá-la através do centro de chaves de software da sua região. Para estas situações especiais, a IBM pode enviar a chave de licença através do correio electrónico (e-mail), telefone, fax ou pela Internet.

Juntamente com cada produto codificado que encomendar, receberá uma folha com a chave de licença de software.

Cada produto codificado ou função tem a sua própria chave. O utilizador pode adicionar informações de | chaves de licença utilizando o comando Trabalhar com informações sobre licenças (WRKLICINF). Para | obter instruções, consulte "Adicionar [informações](#page-75-0) de chaves de licenças" na página 70. |

### **Conceitos relacionados**

Licenciamento de software e programas licenciados para partições lógicas

Considerações para acordos de licença do i5/OS

### **Informações relacionadas**

Sítio da Web IBM License [Management](https://www.ibm.com/software/lms) Support

# **Efectuar o planeamento do licenciamento de software**

Pode rastrear as tendências de utilização de produtos empacotados com licença activada que estão | actualmente instalados no servidor. |

Em seguida, pode utilizar estas informações para determinar o que precisa de adquirir para a | actualização de software seguinte. |

## **Determinar o limite de utilização para produtos não incluídos no conjunto codificado**

Para determinar o número de licenças que deve adquirir para a edição seguinte de um produto não | incluído no conjunto codificado, pode utilizar o comando Trabalhar com informações sobre licenças |

(WRKLICINF). |

O limite de utilização de um produto empacotado activado por licença tem de ser maior ou igual ao número máximo de utilizadores que tenham uma licença para o produto.

O utilizador pode rastrear as informações sobre direitos de comercialização ao longo de um período de tempo para determinar se o máximo ocorre em determinadas alturas ou sob determinadas condições. Pode ser possível reduzir a utilização máxima alterando a utilização do produto durante essas alturas em que se atinge o máximo. O comando WRKLICINF mostra a contagem da utilização actual e a utilização máxima para cada produto. Para rastrear a utilização máxima, redefina a utilização máxima numa base regular utilizando a opção 10 (Redefinir utilização máxima) no ecrã do comando WRKLICINF.

Para obter informações mais detalhadas sobre a utilização, o utilizador pode activar o registo de um determinado produto empacotado com licença activada. Para activar o registo, especifique LOG(\*YES) no comando Alterar Informações sobre Licenças (CHGLICINF). Sempre que o limite de utilização é excedido, estas informações de utilização são registadas no diário QLZALOG. As informações do registo contêm o limite de utilização, a utilização actual e a lista de utilizadores de licença no momento em que o limite de utilização é excedido. Para ver o registo, utilize o comando Ver Diário (DSPJRN). Especifique L para o código de diário e LU para o tipo de entrada. Os ficheiros de saída modelo para este tipo de entrada do diário são QALZALU e QALZALU4 na biblioteca QSYS.

## **Determinar o limite de utilização para produtos com preço por número de processadores**

Determine a utilização de alguns produtos empacotados com licença activada com base no número de processadores que configurou para partições lógicas.

A utilização de alguns produtos de software podem ser contabilizados com base no número total de processadores que estão configurados para as partições lógicas nas quais os produtos são executados. Estes são produtos empacotados com licença activada que têm um tipo de utilização \*PROCESSOR. O utilizador pode visualizar o tipo de utilização destes produtos utilizando o comando Trabalhar com Informações sobre Licenças (WRKLICINF). Utilize a opção 5 (Ver detalhe) para visualizar os detalhes das informações sobre direitos de comercialização.

Para determinar o limite de utilização de produtos do tipo de utilização \*PROCESSOR nos servidores | IBM eServer i5 ou IBM eServer p5, consulte Requisitos para i5/OS nos servidores IBM eServer p5 . |

# **Gerir chaves de licenças e acordos de software**

Antes de instalar ou utilizar o código interno licenciado da V5R4 e o sistema operativo i5/OS, terá de | aceitar os acordos de software online para estes programas licenciados. |

Os acordos de software para outros programas licenciados IBM também terão de ser aceites antes de os programas licenciados poderem ser instalados.

# <span id="page-75-0"></span>**Aceitar acordos de software**

Para instalar certos programas licenciados, terá de aceitar os acordos de software referentes aos mesmos.

Antes de instalar ou utilizar o código interno licenciado da V5R4 e o sistema operativo i5/OS, terá de aceitar os respectivos acordos de software online. Os outros programas licenciados que tenham acordos de software online também precisam de ter os respectivos acordos aceites antes da instalação. |

Se tiver a edição V5R4 no servidor e pretender instalar outros programas licenciados, siga as instruções | do tópico ″Instalar programas licenciados adicionais″. Estas instruções incluem a aceitação dos acordos de | software online para os programas licenciados que os requeiram. |

Se o utilizador for um fornecedor de software e pretender apresentar os termos antes da instalação do | produto de software compactado, poderá fazê-lo gerando um acordo de software e, em seguida, | associando-o ao produto utilizando a Central de Gestão ou as APIs de produtos de software. Para obter instruções, consulte "Gerar acordos de software para os seus próprios [produtos"](#page-79-0) na página 74. |  $\blacksquare$ 

## **Tarefas relacionadas**

|

|

Obrigatório: Aceitar acordos de software

Instalar programas licenciados adicionais

# **Ver ou imprimir os seus acordos de software**

Utilize o comando Trabalhar com Acordos de Software (WRKSFWAGR) para ver ou imprimir os acordos de software.

O ecrã Trabalhar com Acordos de Software permite-lhe trabalhar com uma lista de programas licenciados instalados que têm acordos de software. Estes acordos podem ser impressos ou visualizados em idiomas diferentes fornecidos pelo fornecedor de software.

# **Preparar acordos de software para transferência da propriedade**

Se transferir um servidor ou partição lógica para um novo proprietário, utilize o menu Trabalhar com programas licenciados para transferir a propriedade dos acordos de software da V5R4.

Esta tarefa é executada pelos parceiros comerciais da IBM ou por qualquer pessoa que pretenda transferir a propriedade de um servidor ou partição lógica com a V5R4 instalada para um novo proprietário. Esta é a tarefa final antes de o servidor ou partição lógica ser encerrado.

- 1. Na linha de comandos, escreva GO LICPGM e prima Enter. Surge o ecrã Trabalhar com Programas Licenciados.
- 2. No menu Trabalhar com Programas Licenciados (LICPGM), seleccione a opção 31 (Preparar acordos de software para transferir a propriedade) e prima Enter. É apresentado um ecrã de confirmação. Se continuar com a tarefa, encerrará o servidor ou partição lógica.

O novo proprietário aceita os acordos de software durante o carregamento do programa inicial (IPL) para permitir que o servidor ou partição lógica seja utilizada.

# **Apresentar e alterar informações sobre direitos de comercialização de software**

Adicionar informações de chaves de licenças e definir o limite de utilização para produtos empacotados activados por licença

Depois de instalar os produtos empacotados com licença activada, utilize as funções seguintes a partir do comando Trabalhar com Informações sobre Licenças (WRKLICINF) para continuar a gerir as informações sobre direitos de comercialização de software no servidor:

### **Adicionar informações de chaves de licenças:**

Para utilizar um produto empacotado com licença activada para além do período de experiência, carregue a chave de licença e outras informações necessárias.

O utilizador pode utilizar o comando Trabalhar com Informações sobre Licenças (WRKLICINF) para adicionar as informações de chaves de licenças para os produtos empacotados com licença activada. O comando WRKLICINF permite ao utilizador carregar a chave de licença e outras informações necessárias para utilizar um produto para além do período de experimentação.

Para adicionar as informações de chaves de licença, faça o seguinte:

- 1. Escreva WRKLICINF e prima Enter.
- 2. No ecrã Trabalhar com Informação de Licença, escreva um 1 numa coluna de opção ao lado do número de identificação do produto para adicionar as informações de chaves de licenças para um programa. Prima Enter.
- 3. No ecrã Adicionar Informações de Licença (ADDLICKEY), escreva as informações necessárias e adicione as informações de chaves de licença. Alguns campos podem já conter as informações necessárias, tais como o identificador de produto, o termo de licença e o número de série do sistema. A chave de licença de 18 caracteres é inserido em três campos:
	- v No primeiro campo, insira os caracteres de um até seis.
	- No segunda campo, insira os caracteres sete até doze.
	- v No último campo, insira os caracteres treze até dezoito.

No campo de limite de utilização, insira o número de utilizadores autorizados ou o valor \*NOMAX.

**Nota:** O utilizador irá necessitar a autoridade \*ALLOBJ no perfil de utilizador para fornecer as informações de chaves de licença. Se tiver algum problema com a chave fornecida, contacte o fornecedor de software.

### *Repositório de chaves de licença:*

O repositório de chaves de licenças armazena as informações de chaves de licenças para cada produto individual empacotado com licença activada, termo de licença, função e sistema. O repositório pode conter as chaves de licenças para qualquer sistema e o produto não tem de ser instalado.

Se o produto estiver instalado no sistema quando adicionar informações de chaves de licenças ao repositório e a licença é para este sistema, o comando ADDLICKEY também instala a chave de licença. Quando o utilizador instala a chave de licença, o limite de utilização actual do produto é alterado para o limite de utilização que é especificado pela chave de licença. A data de expiração também é definida.

Se as informações de chaves de licenças já existirem no repositório de chaves de licenças para o produto que está a ser instalado, as informações de chaves de licenças são instaladas como parte do processo de instalação do produto.

### **Definir o limite de utilização:**

Após concluir o processo de instalação e antes de disponibilizar o servidor a todos os utilizadores, tem de definir o limite de utilização dos produtos geridos por licença que não estejam incluídos no conjunto codificado.

Para a IBM, estes produtos estão listados no comprovativo de propriedade (POE - Proof of Entitlement), factura ou outro documento que tenha recebido com a encomenda de software. Pode definir o limite de utilização para produtos geridos por licença que não estejam incluídos no conjunto codificado utilizando o comando Trabalhar com Informações sobre Licenças (WRKLICINF).

Para definir o limite de utilização, faça o seguinte:

1. Escreva WRKLICINF e prima Enter.

- 2. No ecrã Trabalhar com Informações sobre Licenças, prima F11 (Ver Informações de Utilização). O número do limite de utilização em cada produto listado na POE, na factura ou noutra documentação deve coincidir com o número do limite de utilização no ecrã Trabalhar com Informações sobre Licenças para o produto associado.
- 3. Mova o cursor para a linha que contém o nome da produto cujo o limite de utilização deve ser actualização.
- 4. Escreva 2 (Alterar) e prima Enter.
- 5. Quando for apresentado o ecrã Alterar Informações de Licença, actualize o pedido de informações para o limite de utilização com o limite de utilização que existe no POE. Além disso, actualize o pedido de informações do limite com \*CALC ou \*USGLMT. Não deixe o limite definido para zero.

**Nota:** Se for enviada a mensagem seguinte, responda escrevendo **G**. CPA9E1B: O aumento do limite de utilizações tem de ser autorizado. Prima a tecla de ajuda antes de responder (C G).

6. Se a POE listar mais produtos do que o ecrã Trabalhar com Informações sobre Licenças, defina os limites de utilização depois de instalar estes produtos.

### **Distribuir chaves de licenças de software**

Pode distribuir chaves da licença de software de um sistema da localização central para outro sistema.

Para tal, crie um ficheiro para carregar automaticamente as informações sobre direitos de comercialização de software para o outro servidor durante uma actualização de software. Os tópicos, Preparar informações sobre direitos de comercialização de software para distribuição da localização central ou Distribuir informações sobre direitos de comercialização de software utilizando iSeries Navigator, descrevem como criar um ficheiro de informações sobre direitos de comercialização.

# **Gerir o inventário do software**

É importante que mantenha o inventário actual no sistema central para manter uma vista actualizada das | correcções nos sistemas que está a gerir. |

Quando o utilizador reúne o inventário de correcções (e grupo de correcções), deve também reunir o inventário de software. Depois de ter actualizado o inventário, o utilizador pode utilizar a função de procura na Central de Gestão para localizar uma correcção específica. Pode utilizar um asterisco (\*) como um carácter global.

Para além de ter de gerir o inventário de correcções da sua empresa, também necessitará das informações do inventário de software quando pretender efectuar uma actualização. A ferramenta Software Inventory Utility fornece-lhe os dados correctos sobre produtos IBM instalados e, por isso, pode ajudá-lo a determinar o software que pode ser encomendado.

Por fim, com o iSeries Navigator, pode utilizar o inventário de software para visualizar os seguintes tipos de produto:

#### **Produtos instalados**

Apresenta uma lista dos produtos de software que estão actualmente instalados no sistema seleccionado. Pode fazer clique com o botão direito do rato em qualquer software listado e seleccionar **Propriedades** para visualizar informações adicionais. O utilizador pode enviar estes produtos para um ou mais sistemas terminais ou grupos de sistemas e pode instalá-los nestes sistemas. O utilizador pode descarregar correcções para um produto instalado independentemente do seu estado ″Instalado e suportado″.

#### **Produtos suportados**

Apresenta uma lista de produtos de software que o sistema seleccionado suporta actualmente para os outros sistemas que gere na rede. Por exemplo, esta lista pode conter produtos que não estejam instalados no sistema. Um sistema que forneça o suporte, pede, normalmente, as correcções enviando-as para sistemas onde o produto está instalado.

Se um produto estiver instalado, o utilizador pode enviá-lo para um ou mais sistemas terminais ou grupos de sistemas e instalá-los nesses sistemas. Também pode actualizar um produto de software que esteja instalado e seja suportado e continue a manter correcções da edição anterior disponíveis num ficheiro de salvaguarda. O utilizador deverá ter esta preocupação em relação ao sistema que está a utilizar como sistema origem quando estiver a distribuir correcções. Isto é necessário se teve de suportar várias edições diferentes dentro da rede.

O utilizador pode adicionar o suporte para um produto quer este esteja ou não instalado no sistema. Quando adiciona um produto à lista Produtos Suportados, o utilizador pode copiar os ficheiros de salvaguarda para o sistema origem relativos às correcções desse produto, mesmo que o produto não esteja instalado. Pode enviar (ou enviar e instalar) estas correcções para outros sistemas na rede.

**Nota:** Os produtos que estão instalados no sistema não são suportados automaticamente depois de uma actualização para uma nova edição. Se pretender manter os ficheiros de salvaguarda de PTF para os produtos actualmente instalados depois de uma actualização, adicione suporte para os produtos actualmente instalados antes da actualização.

Para obter instruções sobre como adicionar suporte, consulte ["Adicionar](#page-43-0) suporte de correcções para um produto de [software"](#page-43-0) na página 38.

Seguem-se exemplos sobre como utilizar a função de inventário para ser mais eficiente no trabalho diário: |

- v Procurar rapidamente múltiplos sistemas para localizar quais os sistemas que têm um determinado produto ou correcção instalada.
- v Exportar o inventário de software de todos os sistemas ao mesmo tempo para uma folha de cálculo e manter um registo do estado dos sistemas regularmente.
- $\blacksquare$  Utilize a função comparar e actualizar para comparar correcções em múltiplos sistemas. O iSeries Navigator irá enviar as correcções em falta para os sistemas de destino e irá instalá-las para si. Para obter mais informações, consulte "Comparar e actualizar [correcções"](#page-44-0) na página 39. | |
	- v Reunir os inventários e enviá-los electronicamente para a IBM para serem utilizados nas funções de análise de problemas e prevenção de problemas e para ajudar a IBM a fornecer um serviço melhorado. A função de recolha de inventário e transmissão está disponível a partir do iSeries Navigator com o suporte extremo.

### **Conceitos relacionados**

| | | | |

> | | | |

> > ["Apresentar](#page-64-0) um inventário de correcções no servidor com a Central de Gestão" na página 59 Utilize o iSeries Navigator para recolher e apresentar um inventário de correcções no servidor.

#### **Tarefas relacionadas**

Trabalhar com inventário

# **Construir e gerir os seus próprios produtos de software**

Além de gerir os produtos IBM, pode criar e gerir os seus próprios produtos.

O iSeries Navigator fornece uma função denominada *Central de Gestão* que o ajuda com esse |

procedimento. A Central de Gestão fornece muitas ferramentas que pode utilizar para gerir produtos de software instalados da IBM e sem ser da IBM. Utilize a Central de Gestão para empacotar e enviar | |

produtos de software, criar correcções, gerar acordos de software online e chaves de licenças. |

O iSeries Navigator fornece ao utilizador os recursos para utilizar a Central de Gestão de modo a criar os seus próprios produtos e instalá-los através da rede. Para os seus próprios produtos, o utilizador pode criar, distribuir e instalar as correcções através da rede. O utilizador também pode utilizar as capacidades de segurança de assinatura de objectos e verificação de assinaturas para proteger e verificar a integridade de uma variedade de objectos do i5/OS quando distribui pacotes para que outros sistemas utilizem.

#### **Conceitos relacionados**

<span id="page-79-0"></span>Central de Gestão **Tarefas relacionadas** Verificação de assinaturas de objectos

# **Empacotar e enviar os seus próprios produtos de software**

O empacotamento e a distribuição dos produtos faz com que as aplicações se tornem num produto instalado e mantido da mesma forma que os programas licenciados da IBM.

Para criar e distribuir os seus próprios produtos, consulte Empacotar e enviar os seus próprios produtos de software.

# **Gerar correcções para produtos instalados através da Central de Gestão**

Utilize o iSeries Navigator para gerar correcções para os produtos empacotados que definiu e instalou no servidor.

Um produto é um programa de aplicação que pode ser empacotado com a Central de Gestão. A Central de Gestão dá-lhe a capacidade de empacotar os seus produtos e distribuí-los para outros sistemas na sua rede. Tal como para a maioria dos produtos, uma vez instalado o produto, o utilizador pode deparar-se com situações em que tem de fornecer correcções para corrigir problemas ou potenciais problemas detectados no produto instalado.

Para gerar correcções para software não IBM que o utilizador tenha definido e instalado, execute os seguintes passos:

- 1. No iSeries Navigator, expanda **Central de Gestão (Management Central)**.
- 2. Expanda **Definições**.
- 3. Seleccione **Produto**.
- 4. Faça clique com o botão direito do rato na definição do produto para o qual pretende gerar correcções e seleccione **Gerar Correcção**. A definição do produto tem de ter um estado **Instalado** ou **Gerido**.
- 5. Especifique as informações apropriadas na caixa de diálogo **Gerar Correcção**. Faça clique em **OK**. É criada uma correcção no sistema origem, mas a correcção ainda não é instalada.
- 6. Instale a correcção. (Consulte "Instalar [correcções"](#page-35-0) na página 30). |

Para obter informações sobre os critérios que um objecto tem de preencher para fazer parte de uma | correcção, consulte a API Criar correcção temporária de programa disponível nas APIs de produtos de | software. |

# **Gerar acordos de software para os seus próprios produtos**

Para apresentar os termos da licença antes da instalação de um produto de software não IBM, terá de | gerar um acordo de software e, em seguida, associá-lo ao produto empacotado. Para tal, utilize a Central | de Gestão ou as APIs de produto de software. Os utilizadores terão, então, de aceitar o acordo de | software para prosseguir com a instalação do produto de software.  $\blacksquare$ 

Os fornecedores de software independentes podem criar acordos de licença de software online. Será então necessário que o utilizador aceite o acordo de software para concluir a instalação.

Para criar um acordo de software, o utilizador irá começar por criar o directório para os documentos no directório /QIBM/UserData/LicenseDoc. Seleccione um nome exclusivo em relação a qualquer outro acordo de outro revendedor. Tenha em consideração a utilização do identificador do produto, da versão, edição e alteração e opção como parte do nome. Por exemplo, poderá utilizar o comando Trabalhar com Ligações de Objectos (WRKLNK) e criar o directório MyProdIDVRMOptDoc1.

Em seguida, pode criar uma ou mais versões de idioma do acordo de software neste directório. Um nome de documento começa com o nome do directório e tem um sufixo de idioma anexado. Por exemplo, MyProdIDVRMOptDoc1\_en para uma versão em inglês do acordo e MyProdIDVRMOptDoc1\_ja para uma versão em japonês.

Os documentos de acordo de software têm de ser criados em UCS-2 Unicode, especificamente, UTF-16. O identificador do conjunto de caracteres codificados (CCSID) de Unicode é 13488. Para criar os documentos, o utilizador pode utilizar a função editar sob o comando WRKLINK, bem como uma variedade de ferramentas de PC. Se utilizar uma ferramenta que gere o UTF-16, tem de ser BigEndian.

Para utilizar o comando WRKLNK para criar um documento de acordo de software no directório MyProdIDVRMOptDoc1, faça o seguinte:

- 1. Seleccione a opção 2 (Editar [Edit]) no directório MyProdIDVRMOptDoc1. |
- 2. No pedido de informações do novo ficheiro, escreva MyProdIDVRMOptDoc1\_en para o nome do ficheiro | e prima Enter para editar. |
- 3. Antes de inserir texto, seleccione F15 (Serviços [Services]). |
- 4. Seleccione a opção 3 e altere o CCSID para 13488. Prima Enter. |
- 5. Seleccione a opção 5 e altere a opção de EOL do ficheiro de dados contínuo para \*CRLF. |
- 6. Prima F3 para editar o acordo. Certifique-se de que nenhum carácter ultrapassa a coluna 76 (seja largo único ou largo duplo). | |
- 7. Prima F2 para guardar e, em seguida, prima PF3 para sair. |

Na API Criar Carregamento de Produto (QSZCRTPL) estão descritos os detalhes sobre como formatar o | acordo, os requisitos de nomenclatura e idiomas suportados. |

### **Tarefas relacionadas**

Empacotar e enviar software que não é da IBM

**Referências relacionadas**

APIs do produto de software

# **Gerar chaves de licenças para os seus próprios produtos**

Utilize estas informações para saber como gerar chaves de licença de software de modo a permitir o |

acesso aos seus produtos. |

Se algum dos seus produtos requerer a conformidade com chaves, terá de criar as respectivas chaves de licenças de software. Terá de ser carregada uma chave de licença válida para cada um destes produtos no servidor para que os utilizadores possam aceder ao produto ou a uma opção do produto.

Para criar uma chave de licença, utilize uma das seguintes opções:

- v Se tiver o IBM System Manager for iSeries no servidor, utilize o comando Gerar chave de licença (GENLICKEY) para criar uma chave de licença. A chave de licença é específica das informações do produto e do sistema utilizadas com este comando. A chave de licença é uma combinação de 18 caracteres e números (A-F e 0-9). As chaves são guardadas no repositório para se manter um histórico de todas as chaves criadas.
- v Se não tiver o IBM System Manager for iSeries, utilize a API Gerar chave de licença (QLZAGENK).

### **Informações relacionadas**

Utilização do gestor do sistema

# **Informações relacionadas sobre como manter e gerir o i5/OS e software relacionado**

Existem muitos recursos para o ajudar a gerir as suas correcções e o inventário de software. Este tópico levará o utilizador a sítios da Web do utilitário de inventário de software (Software Inventory Utility) e do suporte (IBM eServer™ iSeries Support), que inclui informações sobre como descarregar correcções, informações sobre PSP e muito mais!

# **Manuais**

Segue-se uma lista das fontes de informação do iSeries e sítios da Web relacionados com o tópico ″Manter | e gerir o software″. |

v Manual Cópia de Segurança e Recuperação

Este manual fornece as informações gerais sobre as opções de recuperação e disponibilidade para o servidor iSeries. Descreve as opções que estão disponíveis no sistema, compara-as e contrasta-as, e informa o utilizador sobre onde encontrar essas opções.

Tenha em atenção que a categoria Cópia de segurança e recuperação do centro de informações contém informações sobre como planear uma estratégia de cópia de segurança e recuperação, sobre como configurar a protecção do disco para os dados, sobre como criar cópias de segurança do sistema e como controlar o encerramento do sistema caso ocorra uma falha. Também inclui informações sobre o suplemento Serviços de Cópia de Segurança, Recuperação e Suportes para o iSeries Navigator.

• System Manager Use (cerca de 415 páginas)

Este documento fornece informações sobre como utilizar o programa licenciado do Gestor do Sistema para processar correcções, instalar e distribuir produtos e manter aplicações de software. Este é um produto que pode ser pedido em separado.

# **Sítios da Web**

Existe uma variedade de sítios da Web que pode utilizar para procurar mais informações sobre como gerir e manter software e programas licenciados. Estes incluem:

• IBM eServer iSeries [Support](http://www.ibm.com/servers/eserver/support/iseries/)

O sítio da Web do suporte de assistência da IBM leva-o a informações como as encomendas e as transferências de correcções.

• Software [Inventory](http://www.ibm.com/servers/eserver/iseries/sftsol/siu.htm) Utility

Para o ajudar a determinar qual o software que pode ser encomendado quando pretende executar uma actualização, consulte este sítio para obter mais informações sobre os produtos IBM instalados.

# **Guardar ficheiros PDF**

Para guardar um PDF na estação de trabalho para visualizar e imprimir:

- 1. No navegador, faça clique com o botão direito do rato no PDF (faça clique com o botão direito do rato na ligação acima).
- 2. Faça clique em **Guardar Destino Como (Save Target As)** se estiver a utilizar o Internet Explorer. Faça clique em **Save Link As** se estiver a utilizar o Netscape Communicator.
- 3. Navegue para o directório no qual pretende guardar o PDF.
- 4. Faça clique em **Guardar (Save)**.

# **Descarregar o Adobe Acrobat Reader**

É necessário o Adobe Acrobat Reader para visualizar ou imprimir estes PDFs. É possível descarregar uma

cópia a partir do sítio da Web da [Adobe](http://www.adobe.com/products/acrobat/readstep.html) (www.adobe.com/products/acrobat/readstep.html).

#### **Referências relacionadas**

"PDF [imprimível"](#page-7-0) na página 2

Utilize-o para ver e imprimir um PDF destas informações.

# **Apêndice. Avisos**

Os produtos, serviços ou componentes descritos neste documento poderão não ser disponibilizados pela IBM noutros países. Consulte o representante da IBM para obter informações sobre os produtos e serviços actualmente disponíveis na sua área. Quaisquer referências, nesta publicação, a produtos, programas ou serviços da IBM, não significam que apenas esses produtos, programas ou serviços da IBM possam ser utilizados. Qualquer outro produto, programa ou serviço, funcionalmente equivalente, poderá ser utilizado em substituição daqueles, desde que não infrinja nenhum direito de propriedade intelectual da IBM. No entanto, é da inteira responsabilidade do utilizador avaliar e verificar o funcionamento de qualquer produto, programa ou serviço não produzido pela IBM.

Neste documento, podem ser feitas referências a patentes ou a pedidos de patente pendentes da IBM. O facto de este documento lhe ser fornecido não lhe confere nenhum direito sobre essas patentes. Caso solicite pedidos de informação sobre licenças, tais pedidos deverão ser endereçados, por escrito, para:

IBM Director of Licensing IBM Corporation 500 Columbus Avenue Thornwood, NY 10594-1785 E.U.A.

**O parágrafo seguinte não se aplica ao Reino Unido nem a nenhum outro país onde estas cláusulas sejam inconsistentes com a lei local:** A INTERNATIONAL BUSINESS MACHINES CORPORATION FORNECE ESTA PUBLICAÇÃO "TAL COMO ESTÁ" (AS IS), SEM GARANTIA DE QUALQUER ESPÉCIE, EXPLÍCITA OU IMPLÍCITA, INCLUINDO, MAS NÃO SE LIMITANDO ÀS GARANTIAS IMPLÍCITAS DE NÃO INFRACÇÃO, COMERCIALIZAÇÃO OU ADEQUAÇÃO A UM DETERMINADO FIM. Alguns Estados não permitem a exclusão de garantias, explícitas ou implícitas, em determinadas transacções; esta declaração pode, portanto, não se aplicar ao seu caso.

Esta publicação pode conter imprecisões técnicas ou erros de tipografia. A IBM permite-se fazer alterações periódicas às informações aqui contidas; essas alterações serão incluídas nas posteriores edições desta publicação. A IBM pode introduzir melhorias e/ou alterações ao(s) produto(s) e/ou programa(s) descrito(s) nesta publicação em qualquer momento, sem aviso prévio.

Quaisquer referências, nesta publicação, a sítios da Web que não sejam propriedade da IBM são fornecidas apenas para conveniência e não constituem, em caso algum, aprovação desses sítios da Web. Os materiais existentes nesses sítios da Web não fazem parte dos materiais destinados a este produto IBM e a utilização desses sítios da Web será da exclusiva responsabilidade do utilizador.

A IBM pode usar ou distribuir quaisquer informações que lhe forneça, da forma que julgue apropriada, sem incorrer em nenhuma obrigação para consigo.

Os licenciados deste programa que pretendam obter informações sobre o mesmo com o objectivo de permitir: (i) a troca de informações entre programas criados independentemente e outros programas (incluindo este) e (ii) a utilização recíproca das informações que tenham sido trocadas, deverão contactar:

Companhia IBM Portuguesa, S.A. Edifício Office Oriente Rua do Mar da China, Lote 1.07.2.3 Parque das Nações 1990-039 Lisboa

Tais informações poderão estar disponíveis, sujeitas aos termos e às condições adequadas, incluindo, em alguns casos, o pagamento de um encargo.

O programa licenciado descrito nestas informações e todo o material licenciado disponível para o programa são fornecidos pela IBM nos termos das Condições Gerais IBM (IBM Customer Agreement), Acordo de Licença Internacional para Programas IBM (IPLA, IBM International Program License Agreement), Acordo de Licença para Código Máquina IBM (IBM License Agreement for Machine Code) ou de qualquer acordo equivalente entre ambas as partes.

Quaisquer dados de desempenho aqui contidos foram determinados num ambiente controlado. Assim sendo, os resultados obtidos noutros ambientes operativos podem variar significativamente. Algumas medições podem ter sido efectuadas em sistemas ao nível do desenvolvimento, pelo que não existem garantias de que estas medições sejam iguais nos sistemas disponíveis habitualmente. Para além disso, algumas medições podem ter sido calculadas por extrapolação. Os resultados reais podem variar. Os utilizadores deste documento devem verificar os dados aplicáveis ao seu ambiente específico.

As informações relativas a produtos não IBM foram obtidas junto dos fornecedores desses produtos, dos seus anúncios publicados ou de outras fontes de divulgação ao público. A IBM não testou esses produtos e não pode confirmar a exactidão do desempenho, da compatibilidade ou de quaisquer outras afirmações relacionadas com produtos não IBM. Todas as questões sobre as capacidades dos produtos não produzidos pela IBM deverão ser endereçadas aos fornecedores desses produtos.

Todas as afirmações relativas às directivas ou tendências futuras da IBM estão sujeitas a alterações ou descontinuação sem aviso prévio, representando apenas metas e objectivos.

Todos os preços mostrados são os actuais preços de venda sugeridos pela IBM e estão sujeitos a alterações sem aviso prévio. Os preços dos concessionários podem variar.

Estas informações contêm exemplos de dados e relatórios utilizados em operações comerciais diárias. Para ilustrá-los o melhor possível, os exemplos incluem nomes de indivíduos, firmas, marcas e produtos. Todos estes nomes são fictícios e qualquer semelhança com nomes e moradas reais é mera coincidência.

### LICENÇA DE COPYRIGHT:

Esta publicação contém programas de aplicação exemplo em linguagem-fonte, que ilustram técnicas de programação em diversas plataformas operativas. Pode copiar, modificar e distribuir estes programas exemplo de qualquer forma, sem encargos para com a IBM, com a finalidade de desenvolver, utilizar, comercializar ou distribuir programas de aplicação conformes à interface de programação de aplicações e destinados à plataforma operativa para a qual os programas exemplo são escritos. Estes exemplos não foram testados exaustivamente sob todas as condições. Deste modo, a IBM não garante nem se responsabiliza pela fiabilidade, assistência ou funcionamento destes destes programas. Pode copiar, modificar e distribuir estes programas exemplo de qualquer forma, sem encargos para com a IBM, com a finalidade de desenvolver, utilizar, comercializar ou distribuir programas de aplicação conformes às interfaces de programação de aplicações.

SUJEITOS A QUAISQUER GARANTIAS ESTATUTÁRIAS QUE NÃO POSSAM SER EXCLUÍDAS, A IBM, OS SEUS PROGRAMADORES E FORNECEDORES DE PROGRAMAS NÃO FORNECEM GARANTIAS OU CONDIÇÕES DE QUALQUER ESPÉCIE, EXPLÍCITAS OU IMPLÍCITAS, INCLUINDO MAS NÃO SE LIMITANDO ÀS CONDIÇÕES OU GARANTIAS IMPLÍCITAS DE COMERCIALIZAÇÃO, ADEQUAÇÃO A UM DETERMINADO FIM E NÃO INFRACÇÃO, RELATIVAMENTE AO PROGRAMA E AO SUPORTE TÉCNICO, SE EXISTIR.

EM NENHUMA CIRCUNSTÂNCIA A IBM, OS SEUS PROGRAMADORES OU FORNECEDORES DE PROGRAMAS SÃO RESPONSÁVEIS PELO SEGUINTE, AINDA QUE INFORMADOS DA SUA POSSIBILIDADE:

- 1. PERDA OU DANOS DE DADOS;
- 2. DANOS ESPECIAIS, INCIDENTAIS OU INDIRECTOS, OU QUALQUER DANO ECONÓMICO CONSEQUENCIAL; OU

## 3. LUCROS CESSANTES, PERDA DE NEGÓCIOS, RECEITAS, CLIENTELA OU POUPANÇAS ANTECIPADAS.

## ALGUMAS JURISDIÇÕES NÃO PERMITEM A EXCLUSÃO OU LIMITAÇÃO DOS DANOS INCIDENTAIS OU CONSEQUENCIAIS, PELO QUE ALGUMAS OU TODAS ESTAS EXCLUSÕES OU LIMITAÇÕES PODERÃO NÃO SER APLICÁVEIS AO SEU CASO.

Cada cópia ou qualquer parte destes programas exemplo ou qualquer trabalho derivado dos mesmos tem de incluir um aviso de direitos de autor, do seguinte modo:

© (o nome da sua empresa) (ano). Algumas partes deste código são derivadas de Programas Exemplo da IBM Corp. © Copyright IBM Corp. \_introduza o(s) ano(s). Todos os direitos reservados.

Se estiver a consultar a versão electrónica desta publicação, é possível que as fotografias e as ilustrações a cores não estejam visíveis.

# **Informações sobre Interfaces de Programação**

Esta publicação Manter e gerir i5/OS e tópicos de software relacionados documentam futuras interfaces de programação que permitem ao cliente gravar programas para obter os serviços do IBM i5/OS (número de produto 5722-SS1).

# **Marcas Comerciais**

Os termos seguintes são marcas comerciais da International Business Machines Corporation nos Estados Unidos e/ou noutros países:

e(logotipo)server eServer IBM iSeries i5/OS

Windows e o logotipo do Windows são marcas comerciais da Microsoft Corporation nos Estados Unidos e/ou noutros países.

Java e todas as marcas comerciais baseadas em Java são marcas comerciais da Sun Microsystems, Inc. nos Estados Unidos e/ou noutros países.

Outros nomes de empresas, produtos e serviços podem ser marcas comerciais ou marcas de serviço de terceiros.

# **Termos e Condições**

As permissões de utilização destas publicações são concedidas sujeitas aos termos e condições seguintes.

**Utilização pessoal:** Pode reproduzir estas publicações para uso pessoal e não comercial, desde que mantenha todas as informações de propriedade. Não pode executar qualquer trabalho derivado destas publicações, nem reproduzir, distribuir ou apresentar qualquer parte das mesmas, sem o expresso consentimento da IBM.

**Utilização comercial:** Pode reproduzir, distribuir e apresentar estas publicações exclusivamente no âmbito da sua empresa, desde que mantenha todas as informações de propriedade. Não pode executar qualquer trabalho derivado destas publicações, nem reproduzir, distribuir ou apresentar estas publicações, ou qualquer parte das mesmas fora das instalações da empresa, sem o expresso consentimento da IBM.

À excepção das concessões expressas nesta permissão, não são concedidos outros direitos, permissões ou licenças, quer explícitos, quer implícitos, sobre as publicações ou quaisquer informações, dados, software ou outra propriedade intelectual contidos nesta publicação.

A IBM reserva-se o direito de retirar as permissões concedidas nesta publicação sempre que considerar que a utilização das publicações pode ser prejudicial aos seus interesses ou, tal como determinado pela IBM, sempre que as instruções acima referidas não estejam a ser devidamente cumpridas.

Não pode descarregar, exportar ou reexportar estas informações, excepto quando em total conformidade com todas as leis e regulamentos aplicáveis, incluindo todas as leis e regulamentos de exportação em vigor nos Estados Unidos.

A IBM NÃO FORNECE QUAISQUER GARANTIAS RELATIVAMENTE AO CONTEÚDO DESTAS PUBLICAÇÕES. AS PUBLICAÇÕES SÃO FORNECIDAS ″TAL COMO ESTÃO″ E SEM GARANTIAS DE QUALQUER ESPÉCIE, QUER EXPLÍCITAS, QUER IMPLÍCITAS, INCLUINDO, MAS NÃO SE LIMITANDO ÀS GARANTIAS IMPLÍCITAS DE COMERCIALIZAÇÃO, NÃO INFRACÇÃO E ADEQUAÇÃO A UM DETERMINADO FIM.

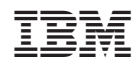